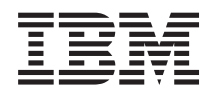

Systemy IBM - iSeries Informacje dla użytkowników *Wersja 5 Wydanie 4*

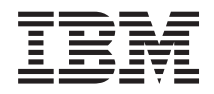

# Systemy IBM - iSeries Informacje dla użytkowników *Wersja 5 Wydanie 4*

#### **Uwaga**

Przed skorzystaniem z tych informacji oraz z produktów, których dotyczą, należy zapoznać się z informacjami zawartymi w sekcji ["Uwagi"](#page-60-0) na stronie 51.

#### **Wydanie piąte (luty 2006)**

To wydanie dotyczy wersji 5, wydania 4, modyfikacji 0 produktu IBM i5/OS (Program 5722-SS1) i programów licencjonowanych iSeries. Ta wersja nie dotyczy żadnych modeli RISC ani CISC.

**© Copyright International Business Machines Corporation 2006. Wszelkie prawa zastrzeżone.**

# **Spis treści**

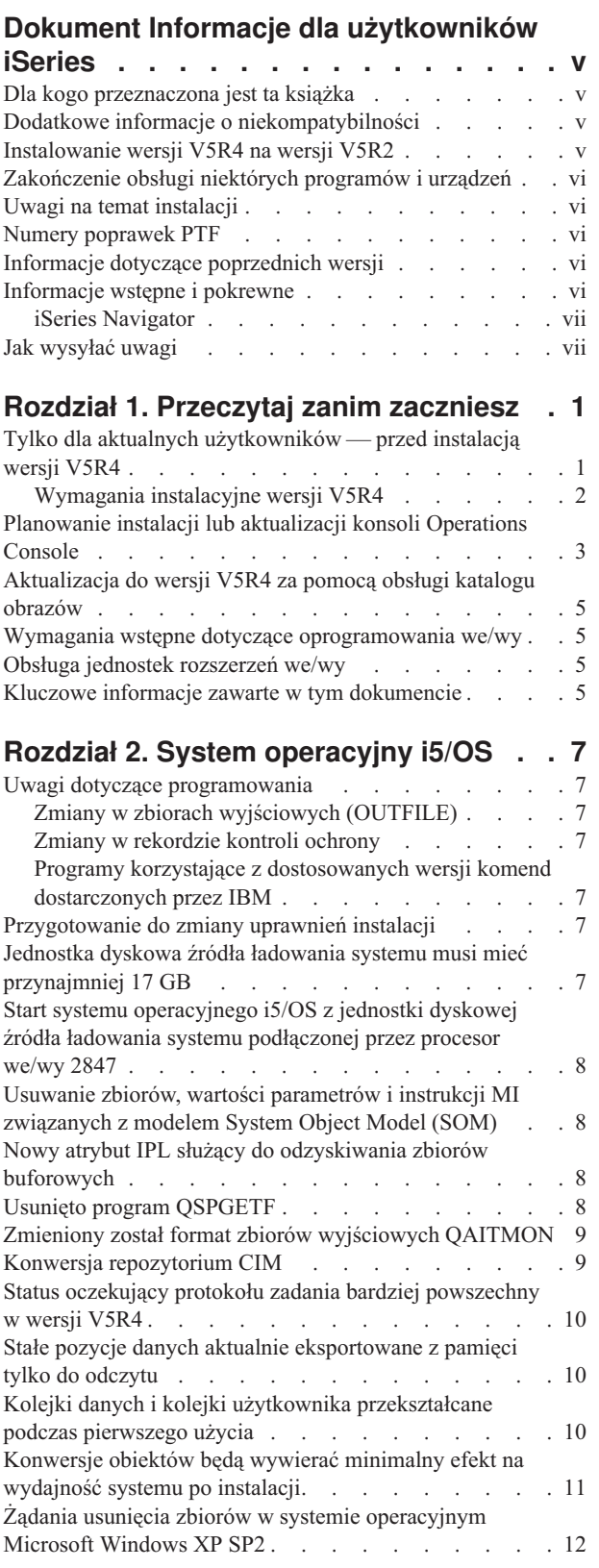

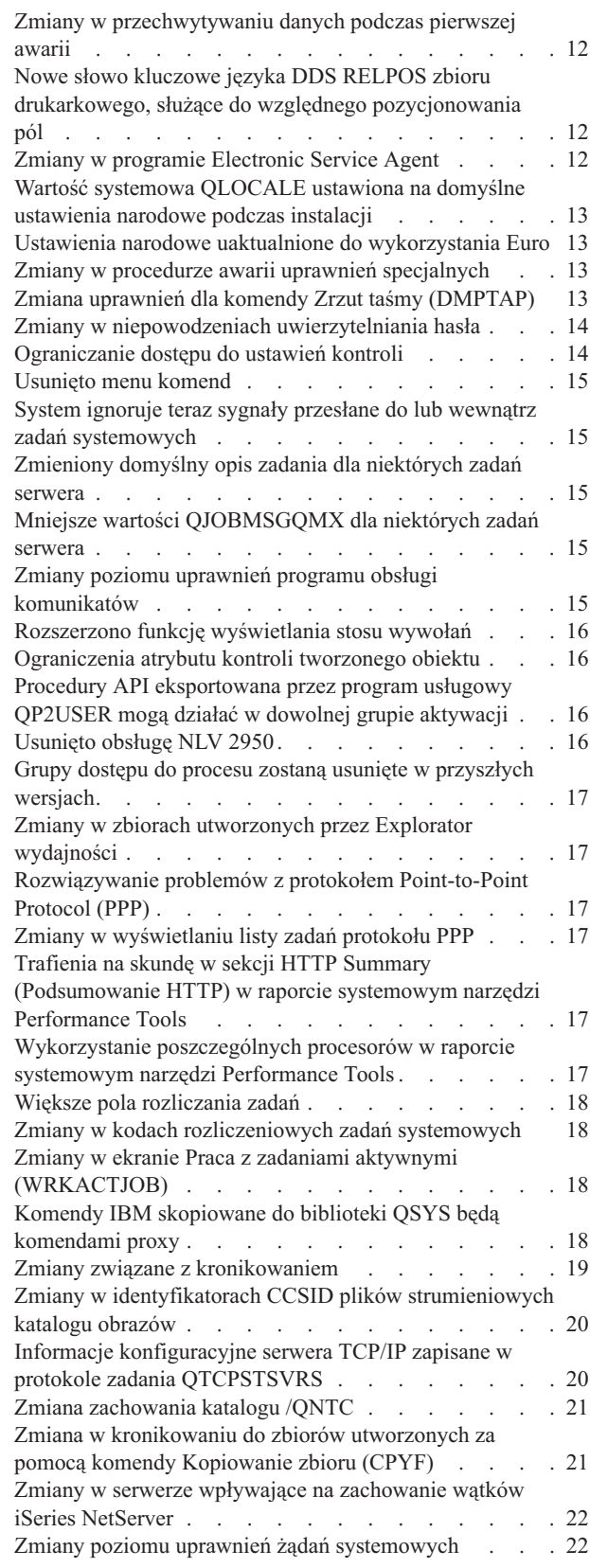

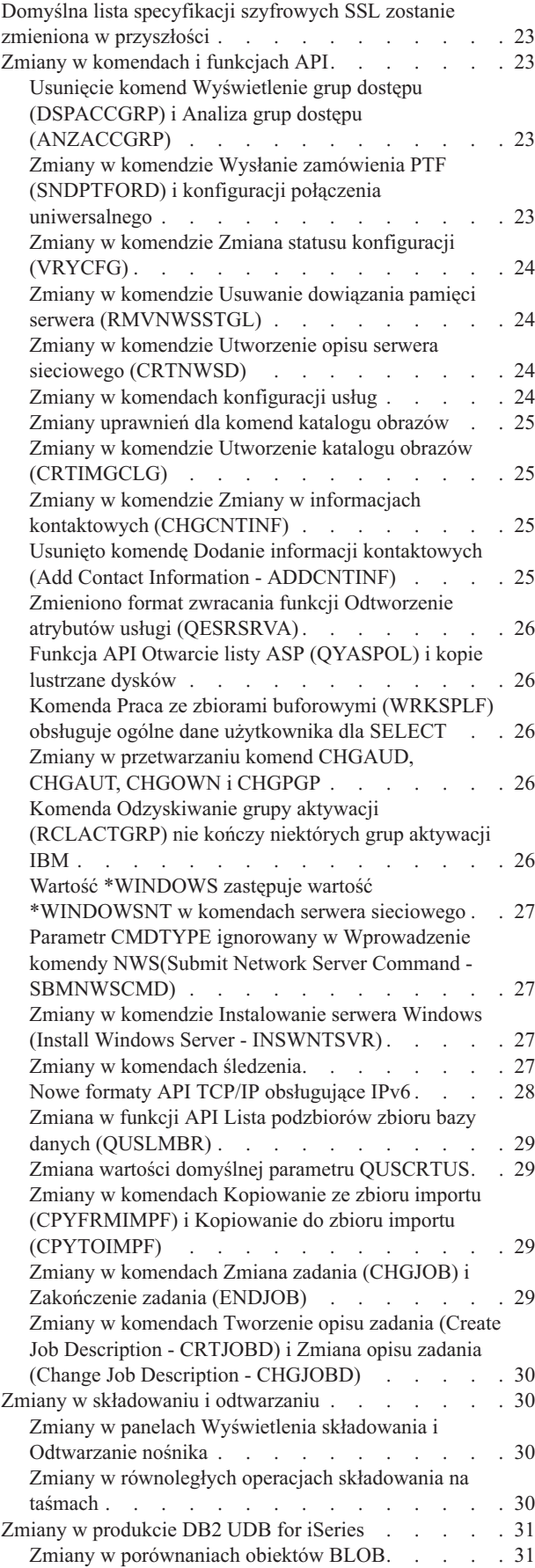

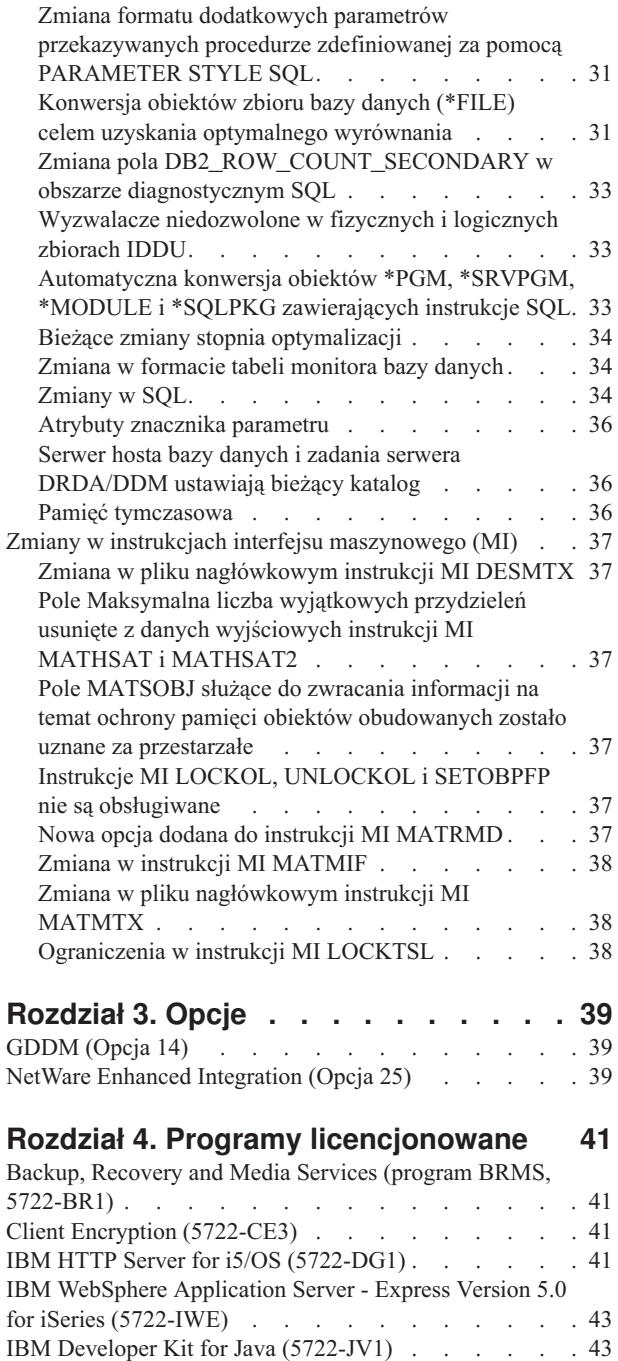

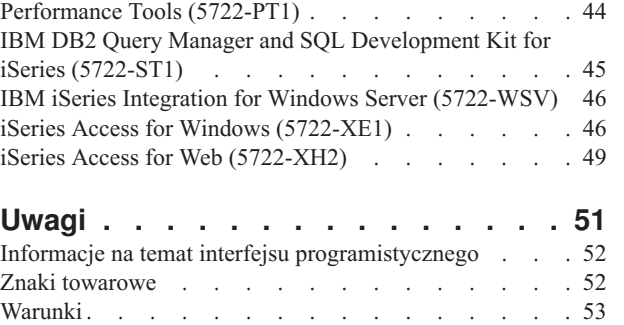

IBM i5/OS Integration for Linux on xSeries [\(5722-LSV\)](#page-53-0) [44](#page-53-0) Network [Authentication](#page-53-0) Enablement (5722-NAE) . . . [44](#page-53-0)

# <span id="page-6-0"></span>**Dokument Informacje dla użytkowników iSeries**

Informacje te opisują zmiany w wersji 5 wydaniu 4 modyfikacji 0 (V5R4M0 lub V5R4), które mogą wpłynąć na programy lub działanie systemu. Informacje te można wykorzystać podczas przygotowań do zamiany wersji i pracy z nową wersją.

# **Dla kogo przeznaczona jest ta książka**

Informacje zawarte w tej książce mają istotne znaczenie dla określonych użytkowników. Składa się ona z czterech rozdziałów:

- v **Przeczytaj zanim zaczniesz** zawiera informacje, które należy rozważyć przed instalacją wersji V5R4. Rozdział ten przeznaczony jest dla programistów systemu i aplikacji oraz osób odpowiedzialnych za zarządzanie systemem.
- v **System operacyjny** zawiera informacje o zmianach wprowadzonych w podstawowych funkcjach. Ten rozdział omawia zmiany w funkcjach zarządzania systemem, takich jak dostosowanie systemu, a także zmiany, które mogą mieć wpływ na wygląd i sposób działania elementów systemu. Rozdział ten jest przeznaczony dla wszystkich użytkowników serwerów iSeries.
- v **Opcje** zawiera informacje o zmianach, które dotyczą poszczególnych opcji programowych systemu operacyjnego. Rozdział ten jest przeznaczony dla wszystkich użytkowników serwerów iSeries.
- v **Programy licencjonowane** zawiera informacje o wprowadzonych zmianach, które dotyczą już zainstalowanych aplikacji. Zmiany te mogą wpłynąć również na aplikacje zachowane na serwerze V5R4 celem odtworzenia na serwerze działającym pod kontrolą wcześniejszej wersji. Rozdział ten jest przeznaczony dla programistów aplikacji, którzy korzystają z serwera iSeries i programów licencjonowanych, a także dla użytkowników w firmach ze złożonymi sieciami lub w firmach programistycznych, które korzystają z systemów w różnych wersjach.

# **Dodatkowe informacje o niekompatybilności**

Po opublikowaniu dokumentu Informacje dla użytkowników jego aktualizacje będą dostępne w języku angielskim w internetowej wersji Centrum informacyjnego iSeries w następującym serwisie WWW:

www.ibm.com/eserver/iseries/infocenter

Wprowadzone zmiany zostaną oznaczone za pomocą pionowych kresek z lewej strony zmienionego tekstu.

Inne informacje na temat niekompatybilności, które nie były dostępne w chwili publikacji niniejszego dokumentu, będą zamieszczane w listach przewodnich do poprawek PTF, informacjach PSP i raportach APAR w następującym serwisie WWW:

http://www.ibm.com/servers/eserver/support/iseries<sup>-2</sup>

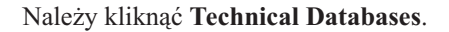

# **Instalowanie wersji V5R4 na wersji V5R2**

Należy przeczytać *iSeries - Informacje dla użytkowników* dla wersji V5R3. Dokument ten zawiera informacje związane z niezgodnością dla nowych funkcji i rozszerzeń zawartych w wersji V5R3. Można go zamówić, wpisując następującą komendę:

#### SNDPTFORD SF98086

Jest on również dostępny w informacjach PSP w serwisie WWW:

<span id="page-7-0"></span>http://www.ibm.com/servers/eserver/support/iseries<sup>-2</sup>

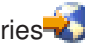

Należy kliknąć kolejno **Technical Databases > Preventive Service Planning (PSP) > All Preventive Service Planning Documents by Release**.

# **Zakończenie obsługi niektórych programów i urządzeń**

Bardzo ważne jest, aby użytkownik przejrzał wszystkie uwagi dotyczące nowych wersji oprogramowania. W szczególności dotyczy to informacji o zaprzestaniu obsługi wybranych produktów oraz opcji programowych i sprzętowych. Znajdują się one w materiałach informacyjnych poświęconych systemom iSeries. Aby uzyskać najnowsze informacje o nieobsługiwanych produktach lub opcjach oraz sugestie dotyczące zamienników, należy skorzystać z serwisu WWW o nazwie iSeries Planning pod adresem:

http://www.ibm.com/servers/eserver/support/iseries/planning/migrationupgrade.html

W serwisie tym należy wybrać odsyłacz do informacji poświęconych planowaniu aktualizacji.

### **Uwagi na temat instalacji**

Informacje o instalacji i zadaniach z nią związanych zawiera książka *Instalowanie, aktualizowanie lub usuwanie systemu operacyjnego i5/OS i oprogramowania pokrewnego*. Informacje dotyczące zaplanowania instalacji oprogramowania i przygotowania się do niej, a także informacje dotyczące programów licencjonowanych można znaleźć w Centrum informacyjnym iSeries pod adresem:

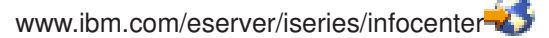

Należy kliknąć **System operacyjny i5/OS i oprogramowanie pokrewne > Instalowanie, aktualizacja i usuwanie systemu operacyjnego i5/OS i oprogramowania pokrewnego**.

### **Numery poprawek PTF**

Numery poprawek PTF w tym dokumencie mogły zostać zmienione.

# **Informacje dotyczące poprzednich wersji**

Poza zamówieniem poprzednich wersji *Informacji dla użytkowników* za pomocą komendy SNDPTFORD można również przejrzeć te dokumenty w następującym serwisie WWW:

http://www.ibm.com/servers/eserver/support/iseries-2

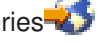

Należy kliknąć kolejno **Technical Databases > Preventive Service Planning (PSP) > All Preventive Service Planning Documents by Release**.

### **Informacje wstępne i pokrewne**

Centrum informacyjne iSeries może posłużyć jako punkt początkowy do wyszukiwania informacji technicznych dotyczących systemu iSeries.

Dostęp do Centrum informacyjnego można uzyskać na dwa sposoby:

- ze strony WWW: http://www.ibm.com/eserver/iseries/infocenter
- v z dysków CD-ROM, dostarczonych wraz z zamówionym systemem operacyjnym: *Centrum informacyjne iSeries*, SK3T-5495-04.

<span id="page-8-0"></span>Centrum informacyjne iSeries zawiera wskazówki i sekcje poświęcone ważnym zagadnieniom, takim jak Java, TCP/IP, serwery WWW, bezpieczne sieci, partycje logiczne, technologie klastrowe, komendy CL oraz aplikacyjne interfejsy programistyczne (API). Zawiera także odsyłacze dotyczące dokumentacji technicznej IBM (Redbooks) oraz odsyłacze do innych serwisów WWW firmy IBM, takich jak strona główna firmy IBM.

W przypadku każdego zamówienia na sprzęt użytkownik otrzymuje dysk *CD-ROM iSeries - Konfigurowanie i obsługa*, SK3T-5498-02. Dysk ten zawiera program IBM @server iSeries Access for Windows oraz kreator EZ-Setup. Program iSeries Access Family oferuje rozbudowany zestaw możliwości klienta i serwera, które umożliwiają łączenie komputerów osobistych z serwerami iSeries. Kreator EZ-Setup automatyzuje wiele zadań związanych z konfigurowaniem systemu iSeries.

# **iSeries Navigator**

Program IBM iSeries Navigator to użyteczny interfejs graficzny służący do zarządzania serwerami iSeries.Funkcje programu iSeries Navigator obejmują nawigację w systemie, konfigurowanie, możliwości planowania i system pomocy elektronicznej zawierający wskazówki dotyczące zadań. Aplikacja iSeries Navigator ułatwia i poprawia efektywność obsługi i administrowania serwerem. Program ten zawiera także Centrum Zarządzania umożliwiające zarządzanie wieloma serwerami z systemu centralnego.

Więcej informacji na temat programu iSeries Navigator zawiera Centrum informacyjne iSeries i są one również dostępne w następującym serwisie WWW:

http://www.ibm.com/servers/eserver/iseries/navigator/

#### **Dla współpracowników i partnerów biznesowych, którzy napisali aplikacje wtyczek programu iSeries Navigator:**

W przyszłości interfejs programu iSeries Navigator zostanie zmieniony na interfejs WWW bazujący na aplikacji języka Java i nowej technologii wyświetlania o nazwie AUIML, która umożliwia uruchamianie aplikacji wtyczek sieci WWW podobnie, jak na kliencie PC.

W przypadku posiadania aplikacji napisanych w języku innym niż Java, które łączą się z programem iSeries Navigator, należy zaplanować ich migrację do języka Java i technologii AUIML, aby umożliwić ich działanie na klientach PC i sieci WWW. W przypadku posiadania aplikacji aplikacji wtyczek napisanych w języku Java należy zaplanować ich migrację do technologii AUIML. Więcej informacji na ten temat znajduje się w serwisie WWW wtyczek programu iSeries Navigator, znajdującym się pod następującym adresem:

http://www.ibm.com/servers/eserver/iseries/navigator/plugin/index.html

### **Jak wysyłać uwagi**

Uwagi użytkowników pomagają utrzymać wysoką jakość informacji zawartych w tym podręczniku. Jeśli masz jakieś uwagi dotyczące tego dokumentu lub jakiejkolwiek innej dokumentacji iSeries, możesz:

- v Przesłać je pocztą. W przypadku przesyłek spoza Stanów Zjednoczonych uwagi można skierować do lokalnego oddziału IBM lub przedstawiciela IBM bez ponoszenia dodatkowych opłat pocztowych.
- v Wysłać je faksem pod jeden z poniższych numerów:
	- Stany Zjednoczone, Kanada i Puerto Rico: 1-800-937-3430
	- Inne kraje: 1-507-253-5192
- v Jeśli wolisz wysyłać uwagi w postaci elektronicznej, użyj jednego z następujących adresów poczty elektronicznej:
	- Uwagi dotyczące książek:
		- RCHCLERK@us.ibm.com
	- Komentarze dotyczące Centrum informacyjnego iSeries:
		- RCHINFOC@us.ibm.com

Uwagi powinny zawierać:

v nazwę książki lub temat w Centrum informacyjnym iSeries,

- v numer publikacji książki,
- v numer strony lub rozdział książki, do której się odnoszą.

# <span id="page-10-0"></span>**Rozdział 1. Przeczytaj zanim zaczniesz**

# **Tylko dla aktualnych użytkowników — przed instalacją wersji V5R4**

Każda z poniższych publikacji zawiera dodatkowe informacje, które należy przeczytać przed zainstalowaniem obecnej wersji. Wszystkie wymienione na tej liście źródła znajdują się na dysku CD-ROM *Centrum informacyjne iSeries*, SK3T-5495-04 lub w Internecie w następującym serwisie WWW:

www.ibm.com/eserver/iseries/infocenter

**Uwaga:** Po opublikowaniu Centrum informacyjnego jego aktualizacje będą dostępne w języku angielskim w Internecie. Aby przejrzeć te aktualizacje, należy kliknąć **Aktualizacje od momentu ogłoszenia wersji V5R4** na stronie głównej Centrum informacyjnego.

Aby wyświetlić zawartość tych publikacji, należy skorzystać z wersji internetowych lub włożyć dysk CD do napędu CD-ROM w lokalnym komputerze. Instrukcje zawierają odsyłacze do kilku źródeł:

- v W Centrum informacyjnym iSeries, w rozdziale Instalacja, aktualizacja i usuwanie systemu operacyjnego i5/OS i oprogramowania pokrewnego znajdują się informacje przedinstalacyjne na temat oprogramowania oraz instalowania i aktualizowania wersji systemu operacyjnego, części wersji lub pokrewnych programów licencjonowanych. Drukowaną wersję tego pliku PDF (SA12-7263; opcja o kodzie 8004) można także zamówić wraz z zamówieniami aktualizacji oprogramowania lub zamówieniami na nowy sprzęt.
- v Informacje PSP (Preventative Service Planning) dotyczą problemów związanych z oprogramowaniem, które mogą się pojawić podczas instalowania nowej wersji. Informacje PSP można pobrać z Serwisu wsparcia dla IBM @server iSeries, korzystając z elektronicznego wsparcia klienta:

http://www.ibm.com/servers/eserver/support/iseries

Można je także uzyskać od dostawcy usług oprogramowania. PSP zawierają następujące pozycje:

– Identyfikator informacji PSP odnoszących się do instalacji wersji V5R4 to SF98010. W ramach PSP są one pogrupowane według produktów. Aby otrzymywać te informacje poprzez elektroniczne wsparcie klienta, należy wpisać w wierszu komend systemu iSeries:

#### SNDPTFORD SF98010

– Identyfikator informacji PSP odnoszących się do problemów wykrytych od momentu udostępnienia bieżącego zbiorczego pakietu poprawek PTF to SF98540. W tym PSP opisane są wszystkie poprawki PTF powstałe po udostępnieniu bieżącego zbiorczego pakietu poprawek PTF. Dotyczą także wszystkich znanych istotnych i powtarzających się problemów, których rozwiązanie nie znalazło się w ostatnim zbiorczym pakiecie poprawek PTF. Aby otrzymywać je poprzez elektroniczne wsparcie klienta, należy wpisać w wierszu komend systemu iSeries:

#### SNDPTFORD SF98540

– Identyfikator informacji PSP odnoszących się do instalacji sprzętu w wersji V5R4 to MF98540. Należy się z nimi zapoznać przed zainstalowaniem nowych serwerów iSeries lub innych komponentów sprzętowych. Aby otrzymywać je poprzez elektroniczne wsparcie klienta, należy użyć następującej komendy:

#### SNDPTFORD MF98540

– Identyfikator informacji PSP odnoszących się do modernizacji serwera i migracji danych to SF98168. Opisano w nich poprawki dotyczące modernizacji i migracji. Należy się z nimi zapoznać przed przystąpieniem do modernizacji modelu serwera lub migracji danych pomiędzy serwerami. Aby otrzymywać te informacje poprzez elektroniczne wsparcie klienta, należy wpisać w wierszu komend systemu iSeries:

#### SNDPTFORD SF98168

v Strategia obsługi poprawek PTF dla serwerów iSeries. Strategia obsługi poprawek PTF jest zalecana wszystkim klientom wykorzystującym systemy iSeries. Może ona zredukować niekorzystny wpływ na operacje systemu iSeries <span id="page-11-0"></span>wynikający z nieplanowanych przestojów lub awarii programu. Aby uzyskać dodatkowe informacje o strategii obsługi systemów iSeries, wykonaj następujące czynności:

- 1. Przejdź do strony: http://www.ibm.com/servers/eserver/support/iseries.
- 2. W kategorii Popular links kliknij opcję **Fixes**.
- 3. Kliknij odnośnik **Guide to fixes**.
- 4. Kliknij kartę **Server maintenance**.
- 5. Kliknij odnośnik **Create a maintenance strategy**.
- v Przegląd iSeries Operations Console **(Połączenie z systemem iSeries > Operations Console)**.

#### **Uwaga**

Obsługa konsoli Operations Console jest dostępna w wersjach systemu V5R2 i późniejszych. W wersji V5R4 jedynym typem konsoli PC, który obsługują serwery iSeries Model 270, 800, 810, 820, 825, 830, 840, 870 i 890 jest Operations Console.

### **Wymagania instalacyjne wersji V5R4**

Aby pomyślnie zainstalować wersję V5R4, każdy serwer lub partycja logiczna musi spełniać następujące wymagania:

- v Licencjonowany Kod Wewnętrzny wersji V5R4M0 wymaga jednostki dyskowej źródła ładowania systemu wielkości przynajmniej 17 GB. Przed przystąpieniem do aktualizacji należy upewnić się, że serwer spełnia wymagania dotyczące przestrzeni dyskowej dla aktualizacji; w Centrum informacyjnym należy kliknąć **System operacyjny i5/OS i oprogramowanie pokrewne > Instalacja, aktualizacja i usuwanie systemu operacyjnego i5/OS i oprogramowania pokrewnego > Aktualizacja lub zastępowanie systemu operacyjnego i5/OS i oprogramowania pokrewnego > Przygotowanie do aktualizacji lub zastąpienia oprogramowania > Wykonywanie wstępnych zadań aktualizacji lub zastępowania > Sprawdzanie, czy serwer spełnia wymagania dotyczące przestrzeni dyskowej dla aktualizacji**.
- v Dodatkowo, wszystkie modele serwerów, na których zainstalowano wersję V5R3M0 lub wcześniejszą, wymagają zastrzeżenia dodatkowej przestrzeni przed rozpoczęciem instalacji wersji V5R4. Jeśli dodatkowa przestrzeń nie zostanie przydzielona, aktualizacja zostanie zatrzymana podczas instalacji. W Centrum informacyjnym należy kliknąć **System operacyjny i5/OS i oprogramowanie pokrewne > Instalacja, aktualizacja i usuwanie systemu operacyjnego i5/OS i oprogramowania pokrewnego > Aktualizacja lub zastępowanie systemu operacyjnego i5/OS i oprogramowania pokrewnego > Przygotowanie do aktualizacji lub zastąpienia oprogramowania > Wykonywanie wstępnych zadań aktualizacji lub zastępowania > Wymagane: Przydzielanie dodatkowej przestrzeni dla Licencjonowanego Kodu Wewnętrznego**.
- v Minimum 128 MB pamięci. W systemach z mniejszą pamięcią nie powiedzie się proces instalowania Licencjonowanego Kodu Wewnętrznego. Wymagania dotyczące pamięci dla partycji zależą od konfiguracji partycji, przypisanych źródeł we/wy i używanych aplikacji. Dla partycji podstawowej wymagane jest co najmniej 256 megabajtów pamięci. W zależności od używanych wartości konfiguracji partycja podstawowa może wymagać więcej niż 256 megabajtów. Partycje dodatkowe z systemem V5R1 i V5R2 wymagają minimalnie 128 megabajtów. Ponadto w zależności od używanych wartości konfiguracji partycja dodatkowa może wymagać więcej niż 128 megabajtów. Więcej informacji na temat wymagań dotyczących pamięci partycji logicznych zawiera temat Koncepcje związane z partycjami logicznymi: pamięć (Centrum informacyjne iSeries).
- v Niektóre produkty mają własne specyficzne wymagania. Należy zapoznać się z informacjami dotyczącymi tych produktów dostarczanymi podczas realizacji zamówienia.

#### **Proces zamawiania zbiorczego pakietu poprawek PTF**

Użytkownik nie otrzyma zbiorczego pakietu poprawek PTF z zamówionym oprogramowaniem. Aby zapewnić spójność pakietów poprawek PTF i umożliwić uzyskanie ich najnowszych wersji, firma IBM ustanowiła pojedyncze źródło ich dostarczania. Tym pojedynczym źródłem jest Corrective Service.

Przy zamówieniu Zbiorczego pakietu poprawek PTF dla wersji V5R4 (SF99540) przesłany zostanie najnowszy pakiet zbiorczy poprawek PTF oraz grupowe poprawki PTF DB (Database) i HIPER (High Impact Pervasive), które należy

<span id="page-12-0"></span>zainstalować razem z aktualizacją oprogramowania. Zbiorczy pakiet poprawek PTF, który był w przeszłości dostarczany z zamówieniem oprogramowania, nie zawierał grupowych PTF HIPER ani Database.

Jeśli od czasu otrzymania zamówienia minął dłuższy okres czasu, może się okazać, że jest już dostępny nowszy zbiorczy pakiet poprawek PTF. Zbiorcze pakiety poprawek PTF można zamówić za pomocą komendy Wysłanie PTF (Send Program Temporary Fix Order - SNDPTFORD), poprzez Centrum poprawek albo kontaktując się z dostawcą oprogramowania. Zaleca się sprawdzenie, czy używany jest najnowszy zbiorczy pakiet poprawek PTF. Aby sprawdzić identyfikator najnowszego zbiorczego pakietu poprawek PTF dla używanej wersji oprogramowania, należy przejść do serwisu WWW IBM @server iSeries Support:

http://www.ibm.com/servers/eserver/support/iseries<sup>-2</sup>

#### Należy kliknąć **Technical Databases > Preventative Service Planning - PSP**.

Dodatkowe informacje można znaleźć w dokumencie PSP o numerze SF98010, odnoszącym się do instalowanej wersji oprogramowania systemu operacyjnego.

Jeśli użytkownik nie posiada najnowszego zbiorczego pakietu poprawek PTF dla instalowanego oprogramowania systemu operacyjnego, należy go zamówić na 7 do 10 dni przed planowaną instalacją oprogramowania ze względu na czas wymagany na jego dostarczenie. Opcje zamawiania poprawek PTF przez Internet można znaleźć w serwisie WWW iSeries Support. Należy kliknąć **Technical Databases > PTF Ordering**. Ponadto, zbiorczy pakiet poprawek PTF można pobrać używając protokołu FTP i określając tę opcję w Centrum poprawek. Opcja ta zapewnia obrót w terminie krótszym niż 7-10 dni niezbędnych do dostarczenia fizycznej przesyłki.

### **Planowanie instalacji lub aktualizacji konsoli Operations Console**

W przypadku aktualizacji do wersji V5R4, jeśli planuje się zastąpienie istniejącej konsoli konsolą Operations Console, należy dokonać aktualizacji przed migrowaniem konsoli. Umożliwi to uniknięcie konfliktów między istniejącą konsolą a Operations Console. Aby znaleźć instrukcje dotyczące aktualizacji systemu operacyjnego, należy kliknąć **System operacyjny i5/OS i oprogramowanie pokrewne > Instalacja, aktualizacja i usuwanie systemu operacyjnego i5/OS i oprogramowania pokrewnego > Aktualizacja lub zastępowanie systemu operacyjnego i5/OS i oprogramowania pokrewnego**.

#### **Wymagania wstępne dla użytkowników konsoli Operations Console dokonujących aktualizacji lub instalujących wersję V5R4:**

Przed przystąpieniem do aktualizacji lub instalacji oprogramowania (systemu operacyjnego, Licencjonowanego Kodu Wewnętrznego) w wersji V5R4 należy spełnić następujące wymagania:

1. Jeśli używana jest konfiguracja Operations Console, **konsola lokalna podłączona bezpośrednio do serwera** z serwerem, który nie posiada partycji logicznych, a adapterem używanym do tego połączenia jest 2771, należy skorzystać z poniższej tabeli, aby sprawdzić poprawne położenie tego adaptera. Nie odnosi się to do żadnych systemów i serwerów POWER5.

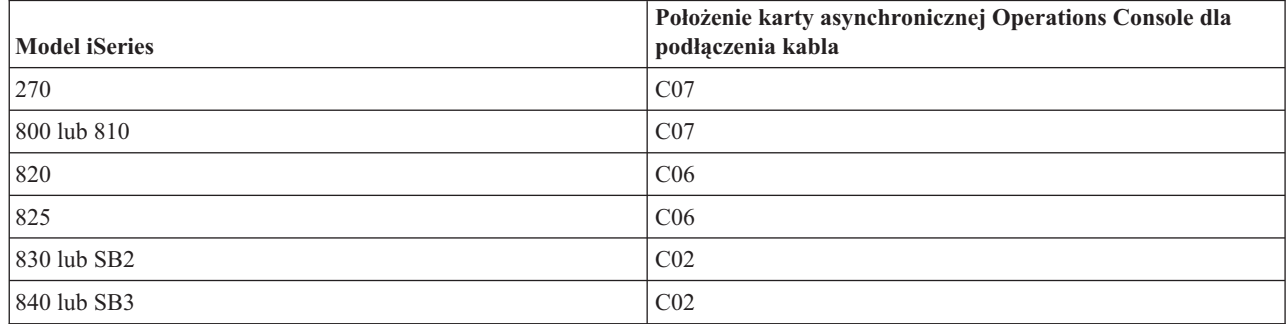

*Tabela 1. Położenie karty*

*Tabela 1. Położenie karty (kontynuacja)*

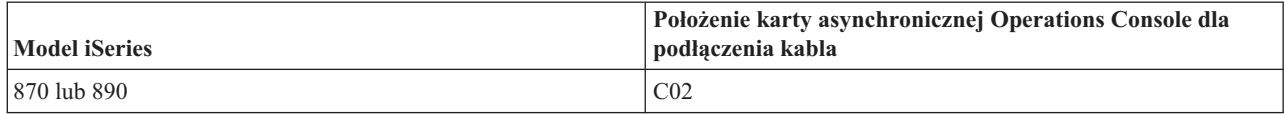

- 2. Dla wszystkich aktualizacji i instalacji należy nawiązać połączenie między serwerem a komputerem PC Operations Console przy użyciu identyfikatora użytkownika narzędzi serwisowych 11111111 (osiem jedynek). Domyślnym hasłem dla tego ID użytkownika jest 11111111; jednakże hasło to mogło zostać zmienione po ostatniej instalacji. Domyślny identyfikator użytkownika zapewni pomyślne ponowne uwierzytelnienie połączenia klienta z serwerem. Po otrzymaniu aktualizacji wersji systemu operacyjnego dostarczone identyfikatory użytkowników narzędzi serwisowych wygasną (oprócz 11111111). Aby przeprowadzić ponowne uwierzytelnienie połączenia klienta z serwerem, należy wprowadzić identyfikator użytkownika narzędzi serwisowych 11111111 (osiem jedynek) i domyślne hasło dla ośmiu jedynek lub hasło, które mogło zostać wcześniej utworzone dla tego ID użytkownika. Jest to szczególnie istotne podczas instalacji automatycznych.
- 3. Zaleca się aktualizację programu iSeries Access for Windows do wersji V5R4 przed przystąpieniem do aktualizacji systemu operacyjnego. Więcej informacji zawiera sekcja Instalowanie programu iSeries Access for Windows w Centrum informacyjnym iSeries.
- **Uwaga:** Niezastosowanie się do powyższych zaleceń może doprowadzić do niepoprawnego działania konsoli podczas aktualizacji lub instalacji.

**Ważne:** Podczas ręcznego IPL serwera, jeśli nie określono wcześniej konsoli, wyświetlone zostaną dwa dodatkowe ekrany służące do potwierdzenia ustawienia typu konsoli. Na pierwszym z nich wymagane jest naciśnięcie klawisza F10 w celu zaakceptowania typu bieżącej konsoli, a na drugim wyświetlana jest informacja, że wartość wcześniej nie istniała (dla starej wartości będzie podana wartość zero), oraz nowa wartość. Naciśnięcie klawisza Enter spowoduje wyjście i automatyczne ustawienie typu konsoli. IPL będzie kontynuowany do wyświetlenia ekranu IPL lub instalowanie systemu (IPL or Install the System). Warunek ten występuje najczęściej podczas instalacji nowej partycji, lecz może także pojawić się podczas pierwszego ręcznego IPL w wersji V5R4; na przykład podczas IPL w trybie A występującym po odtworzeniu Licencjonowanego Kodu Wewnętrznego podczas aktualizacji lub instalacji, jeśli wartość konsoli wynosi zero.

#### **Migrowanie do Operations Console przed modernizacją używanego modelu serwera**

Jeśli planowane jest użycie Operations Console z nowym serwerem iSeries (migracja z konsoli o innym typie), komputer PC z Operations Console należy skonfigurować przed modernizacją modelu serwera. Podczas wykonywania instrukcji modernizacji, gdy na nowym serwerze iSeries wymagane są funkcje konsoli, możliwe będzie wykonanie wymaganych funkcji bez konieczności stosowania bieżącego urządzenia konsoli. Opcje Operations Console odpowiadające planowanemu połączeniu, które ma być używane, należy podać jako część zamówienia nowego serwera iSeries.

#### **Nowe modele**

Jeśli używany jest model 5xx, który używa konsoli HMC, możliwa jest zmiana konsoli HMC na Operations Console lub Operations Console na konsolę HMC. Szczegółowe informacje na temat tego działania można znaleźć w temacie Zmiana konsoli zarządzającej systemem operacyjnym i5/OS w Centrum [informacyjnym](http://publib.boulder.ibm.com/eserver) - sprzęt @server (patrz **Zarządzanie konsolami, interfejsami i terminalami > Zmiana konsoli, interfejsów i terminali**).

Wbudowane porty Ethernet serwerów POWER5 model 5xx (za wyjątkiem 595) będą teraz domyślnymi portami wykorzystywanymi przez konsolę Operations Console (LAN) w systemach, które nie są zarządzane za pomocą konsoli HMC. Serwer iSeries Model 825 to jedyny model serwera iSeries korzystający z wbudowanego portu dla konsoli Operations Console.

#### **Przełączanie sterowania konsolą na innego użytkownika**

<span id="page-14-0"></span>W przypadku korzystania z konsoli Operations Console i uruchomienia konsoli emulacji terminalu 5250 można skorzystać z nowej opcji w oknie Select Console (Wybór konsoli), noszącej nazwę **Allow console recovery and console can be taken over by another console** (Pozwól na odtworzenie konsoli, konsola może zostać przejęta przez inną konsolę). Opcja ta w razie potrzeby umożliwia użytkownikom lokalnych konsoli w sieci przejęcie sterowania konsolą od innego użytkownika.

#### **Recovery (Odtworzenie)**

Opcja **Allow console recovery and console can be taken over by another console** (Pozwól na odtworzenie konsoli, konsola może zostać przejęta przez inną konsolę) kontroluje także nową funkcję odtwarzania, która umożliwia odtworzenie konsoli bez utraty danych lub zadania. Szczegółowe informacje na temat działania tej opcji można znaleźć w temacie Operations Console w Centrum informacyjnym iSeries.

# **Aktualizacja do wersji V5R4 za pomocą obsługi katalogu obrazów**

Podczas użycia obsługi katalogu obrazów do aktualizacji wersji V5R2 lub V5R3 do wersji V5R4, przed przygotowaniem katalogu obrazów do aktualizacji, należy zastosować następujące poprawki PTF:

- v Dla wersji V5R2 należy zastosować SI19886
- v Dla wersji V5R3 należy zastosować SI19888

### **Wymagania wstępne dotyczące oprogramowania we/wy**

Najnowsze informacje na temat wymagań wstępnych dotyczących oprogramowania dla nowych opcji we/wy i nowych jednostek rozszerzeń we/wy zawiera informacyjny raport APAR II13440 dostępny w serwisie WWW IBM @server iSeries Support:

http://www.ibm.com/servers/eserver/support/iseries<sup>-2</sup>

Należy kliknąć **Technical Databases > Authorized Program Analysis Reports APARS**.

### **Obsługa jednostek rozszerzeń we/wy**

Modele iSeries wprowadzone w styczniu 2003 (800, 810, 825, 870 oraz 890) zamiast opcji podłączanych za pomocą SPD obsługują jednostki rozszerzeń we/wy podłączane za pomocą PCI. Więcej informacji na temat bieżącej obsługi opcji we/wy znajduje się w sieci WWW pod adresem:

http://www.ibm.com/servers/eserver/support/iseries/planning/upgrade/v5r3/hardware.html

### **Kluczowe informacje zawarte w tym dokumencie**

Każdy z tematów w tym dokumencie zawiera ważne informacje na temat zgodności, z którymi należy się zapoznać przed zainstalowaniem nowej wersji. Niektóre z tych tematów mają większe znaczenie dla użytkowników i należy je dokładnie przeczytać. W przypadku wersji V5R4 szczególnie istotne są następujące tematy:

- v "Jednostka dyskowa źródła ładowania systemu musi mieć [przynajmniej](#page-16-0) 17 GB" na stronie 7
- v "Nowy atrybut IPL służący do [odzyskiwania](#page-17-0) zbiorów buforowych" na stronie 8
- v "Status oczekujący protokołu zadania bardziej [powszechny](#page-19-0) w wersji V5R4" na stronie 10
- v "Kolejki danych i kolejki użytkownika [przekształcane](#page-19-0) podczas pierwszego użycia" na stronie 10
- v ["Konwersje](#page-20-0) obiektów będą wywierać minimalny efekt na wydajność systemu po instalacji" na stronie 11
- v "Wartość systemowa [QLOCALE](#page-22-0) ustawiona na domyślne ustawienia narodowe podczas instalacji" na stronie 13
- v "Zmiany w panelach [Wyświetlenia](#page-39-0) składowania i Odtwarzanie nośnika" na stronie 30
- v "Zmiany w ekranie Praca z zadaniami aktywnymi [\(WRKACTJOB\)"](#page-27-0) na stronie 18
- v "Komendy IBM [skopiowane](#page-27-0) do biblioteki QSYS będą komendami proxy" na stronie 18
- v "Zmiany w [komendach](#page-36-0) śledzenia" na stronie 27
- v "Konwersja obiektów zbioru bazy danych (\*FILE) celem uzyskania optymalnego [wyrównania"](#page-40-0) na stronie 31
- v ["Automatyczna](#page-42-0) konwersja obiektów \*PGM, \*SRVPGM, \*MODULE i \*SQLPKG zawierających instrukcje SQL" na [stronie](#page-42-0) 33
- v "Konwersja zbiorów bazy danych BRMS" na stronie [41](#page-50-0)

# <span id="page-16-0"></span>**Rozdział 2. System operacyjny i5/OS**

Ten rozdział opisuje zmiany w systemie operacyjnym i5/OS i jego funkcjach. Charakteryzuje zmiany funkcji zarządzania systemem, takie jak konfigurowanie i dostosowywanie systemu.

# **Uwagi dotyczące programowania**

# **Zmiany w zbiorach wyjściowych (OUTFILE)**

Na aplikacje korzystające z LVLCHK(\*YES) mogą wpływać zmiany w zbiorach wyjściowych dostarczonych przez IBM dokonane w tej wersji. Komendy IBM i interfejsy API generujące zbiory wyjściowe baz danych dodają nowe pola na końcu formatu rekordów, w których umieszczane są dodatkowe informacje związane z daną wersją. Dodanie nowych pól do formatu rekordu, nawet na końcu rekordu, zmienia wartość sprawdzania poziomu zbioru. Może to spowodować wystąpienie błędów sprawdzania poziomu w aplikacji o parametrze LVLCHK(\*YES). Jeśli wystąpi błąd sprawdzania poziomu, należy przejrzeć aplikację, aby określić, którego pliku systemowego używa. Nowe pola były dodawane do dostarczanych przez IBM zbiorów baz danych w każdym wydaniu serwerów AS/400 i iSeries.

# **Zmiany w rekordzie kontroli ochrony**

Zmiany kontroli ochrony dla tej wersji mogą mieć wpływ na aplikacje, które je czytają. Działania, które nie były kontrolowane w poprzednich wersjach, teraz mogą być kontrolowane. Istniejące rekordy ochrony mogły ulec zmianie: w obszarze zastrzeżonym lub na końcu rekordu mogły zostać dodane nowe pola. Istniejące pola mogą zawierać nowe wartości. Aplikacje czytające rekordy ochrony należy zmienić tak, aby uwzględniały te zmiany.

### **Programy korzystające z dostosowanych wersji komend dostarczonych przez IBM**

Niektóre funkcje systemu operacyjnego i5/OS korzystające z dostarczonych przez IBM komend CL, które nie są zakwalifikowane do biblioteki w tej wersji mogą zostać zmienione w wersji następnej, aby określały konkretną bibliotekę, \*NLVLIBL lub \*SYSTEM, celem zakwalifikowania do biblioteki. Aplikacje, które korzystają z własnych wersji komend, a nie z dostarczonych przez IBM, nie będą działały w taki sam sposób, jak w poprzednich wersjach. Aplikacje te powinny zostać zmienione tak, aby korzystały z komendy punktu wyjścia komendy odtwarzania (QIBM\_QCA\_RTV\_COMMAND) lub komendy punktu wyjścia zmiany komendy

(QIBM\_QCA\_CHG\_COMMAND), które umożliwiają programowi obsługi wyjścia przejęcie kontroli i przypuszczalnie zmianę używanej komendy.

### **Przygotowanie do zmiany uprawnień instalacji**

Opcja **Przypisanie dodatkowej przestrzeni dla LIC** Przygotowania do instalacji wymaga teraz posiadania uprawnienia specjalnego \*IOSYSCFG.

### **Jednostka dyskowa źródła ładowania systemu musi mieć przynajmniej 17 GB**

Systemy lub partycje, na których ma być zainstalowany system w wersji V5R4 muszą posiadać jednostkę dyskową źródła ładowania systemu o wielkości przynajmniej 17 GB. Jednostka dyskowa źródła ładowania systemu to jednostka dyskowa numer 1 w puli pamięci dyskowej (ASP) 1.

# <span id="page-17-0"></span>**Start systemu operacyjnego i5/OS z jednostki dyskowej źródła ładowania systemu podłączonej przez procesor we/wy 2847**

W przypadku planowania startu systemu operacyjnego i5/OS z jednostki dyskowej źródła ładowania systemu podłączonej przez procesor we/wy 2847 należy przeczytać dokumentację techniczną IBM (Redbook), [iSeries](http://www.redbooks.ibm.com/abstracts/sg247120.html) and TotalStorage: A Guide to [Implementing](http://www.redbooks.ibm.com/abstracts/sg247120.html) External Disk on eServer i5, SG24-7120, w którym zamieszczono ważne informacje dotyczące planowania i implementacji.

# **Usuwanie zbiorów, wartości parametrów i instrukcji MI związanych z modelem System Object Model (SOM)**

Obsługa modelu System Object Model (SOM) została wycofana w wersji V3R7, lecz różne pokrewne pliki nagłówkowe, wartości parametrów i instrukcje MI pozostały w systemie celem zachowania zgodności. W wersji V5R4 te pokrewne zbiory, wartości i instrukcje zostały usunięte. Konieczna może okazać się zmiana programów celem usunięcia odniesień do tych obiektów:

- v Plik nagłówkowy setobpfp.h nie jest dostarczany z wersją V5R4. Programy, do których jest on włączany nie odnajdą go i zgłoszą błąd kompilacji.
- v Plik nagłówkowy MIOBJTYP jest udostępniany w zbiorze QSYSINC/MIH. Zawiera on definicje wszystkich typów obiektów zewnętrznych. Definicja WLI\_SOMOBJ jest usuwana z tego pliku nagłówkowego.
- v Wykorzystanie odblokowanej instrukcji MI Zablokowanie lokalizacji obiektu (LOCKOL), Odblokowanie lokalizacji obiektu (UNLOCKOL) lub Ustawienie wskaźnika obiektu ze wskaźnika (SETOBPFP) spowoduje sygnalizację wyjątku warunku function check (2003) w wersji V5R4.
- v Wartość 'O' parametru Kod kroniki (JRNCDE) komend Wyświetlenie kroniki (DSPJRN), Odtworzenie pozycji kroniki (RTVJRNE) i Pobranie pozycji kroniki (RCVJRNE) została usunięta. Jeśli w komendach tych zostanie określony ten kod kroniki, wykonanie komend nie powiedzie się. Podobnie, obsługa wartości 'O' kodu kroniki (klucz 7) została usunięta z interfejsu API QjoRetrieveJournalEntries.

# **Nowy atrybut IPL służący do odzyskiwania zbiorów buforowych**

W wersji V5R4 nowy atrybut IPL Odtworzenie zbioru buforowego (SPLFRCY) określa sposób postępowania ze wszystkimi zbiorami buforowymi podczas IPL, jeśli tabela zadań zostanie określona jako uszkodzona lub jeśli dla następujących trzech atrybutów IPL zostanie określona wartość \*YES: Usuwanie zawartości kolejek zadań (CLRJOBQ), Usuwanie zawartości kolejki wyjściowej (CLROUTQ) i Usuwanie zawartości niepełnych protokołów zadań (CLRINCJOB). Początkowo dostarczoną wartością jest \*DETACH, która zmienia domyślne zachowanie w takich sytuacjach. W poprzednich wersjach, w takich sytuacjach wszystkie zbiory buforowe były usuwane. Można określić, aby to zachowanie z poprzednich wersji było kontynuowane przez określenie wartości \*REMOVE atrybutu IPL SPLFRCY.

# **Usunięto program QSPGETF**

Programy QSPGETF i QSPPUTF nie były nigdy udokumentowane ani obsługiwane jako interfejsy API systemu operacyjnego. Programy te zostały utworzone do przechwytywania zbiorów buforowych przez serwis IBM celem dodatkowego debugowania.

Wraz z wprowadzeniem składowania systemu operacyjnego i przywrócenia obsługi zbiorów buforowych, programy QSPGETF i QSPPUTF przestały być potrzebne. Program QSPGETF został usunięty. Program QSPPUTF jest nadal odpowiedzialny za obsługę ponownego buforowania zbiorów buforowych zarchiwizowanych na nośnikach za pomocą programu QSPGETF. Aby przygotować się do tego, należy usunąć wszystkie odniesienia do tych programów z programów użytkowych. Należy zastąpić odwołania do programów QSPGETF i QSPPUTF odwołaniami do następujących, udokumentowanych i obsługiwanych interfejsów API:

- Interfejsy API buforowania:
	- QUSRSPLA
	- QSPCRTSP
- <span id="page-18-0"></span>– QSPOPNSP
- QSPGETSP
- QSPPUTSP
- QSPCLOSP
- QUSLSPL
- Interfejsy API menedżera wydruku/400
- v Interfejsy API składowania i odtwarzania:
	- QSRSAVO
	- QSRRSTO

Podzbiory źródłowe programów TSRSAV i TSRRST w zbiorze QATTSYSC biblioteki QUSRTOOL pokazują sposób wykorzystania obsługiwanych interfejsów API do wykonywania funkcji programów QSPGETF i QSPPUTF.

**Uwaga:** Biblioteka QUSRTOOL jest instalowana opcjonalnie jako opcja 7 podstawowego systemu operacyjnego.

IBM Backup Recovery and Media Services for i5/OS i DB2 IBM Content Manager for iSeries, wersja 8.3 to przykłady produktów, które zapewniają obsługę składowania i odtwarzania zbiorów buforowych.

# **Zmieniony został format zbiorów wyjściowych QAITMON**

Format zbioru QAITMON został zmieniony w znaczący sposób. Wiele poszczególnych pól raportujących dane na temat procesorów zostało usuniętych i zastąpionych następującymi nowymi polami:

- CONFTOT (Całkowita liczba skonfigurowanych procesorów)
- v MINCPU (Minimalne wykorzystanie procesorów)
- MAXCPU (Maksymalne wykorzystanie procesorów)

Te nowe pola zawierają informacje na temat procesorów dla systemu, upraszczają raportowanie wykorzystania procesorów i w bardziej spójny sposób odzwierciedlają dane zgłaszane przez komendę Praca z działaniami systemu (Work with System Activity - WRKSYSACT) w interfejsie znakowym.

Aby skorzystać z nowego formatu zbioru wyjściowego, należy zmienić wszystkie aplikacje przetwarzające zbiór bazy danych QAITMON.

### **Konwersja repozytorium CIM**

Konwersja repozytorium Common Information Model (CIM) następuje przy pierwszym uruchomieniu serwera CIM po instalacji wersji V5R4. Repozytorium CIM znajduje się w katalogu /QIBM/UserData/OS400/CIM/repository. Schemat CIM w repozytorium zostanie uaktualniony do schematu Distributed Management Task Force (DMTF) CIM Schema V2.9, a wszystkie rozszerzenia klas, kwalifikatory, instancje i rejestracje dostawców dodane przez użytkownika zostaną podczas tej konwersji automatycznie przekształcone.

Ilość czasu potrzebna do ukończenia konwersji i aktualizacji jest zależna od rozmiaru repozytorium, szybkości procesora i wykorzystania systemu podczas migracji. Serwer CIM nie jest w stanie przetwarzać żądań CIM do czasu ukończenia migracji repozytorium. Serwer CIMOM (zadanie QYCMCIMOM) może wyświetlać następujące komunikaty związane z migracją repozytorium, chyba że migracja repozytorium została przeprowadzona wcześniej:

- v Komunikat CPIDF80 pojawi się w protokole zadania serwera CIM (QYCMCIMOM) przy rozpoczęciu migracji: CPIDF80: Informacje serwera Common Information Model Object Manager (CIMOM): Serwer CIM przeprowadza migrację repozytorium z wcześniejszej wersji. Może to potrwać kilka minut, podczas których serwer nie będzie dostępny. Zatrzymanie zadania serwera może spowodować utratę danych.
- v Komunikat CPIDF81 pojawi się w protokole zadania serwera CIM (QYCMCIMOM) przy zakończeniu migracji: CPIDF81: Repozytorium Common Information Model (CIM) zostało uaktualnione. Dane użytkowników zostały pomyślnie zachowane.

<span id="page-19-0"></span>Po pomyślnym zakończeniu migracji dostępne są komendy QSHELL cimconfig, cimmofl i cimprovider.

# **Status oczekujący protokołu zadania bardziej powszechny w wersji V5R4**

Począwszy od wersji V5R4 znacznie bardziej powszechny będzie status oczekiwania protokołów zadań. W poprzednich wersjach status ten był zazwyczaj wynikiem komendy Wyłączenie zasilania systemu (Power Down System - PWRDWNSYS). Atrybut zadania **Wyjście protokołu zadania** (LOGOUTPUT) określa teraz sposób zapisu protokołu zadania. Ukończone zadanie, którego protokół znajduje się w stanie oczekiwania, posiada status zadania OUTQ, nawet jeśli nie są z nim obecnie powiązane żadne zbiory buforowe.

W poprzednich wersjach protokoły zadań były zapisywane przez zadanie SCPF. W wersji V5R4 zadanie SCPF nie zapisuje już protokołów zadań; są one zapisywane przez zadania serwera protokołu zadania. Szczegółowe informacje można znaleźć w opisie komendy Uruchomienie serwera protokołu zadania (Start Job Log Server - STRLOGSVR).

Domyślną dostarczaną wartością dla wartości systemowej QLOGOUTPUT jest \*JOBEND, lecz zalecaną wartością QLOGOUTPUT jest \*JOBLOGSVR. Aplikacje, które wymagają tworzenia protokołów zadań przy kończeniu aktywności zadania powinny określać LOGOUTPUT(\*JOBEND) w opisie zadania lub w komendzie CL Wprowadzenie zadania (Submit Job - SBMJOB). Konieczne może być utworzenie dodatkowych opisów zadań, aby różne aplikacje mogły łatwo pobrać różne atrybuty zadania.

Może zajść konieczność zmiany procedur wykorzystywanych do zarządzania i usuwania starych protokołów zadań, aby możliwa była obsługa oczekującego statusu protokołu zadania. W poprzednich wersjach, jeśli protokół zadania posiadał status oczekujący, był on ostatecznie zapisywany. Począwszy od wersji V5R4, protokół zadania może posiadać status oczekujący bez końca. W przypadku wykorzystania Asysty Operacyjnej do usunięcia starych protokołów zadań, oczekujące protokoły zadań zostaną teraz również usunięte. Komenda Zmiana parametrów czyszczenia (Change Cleanup - CHGCLNUP) zawiera informacje na temat ustawiania liczby dni, przez które protokoły zadań powinny być zachowywane. Jeśli nie korzysta się z Asysty Operacyjnej, konieczne jest dodanie czyszczenia oczekujących protokołów zadań do normalnych procedur czyszczenia. Dodatkowe informacje można znaleźć w opisach interfejsu API Usunięcie oczekującego protokołu zadania (Remove Pending Job Log - QWTRMVJL) i komendy Dodanie pozycji harmonogramu zadań (Add Job Schedule Entry - ADDJOBSCDE). Komendy Wyświetlenie tabel zadań (Display Job Tables - DSPJOBTBL) można użyć do sprawdzenia, czy czyszczenie działa zgodnie z oczekiwaniami. Można także skorzystać z komendy Praca z protokołami zadań (Work with Job Logs - WRKJOBLOG) celem ułatwienia zarządzania oczekującymi i buforowanymi protokołami zadań

# **Stałe pozycje danych aktualnie eksportowane z pamięci tylko do odczytu**

Przed wersją V5R4 programy eksportujące stałe dane eksportowały zapisywalną kopię danych z pamięci statycznej. Inne programy, które importowały stałe dane, mogły modyfikować je bez wywoływania wyjątku.

Programy wygenerowane dla dla wersji V5R4M0 lub nowszej poprawnie eksportują pozycje stałych danych z pamięci tylko do odczytu. Program, który dokona importu jednej z tych rzeczywistych stałych i przeprowadzi próbę jej zmiany wywoła wyjątek MCH6802 (Wartości dosłowne nie mogą zostać zmienione).

# **Kolejki danych i kolejki użytkownika przekształcane podczas pierwszego użycia**

Celem poprawienia wydajności synchronizacji kronikowanej kolejki danych (obiektu \*DTAQ) i zwiększenia możliwości debugowania wszystkich kolejek (obiektów \*DTAQ i \*USRQ), przy pierwszym użyciu kolejki po zainstalowaniu wersji V5R4 następuje jej wewnętrzna konwersja. Konwersja ta może zająć znaczną ilość czasu w przypadku dużych kolejek danych kronikowanych, lecz powinna zostać przeprowadzona stosunkowo szybko dla innych kolejek danych. Celem uniknięcia opóźnień w środowisku produkcyjnym, można wywołać konwersję wszystkich kolejek bezpośrednio po instalacji.

<span id="page-20-0"></span>Jedną z metod wykonania tego jest uruchomienie komendy Wyświetlenie biblioteki (Display Library - DSPLIB), a następnie wybranie opcji 5 lub 8 (celem wyświetlenia atrybutów) dla każdego obiektu \*DTAQ i \*USRQ.

Można także uruchomić następujące komendy Wprowadzenie zadania (Submit Job - SBMJOB), aby uruchomić komendę Wyświetlenie opisu obiektu (Display Object Description - DSPOBJD) w przetwarzaniu wsadowym:

```
SBMJOB CMD(DSPOBJD OBJ(mylibname/*ALL) OBJTYPE(*DTAQ) OUTPUT(*OUTFILE)
       OUTFILE(QTEMP/myoutfile)) JOB(myjobname)
SBMJOB CMD(DSPOBJD OBJ(mylibname/*ALL) OBJTYPE(*USRQ) OUTPUT(*OUTFILE)
       OUTFILE(QTEMP/myoutfile)) JOB(myjobname)
```
Alternatywnie, aby wywołać i przekształcić wszystkie kolejki na liście bibliotek, można uruchomić następujące komendy SBMJOB celem uruchomienia komendy Wyświetlenie opisu obiektu (Display Object Description - DSPOBJD) w przetwarzaniu wsadowym:

```
SBMJOB CMD(DSPOBJD OBJ(*LIBL/*ALL) OBJTYPE(*DTAQ) OUTPUT(*OUTFILE)
       OUTFILE(QTEMP/myoutfile)) JOB(myjobname)
SBMJOB CMD(DSPOBJD OBJ(*LIBL/*ALL) OBJTYPE(*USRQ) OUTPUT(*OUTFILE)
       OUTFILE(QTEMP/myoutfile)) JOB(myjobname)
```
### **Konwersje obiektów będą wywierać minimalny efekt na wydajność systemu po instalacji**

W wersji V5R4 właściwie wszystkie obiekty przechodzą niewielką konwersję, a do większości z nich w tym samym czasie dodane zostaną zaawansowane atrybuty ochrony pamięci. Zmiany te spowodują wydłużenie o kilka minut pierwszego IPL (ładowania programu początkowego) po instalacji wersji V5R4 oraz niewielkie dodatkowe przetwarzanie, także w tle.

Efektów dodatkowego nakładu pracy nie można dokładnie przewidzieć, jako że różnią się one w zależności od unikalnego wzoru wykorzystania obiektów w każdym systemie. Konwersje zachodzące w tle, uruchamiane jako dodatkowe zadania wejścia i wyjścia o niskim priorytecie, powinny zakończyć się po kilku dniach. Po zakończeniu konwersji w tle nie są już konieczne żadne inne konwersje. Konwersje te mają jedynie niewielki wpływ na wydajność systemu i to jedynie przez kilka dni.

Konwersje te nie powodują modyfikacji ustawienia datownika obiektu.

Aby sprawdzić czas ukończenia konwersji, należy przejrzeć protokoły Licencjonowanego Kodu Wewnętrznego, dostępne za pomocą narzędzi serwisowych. Po zakończeniu konwersji dla każdej puli pamięci dyskowej (ASP) dodawana jest pozycja protokołu o kodzie głównym 1000 i kodzie pobocznym 2030. Po zakończeniu konwersji wszystkich obiektów w systemie i puli ASP użytkowników dodawana jest jedna pozycja protokołu zawierająca liczbę '1'. Po zakończeniu konwersji poszczególnych niezależnych ASP dodawana jest pozycja protokołu zawierająca numer danej niezależnej ASP.

Dodatkowo, wiele obiektów jest także zmienianych tak, aby wyrównać dane w przypisanych do siebie przestrzeniach lub obiektach przestrzeni. Wyrównanie to nie wpływa na wydajność podczas przeprowadzania modyfikacji danych w przestrzeni. Jednorazowych efektów tych wyrównań nie można przewidzieć; wpływają one na wydajność systemu jedynie w niewielkim stopniu.

Wyrównywanie danych dla odpowiednich obiektów jest przeprowadzane w różnych momentach, lecz najczęściej w momencie pierwszego dowolnego użycia danego obiektu. Datownik modyfikacji tych obiektów może zostać uaktualniony podczas wyrównywania danych.

# <span id="page-21-0"></span>**Żądania usunięcia zbiorów w systemie operacyjnym Microsoft Windows XP SP2**

W systemie operacyjnym Microsoft Windows XP SP2, żądania usunięcia zbiorów wysyłane do serwerów iSeries NetServer składają się teraz z następujących etapów:

- 1. Otwarcie zbioru zintegrowanego systemu plików.
- 2. Usunięcie dowiązań otwartego zbioru, usunięcie go z katalogu nadrzędnego (zbiór jest usuwany, jeśli nie jest otwarty przez żadne zadanie, a zbiór nie jest dowiązany do katalogu).
- 3. Zamknięcie zbioru.

System plików root - (/) (i inne) obsługują ten typ usuwania. Niektóre wcześniejsze systemy plików (QDLS, QSYS.LIB, QOPT) nie obsługują usuwania zbiorów będących w użyciu (w tym przypadku otwartych). Aby wykonać ten typ usuwania w powyższych systemach plików, serwer iSeries NetServer wstrzyma usuwanie do momentu zamknięcia pliku. Po zamknięciu zbioru, a przed jego usunięciem (przez chwilę), zbiór może być otwierany, zapisywany i kopiowany przez inną aplikację lub użytkownika, ponieważ nie został jeszcze usunięty z przestrzeni nazw zintegrowanego systemu plików.

### **Zmiany w przechwytywaniu danych podczas pierwszej awarii**

W wersji V5R4 nowy, oparty na strategii monitor usług jest używany do określania, czy w momencie wykrycia błędu w programie należy zapisać pozycje protokołu błędów. W systemie może być tworzona mniejsza liczba pozycji w protokole problemów, lecz ilość danych zbieranych podczas przechwytywania informacji związanych z awarią może wzrosnąć. Monitor usług, aktywowany przez ustawienie wartości systemowej QSFWERRLOG na \*LOG, może uruchamiać wiele zadań. Zadania te będą działać w podsystemie QUSRWRK i nosić nazwy SRVMONxxx, gdzie xxx jest wartością liczbową.

# **Nowe słowo kluczowe języka DDS RELPOS zbioru drukarkowego, służące do względnego pozycjonowania pól**

W poprzednich wersjach, jeśli zbiór drukarkowy AFPDS, w którym określono FONT(\*DEVD), FNTCHRSET lub CDEFNT zawierał również zmianę czcionki w jednym z pól w rekordzie, i jeśli to pole zawierało jedynie dane SBCS i nie użyto słowa kluczowego POSITION, następne pole w wierszu było ustalane przez wstawienie spacji bez uprzedniego powrotu do lewego marginesu.

To niespójne zachowanie zostało usunięte w wersji V5R4. Jednakże jeśli istniejące aplikacje napotkają problemy ze względu na tę zmianę, można skorzystać ze słowa kluczowego Pozycja względna (RELPOS) w DDD zbioru drukarkowego i dokonać rekompilacji zbioru drukarkowego, aby przesłonić nowe zachowanie.

# **Zmiany w programie Electronic Service Agent**

W wersji V5R4 program Electronic Service Agent został zmieniony w następujący sposób:

- v Podczas ładowania programu początkowego (IPL), jeśli aplikacja Service Agent nie została uprzednio aktywowana, jest ona wywoływana celem rozpoczęcia jej aktywacji. Eliminuje to konieczność wydania polecenia GO SERVICE celem aktywacji aplikacji Service Agent. Jeśli dostępne są wszystkie wymagane informacje, aplikacja Service Agent zostanie aktywowana bez konieczności interakcji z użytkownikiem. Jeśli wszystkie wymagane informacje nie są dostępne, w razie konieczności zostaną wywołane następujące komendy języka CL:
	- CHGCNTINF (Change Contact Information Zmiana informacji kontaktowych)
	- CRTSRVCFG (Create Service Configuration Utworzenie konfiguracji usług)
	- CHGSRVAGTA (Change Service Agent Attributes Zmiana atrybutów aplikacji Service Agent)
- v Aplikacja Service Agent zgłasza problemy z oprogramowaniem wygenerowane przez monitor usług (Service Monitor), który zapewnia automatyczne wykrywanie problemów z oprogramowaniem w oparciu o informacje strategii. Zbiory strategii są uaktualniane za pomocą połączenia aplikacji Service Agent z IBM.
- <span id="page-22-0"></span>v Ponawianie zgłaszania problemów umożliwia określenie, czy zgłoszenia serwisowe wysłane automatycznie przez aplikację Service Agent powinny zostać wysłane ponownie. Można zmienić następujące ustawienia:
	- Czy zgłoszenia serwisowe są ponawiane
	- Liczba powtórzeń
	- Odstępy czasowe pomiędzy powtórzeniami
	- Czy do użytkowników wysyłane są komunikaty
- v Nowa opcja menu aplikacji Service Agent wyświetla bieżące i poprzednie problemy ze zgłaszaniem informacji przez aplikację Service Agent.
- v Komenda Wyświetl aplikację Service Agent (Display Service Agent DSPSRVAGT) nie obsługuje już TYPE(\*INV).

# **Wartość systemowa QLOCALE ustawiona na domyślne ustawienia narodowe podczas instalacji**

W wersji V5R4 system operacyjny i5/OS ustawia teraz wartość systemową QLOCALE dla nowych instalacji na domyślne ustawienia narodowe w oparciu o podstawową instalowaną wersję NLV. W poprzednich wersjach wartość ta była ustawiona na \*NONE. Aby wartość QLOCALE była ustawiona na \*NONE, konieczne jest osobne przeprowadzenie tej zmiany.

### **Ustawienia narodowe uaktualnione do wykorzystania Euro**

W wersji V5R4 te środowiska ustawień narodowych, które posiadają zarówno wersję Euro, jak i nie-Euro, domyślnie korzystają z ustawień narodowych z Euro.

### **Zmiany w procedurze awarii uprawnień specjalnych**

W wersji V5R4 dokonane zostały następujące zmiany w procedurach kontroli błędów uprawnień

- v Komunikaty CPF2220, CPF4AAE i CPF2246 nie są już wysyłane do QHST. Aby określić, czy nastąpiło naruszenie uprawnień specjalnych, należy sprawdzić rekordy kontroli AF-K.
- v Niektóre rekordy kontroli AF-A, generowane dla naruszeń uprawnień specjalnych, zostały zmienione na nowy rekord kontroli AF-K, tak aby wszystkie na ruszenia uprawnień specjalnych były kontrolowane w ten sam sposób i nie były błędnie interpretowane jako naruszenia uprawnień obiektów.
- v Dla komend Uruchomienie reorganizacji dysku (STRDSKRGZ) i Zakończenie reorganizacji dysku (ENDDSKRGZ), komunikat CPF2239 nie jest już wysyłany do QHST. Aby określić, czy nastąpiło naruszenie uprawnień specjalnych, należy sprawdzić rekordy kontroli AF-K.
- v Dla funkcji API Odtwarzanie informacji o zadaniu (QUSRJOBI), komunikat CPF2239 nie jest już wysyłany do QHST. Aby określić, czy nastąpiło naruszenie uprawnień specjalnych, należy sprawdzić rekordy kontroli AF-K.
- v Dla komendy Wyświetlenie zadania (DSPJOB), komunikat CPF2239 nie jest już wysyłany do QHST. Aby określić, czy nastąpiło naruszenie uprawnień specjalnych, należy sprawdzić rekordy kontroli AF-K.

# **Zmiana uprawnień dla komendy Zrzut taśmy (DMPTAP)**

W przypadku korzystania z komendy Zrzut taśmy (Dump Tape - DMPTAP) należy posiadać uprawnienie specjalne do wszystkich obiektów (\*ALLOBJ) w momencie określania parametru TYPE(\*HEX), a także jeśli taśma posiada ustawioną flagę zabezpieczonego woluminu lub zabezpieczonego zbioru. W poprzednich wersjach uprawnienie specjalne \*ALLOBJ było wymagane jedynie wtedy, gdy taśma posiadała ustawioną flagę zabezpieczonego woluminu lub zabezpieczonego zbioru.

# <span id="page-23-0"></span>**Zmiany w niepowodzeniach uwierzytelniania hasła**

W wersji V5R4 komenda Sprawdzenie hasła (Check Password - CHKPWD) zapisuje rekord kontroli PW-C w przypadku odrzucenia wprowadzonego hasła. Poprzednio w niektórych (lecz nie wszystkich) sytuacjach zapisywany mógł być rekord kontroli PW-P.

Nowy rekord kontroli PW-Q jest zapisywany, jeśli operacja uwierzytelniania użytkownika wykrywa, że dany profil posiada status \*DISABLED i jest to powodem niepowodzenia uwierzytelnienia. Poprzednio inne typy naruszenia kontroli PW mogły być zapisywane dla profilu \*DISABLED lub nie był zapisywany żaden rekord kontroli.

Nowy rekord kontroli PW-R jest zapisywany w przypadku sprawdzania hasła, które utraciło ważność, i odrzucenia uwierzytelnienia z tego powodu. Poprzednio w takich przypadkach nie był zapisywany żaden rekord kontroli.

# **Ograniczanie dostępu do ustawień kontroli**

**Uwaga:** Zmiany tu opisane zostały wprowadzone również w poprawkach PTF do wersji V5R3 i w związku z tym mogą nie wydawać się nowe, jeśli poprawki te zostały wcześniej zainstalowane w systemie V5R3.

Wartości kontroli zwracane przez niektóre interfejsy API w niektórych zbiorach wyjściowych i na niektórych ekranach i panelach interfejsu użytkownika mogą nie być bieżącymi wartościami kontroli, jeśli użytkownik nie posiada uprawnień specjalnych do wszystkich obiektów (\*ALLOBJ) lub kontroli (\*AUDIT). W miejsce tych wartości będzie zwracana lub wyświetlana wartość specjalna \*NOTAVL (niedostępne) lub odpowiednia wartość zastępcza.

Zmiany te wpłynęły na następujące interfejsy:

- v Komenda Praca z dowiązaniami obiektów (Work with Object Links WRKLNK)
- v Komenda Wyświetlenie dowiązań obiektu (Display Object Links DSPLNK)
- v Funkcja API Pobieranie atrybutów (Get Attributes Qp0lGetAttr)
- v Komenda Wyświetlenie opisu obiektu (Display Object Description DSPOBJD)
- v Komenda Odtworzenie opisu obiektu (Retrieve Object Description RTVOBJD)
- v Funkcja API Otwarcie listy obiektów (Open List of Objects QGYOLOBJ)
- v Funkcja API Lista obiektów (List Objects QUSLOBJ)
- v Funkcja API Odtworzenie opisu obiektu (Retrieve Object Description QUSROBJD)
- v Komenda Odtworzenie opisu biblioteki (Retrieve Library Description RTVLIBD)
- v Funkcja API Odtworzenie opisu biblioteki (Retrieve Library Description QLIRLIBD)

W wersji V5R4 komunikat CPF180F jest przesyłany do QHST zamiast komunikatu CPF1806 podczas zmiany wartości systemowych QAUDCTL, QAUDENDACN, QAUDFRCLVL, QAUDLVL, QAUDLVL2 i QCRTOBJAUD. Dane komunikatu CPF180F nie zawiera poprzedniej i nowej wartości.

W poprzednich wersjach (w tym V5R3, jeśli nie zainstalowano odpowiednich poprawek PTF), jeśli korzystano z Qp0lGetAttr do pobrania jedynie wartości kontroli obiektu, działanie to powiodłoby się jedynie w przypadku posiadania przez użytkownika odpowiednich uprawnień rozwiązania nazwy ścieżki. Teraz uprawnienia rozwiązania nazwy ścieżki nie są już wymagane. Ponadto, jeśli pobiera się jedynie wartość kontroli dla obiektu QFileSvr.400, profile QSECOFR na obu systemach muszą być włączone, a ich hasła muszą do siebie pasować, aby działanie powiodło się.

Komenda Wyświetlenie poziomu kontroli DLO (DSPDLOAUD) zwraca teraz błąd, jeśli użytkownik nie posiada uprawnień \*ALLOBJ lub AUDIT. Poprzednio, jeśli użytkownik posiadał uprawnienie \*USE do obiektu, można było zobaczyć wartość kontroli.

Zachęta wiersza komend Zmiana biblioteki (CHGLIB) zwraca wartość \*SAME, a nie bieżącą wartość kontroli tworzenia obiektu, jeśli użytkownik nie posiada uprawnień specjalnych kontroli (\*AUDIT) lub do wszystkich obiektów (\*ALLOBJ).

# <span id="page-24-0"></span>**Usunięto menu komend**

W wersji V5R4 obiekt menu Komendy grup dostępu (CMDACCGRP) nie jest już dostarczany jako część systemu operacyjnego i5/OS.

Programy użytkowe, które próbują skorzystać z komendy Przejście do Menu (GO) do tego usuniętego menu, zostaną odrzucone z komunikatem CPF6AC7.

# **System ignoruje teraz sygnały przesłane do lub wewnątrz zadań systemowych**

Niektóre programy obsługi wyjścia mogą potencjalnie działać z wnętrza zadania systemowego. Zadanie systemowe to zadanie przedstawione jako typ 'SYS' na ekranie Praca z zadaniami aktywnymi (WRKACTJOB).

Począwszy od wersji V5R4 system ignoruje sygnały przesłane do lub wewnątrz zadań systemowych. Co więcej, system nie pozwala na zmianę akcji sygnalizowania wewnątrz zadań systemowych. W przypadku korzystania z programu obsługi wyjścia opartego na wykorzystaniu sygnałów, konieczna jest zmiana programu obsługi wyjścia, tak aby nie korzystał z sygnałów, jeśli jest uruchamiany w zadaniu systemowym.

### **Zmieniony domyślny opis zadania dla niektórych zadań serwera**

W opisie podsystemu QSYS/QSERVER, pozycje zadań prestartu dla programów QSYS/QPWFSERVSO, QSYS/QPWFSERVSS i QSYS/QPWFSERVS2 korzystają teraz z opisu zadania QSYS/QPWFSPJ. W wersji V5R3 te pozycje zadań prestartu korzystały z opisu zadania QGPL/QDFTSVR.

W opisie podsystemu QSYS/QSERVER, pozycja zadania prestartu dla programu QSYS/QZLSFILE korzysta teraz z opisu zadania QSYS/QZLSPJ. W wersji V5R3 ta pozycja zadania prestartu korzystała z opisu zadania QGPL/QDFTSVR.

### **Mniejsze wartości QJOBMSGQMX dla niektórych zadań serwera**

W wersji V5R4 wartość systemowa QJOBMSGQMX może posiadać teraz wartości od 2 do 64 (megabajtów). W poprzednich wersjach dozwolone były wartości z zakresu od 8 do 64 (megabajtów).

Konfiguracje domyślne wielu zadań serwera zostały zmienione, aby określać mniejszą wartość dla JOBMSGQMX. W przypadku użycia tego w połączeniu z JOBMSGQFL(\*PRTWRAP), można utworzyć więcej zbiorów buforowych QPJOBLOG.

Opis zadania QGPL/QDFTSVR określa teraz JOBMSGQMX(4). W wersji V5R3, QGPL/QDFTSVR korzystał z JOBMSGQMX(8).

### **Zmiany poziomu uprawnień programu obsługi komunikatów**

W wersji V5R4 profil użytkownika odpowiedzialny za domyślne programy obsługi i zdefiniowane przez użytkownika programy obsługi przerwań jest początkowym profilem użytkownika dla zadania.

Przed wersją V5R4 (lub zastosowaniem poprawki PTF PTF SI20929 w wersji V5R3), profilem użytkownika odpowiedzialnym za domyślne programy obsługi i programy obsługi przerwań był bieżący profil użytkownika pod którym działało zadanie, gdy komunikat wywołał uruchomienie programu obsługi przerwań lub domyślnego programu obsługi. Aby w takich przypadkach nadal używany był bieżący profil użytkownika, konieczne jest utworzenie obszaru danych za pomocą jednej z poniższych komend.

Aby wpłynąć na zachowanie programów obsługi przerwań, należy utworzyć obszar danych za pomocą następującej komendy:

CRTDTAARA DTAARA(QSYS/QMHBRKPSEC) TYPE(\*CHAR) LEN(12) VALUE(\*NOCHGCURUSR)

<span id="page-25-0"></span>Aby wpłynąć na zachowanie domyślnych programów obsługi, należy utworzyć obszar danych za pomocą następującej komendy:

CRTDTAARA DTAARA(QSYS/QMHDFTPSEC) TYPE(\*CHAR) LEN(12) VALUE(\*NOCHGCURUSR)

### **Rozszerzono funkcję wyświetlania stosu wywołań**

Funkcja wyświetlania stosu wywołań została rozszerzona, aby pokazywała więcej informacji w wygodniejszym formacie. Można uzyskać dostęp do nowych typów pozycji stosu, w tym pozycji stosu PASE systemu i5/OS i pozycji stosu języka Java. Rozszerzenia te spowodowały zmiany w formatach wyświetlania i drukowania listingów. Dostęp do tych nowych funkcji można uzyskać za pomocą komend lub funkcji API, takich jak komenda Praca z zadaniem (WRKJOB) lub funkcja API Odtworzenie stosu wywołań (QWVRCSTK).

Jedna z tych zmian jest wyświetlanie większej ilości informacji i wykorzystanie mniejszej ilości alternatywnych podglądów przez interaktywne ekrany i formularze wydruku funkcji Wyświetlenie stosu wywołań. Interaktywny ekran wyświetla teraz pierwsze 29 znaków nazw procedur (a nie ostatnie 10 znaków), a oba formularze przedstawiają numery grup aktywacyjnych jako wartości szesnastkowe. Funkcja Wyświetlenie stosu wywołań jest popularnym wsparciem komend Wyświetlenie zadania (DSPJOB), Praca z zadaniem (WRKJOB) (opcja 11) i Praca z zadaniami aktywnymi (WRKACTJOB) (opcja 10).

# **Ograniczenia atrybutu kontroli tworzonego obiektu**

**Uwaga:** Zmiany tu opisane zostały wprowadzone również w poprawkach PTF do wersji V5R3 i w związku z tym mogą nie wydawać się nowe, jeśli poprawki te zostały wcześniej zainstalowane w systemie V5R3.

Zmiana atrybutu **Kontrola tworzonego obiektu** za pomocą komendy Zmiana atrybutu (Change Attribute - CHGATR) lub funkcji API Qp0lSetAttr dla obiektów systemu plików QFileSvr.400 może nie powieść się, jeśli profile QSECOFR w systemie źródłowym i docelowym nie są spójne lub są wyłączone.

# **Procedury API eksportowana przez program usługowy QP2USER mogą działać w dowolnej grupie aktywacji**

Procedury API eksportowane przez program usługowy QP2USER (taki jak Qp2CallPase) mogą być teraz wykorzystywane w dowolnej grupie aktywacji, jeśli PASE systemu i5/OS jest aktywny w zadaniu. W poprzednich wersjach procedury te były dostępne jedynie w grupie aktywacji, która wywołała Qp2RunPase (do uruchomienia PASE systemu i5/OS). System nadal automatycznie zakończy i5/OS PASE w wypadku zakończenia grupy aktywacji, która wywołuje Qp2RunPase.

Program usługowy QP2USER nadal działa w grupie aktywacji programu wywołującego, lecz implementacje API w QP2USER wywołują teraz procedury w nowym programie usługowym, który działa w domyślnej grupie aktywacji. Konieczna może być zmiana programów i5/OS PASE, które korzystają z funkcji środowiska wykonawczego QMHSNDPM, QMHSNDPM2, QMHRCVPM, QMHRCVPM1 lub QMHRCVPM2, celem dostosowania się do dodatkowych poziomów wywołań programu (w tym posiadających atrybuty \*PGMBDY i \*CTLBDY)na stosie.

# **Usunięto obsługę NLV 2950**

Wersja w języku narodowym (NLV) 2950 nie jest już oferowana. Zaleca się zmianę NLV na 2924.

Jeśli konieczna jest obsługa jedynie wielkich liter (na przykład w aplikacji ekranowej), można załadować NLV 2938 jako język dodatkowy; alternatywa ta zachowuje wartości CCSID i typy pól zestawu plików odniesień systemowych takie, jak w NLV 2950.

### <span id="page-26-0"></span>**Grupy dostępu do procesu zostaną usunięte w przyszłych wersjach**

W przyszłych wersjach zadania będą uruchamiane bez przypisanej grupy dostępu. Grupa dostępu do procesu nie zapewnia już lepszej wydajności i nie jest używana przez maszynę podczas tworzenia obiektów. W przyszłości grupa dostępu nie będzie tworzona. Kod używający instrukcji MI Materialize Process Attributes (MATPRATR) do uzyskania adresu grupy dostępu do procesu będzie odbierał wskaźnik pusty.

### **Zmiany w zbiorach utworzonych przez Explorator wydajności**

W wersji V5R4 Explorator wydajności tworzy zbiory i podzbiory bazy danych QAYPE\* jedynie w przypadku, gdy są one potrzebne do zbierania informacji. W poprzednich wersjach Explorator wydajności tworzył cały zestaw zbiorów i podzbiorów QAYPE\*, nawet jeśli nie były potrzebne do zbierania danych. Aplikacje, które korzystają ze zbiorów baz danych Exploratora wydajności muszą teraz sprawdzać istnienie poszczególnych plików.

Dodatkowo, długość pola QPRPGN w zbiorze QAYPEPROCI została zmieniona z 10 do 30 znaków.

**Uwaga:** Pole QRECN było często używane jako pole sortowania według czasu. Nigdy nie było one zalecanym polem sortowania, a począwszy od wersji V5R4 będzie ono dawać nieprawidłowe wyniki we wszystkich informacjach zebranych przez Exploratora wydajności, jeśli będzie użyte jako pole sortowania według godziny. W celu przeprowadzenia sortowania według godziny należy skorzystać z pola QTITIMN (nanosekundy od początku zbierania informacji) w zbiorze QAYPETIDX. Pole QRECN należy wykorzystywać jedynie do łączenia zbiorów QAYPETIDX, QAYPETIDXL lub QAYPETID2L z innymi zbiorami Exploratora wydajności zawierającymi rekordy śledzenia.

### **Rozwiązywanie problemów z protokołem Point-to-Point Protocol (PPP)**

Etapy rozwiązywania problemów i dodatkowe materiały związane z protokołem Point-to-Point Protocol (PPP) zostały zmodyfikowane. Szczegółowe informacje można znaleźć w temacie Rozwiązywanie problemów z PPP w Centrum informacyjnym iSeries.

### **Zmiany w wyświetlaniu listy zadań protokołu PPP**

W wersji V5R4 zadania sesji protokołu PPP zostały usunięte; w przypadku korzystania z wcześniejszej wersji programu iSeries Navigator, po kliknięciu prawym przyciskiem myszy profilu PPP i wybraniu opcji **Jobs** (Zadania) wyświetlone zostaną puste listy zadań. Ponadto, wyświetlane jest QTPPPCTL w opcji **Connections** (Połączenia), lecz Thread ID (ID wątku) nie jest wyświetlane.

# **Trafienia na skundę w sekcji HTTP Summary (Podsumowanie HTTP) w raporcie systemowym narzędzi Performance Tools**

W wersji V5R4 raport systemowy narzędzi Performance Tools wyświetla połączenia przychodzące (Inbound) (SSL i inne niż SSL), otrzymane żądania (Requests) i wysłane odpowiedzi (Responses) jako wartości ″na sekundę″. W wersji V5R3 wartości te były przedstawiane jako zwykłe liczby, co wymagało ich ręcznego przeliczenia na wartości na sekundę (trafienia na sekundę).

# **Wykorzystanie poszczególnych procesorów w raporcie systemowym narzędzi Performance Tools**

W poprzednich wersjach raport systemowy narzędzi Performance Tools przedstawiał wartość wykorzystania każdego procesora przypisanego do partycji. W wersji V5R4 raport systemowy wyświetla wykorzystanie poszczególnych procesorów jedynie w przypadku wykorzystywania przez partycję, dla której były zbierane dane, procesorów dedykowanych.

### <span id="page-27-0"></span>**Większe pola rozliczania zadań**

W wersji V5R4 następujące pola rozliczania zadań w pozycjach kroniki JB (zbiory wyjściowe QSYS/QAJBACG i QSYS/QAJBACG4) posiadają wartość -1, jeśli ich wartości przekraczają 99,999,999,999:

- JALINE (liczba wierszy wydruku)
- JAPAGE (liczba wydrukowanych stron)
- v JAPRTF (liczba zbiorów drukarkowych)

W przypadku występowania zadań które zbliżają się, lub osiągnęły ten limit, należy przejść na wykorzystanie następujących nowych rozszerzonych pól:

- JAXLIN (rozszerzona liczba wierszy wydruku)
- JAXPAG (rozszerzona liczba wydrukowanych stron)
- v JAXPRT (rozszerzona liczba zbiorów drukarkowych)

Nowe rozszerzone pola obsługują teraz maksymalne wartości 999,999,999,999,999,999,999,999,999,999.

# **Zmiany w kodach rozliczeniowych zadań systemowych**

W wersjach wcześniejszych niż V5R4 kodem rozliczeniowym dla niektórych zadań systemowych były szesnastkowe zera. W wersji V5R4 kody rozliczeniowe tych zadań systemowych zostały zmienione na \*SYS. Domyślnym kodem rozliczeniowym dla zadań serwera TCP przesyłanym przez zadania systemowe jest \*SYS.

# **Zmiany w ekranie Praca z zadaniami aktywnymi (WRKACTJOB)**

Nowa kolumna **Current User** (Bieżący użytkownik) zastępuje kolumnę **User** (Użytkownik) na ekranie początkowym Praca z zadaniami aktywnymi (WRKACTJOB). Aby ujrzeć kolumnę **User**, należy skorzystać z trzeciego podglądu ekranu WRKACTJOB (podglądu danych wątków). Ponadto, następuje zmiana w buforowym zbiorze drukarkowym WRKACTJOB (QPDSPAJB). Kolumna **Current User** została wstawiona jako czwarta kolumna zbioru drukarkowego.

# **Komendy IBM skopiowane do biblioteki QSYS będą komendami proxy**

Obiekty komend (\*CMD) większości programów licencjonowanych IBM i wszystkie opcje systemu i5/OS, które zawierają komendy w bibliotece produktu (innej niż QSYS) są kopiowane do biblioteki QSYS podczas instalacji programu licencjonowanego lub opcji.

W poprzednich wersjach w bibliotece QSYS były tworzone duplikaty komend.

W wersji V5R4 komendy proxy są tworzone w bibliotece QSYS. Komenda proxy to obiekt \*CMD, który wskazuje komendę docelową; kiedy wywołany lub uruchomiony zostaje obiekt proxy \*CMD, system operacyjny wykorzystuje komendę docelową.

Jeśli standardowa komenda o nazwie takiej, jak aktualnie kopiowana z biblioteki produktu istnieje już w bibliotece QSYS, wszelkie uprawnienia prywatne do standardowej komendy w bibliotece QSYS są również przyznawane komendzie w bibliotece produktu. Jeśli komenda proxy o nazwie takiej samej, jak komenda kopiowana istnieje już w bibliotece QSYS, wszelkie uprawnienia prywatne do komendy proxy nie zostaną przyznane komendzie w bibliotece produktu.

Ponieważ próby wywołania lub uruchomienia komendy proxy w bibliotece QSYS powodują sprawdzenie uprawnień komendy docelowej w bibliotece produktu, zazwyczaj należy przyznawać uprawnienia prywatne do komendy jedynie do standardowych komend w bibliotece produktu.

Teraz, gdy niektóre komendy IBM w bibliotece QSYS są komendami proxy, w przypadku tworzenia duplikatów komend z biblioteki QSYS w innej bibliotece za pomocą komendy Tworzenie duplikatu obiektu (CRTDUPOBJ) duplikaty komend mogą być komendami proxy.

<span id="page-28-0"></span>W wersjach wcześniejszych niż V5R4 wykorzystanie komendy Zmiana komendy (Change Command - CHGCMD) lub Zmiana wartości domyślnej komendy (Change Command Default - CHGCMDDFT) do zmiany komendy skopiowanej z biblioteki QSYS wpływało jedynie na duplikat komendy.

W wersji V5R4, jeśli w komendzie CHGCMD lub CHGCMDDFT zostanie określona komenda proxy, naprawdę zmienioną komendą będzie komenda będąca celem komendy proxy. W przypadku komend programu licencjonowanego znajdujących się w bibliotece QSYS, jeśli komenda proxy zostanie zmieniona za pomocą CHGCMD lub CHGCMDDFT, zmieniona zostanie tak naprawdę komenda docelowa w bibliotece programu licencjonowanego.

Aby komendy CHGCMDDFT i CHGCMD wpływały jedynie na utworzone duplikaty, należy wykonać następujące działania:

- v Określ, czy komenda w bibliotece QSYS jest komendą proxy. Można to sprawdzić interaktywnie za pomocą komendy Wyświetlenie komendy (DSPCMD) lub programowo za pomocą funkcji AP Odtworzenie informacji o komendzie (QCDRCMDI).
	- Jeśli nie jest to komenda proxy, skorzystaj z CRTDUPOBJ, aby utworzyć jej duplikat.
	- Jeśli jest to komenda proxy, skorzystaj z DSPCMD lub QCDRCMDI, aby określić cel komendy proxy i stworzyć duplikat komendy docelowej, a nie komendy proxy w bibliotece QSYS.

Jeśli program obsługi wyjścia został poprzednio zarejestrowany dla kopii komendy programu licencjonowanego w bibliotece QSYS, program obsługi wyjścia nie zostanie uruchomiony dla komendy proxy, która zastąpiła ją podczas instalacji wersji V5R4 programu licencjonowanego. Konieczna jest rejestracja programu obsługi wyjścia dla oryginalnej komendy w bibliotece produktu. Na przykład, jeśli program obsługi wyjścia został zarejestrowany dl punktu wyjścia QIBM\_QCA\_CHG\_COMMAND komendy Tworzenie obiektu SQL ILE RPG (CRTSQLRPGI) w bibliotece QSYS, konieczna jest rejestracja programu obsługi wyjścia dla oryginalnej komendy w bibliotece QSQL.

### **Zmiany związane z kronikowaniem**

W wersji V5R4 wartość specjalna \*SYSDFT w komendach Edycja odzyskiwania ścieżek dostępu (Edit Recovery for Access Paths - EDTRCYAP), Zmiana odzyskiwania dla ścieżek dostępu (Change Recovery for Access Paths - CHGRCYAP) i Wyświetlenie odzyskiwania dla ścieżek dostępu (Display Recovery for Access Paths - DSPRCYAP) została zmieniona z 60 minut na 50 minut. W związku z tym, domyślny systemowy czas odzyskiwania ścieżek dostępu (to znaczy wartość używana, jeśli użytkownik nie zmienił czasów ochrony zarządzanych przez system ścieżek dostępu (SMAPP)) zmienił się z 60 minut na 50 minut. W przypadku wcześniejszej ręcznej zmiany czasów SMAPP, aktualizacja ta nie ma żadnego wpływu.

W tej wersji usunięto dwa ekrany z przepływu komendy Praca z kroniką (Work with Journals - WRKJRN). W poprzednich wersjach ekrany te były wyświetlane po wybraniu opcji 6, **Recover damaged journal** (Odtworzenie zniszczonej kroniki). Ekran **Display Journal Recovery Status** (Wyświetlenie statusu odzyskiwania kroniki) był wyświetlany po usunięciu uszkodzonej kroniki. Tworzony był nowy dziennik i kronika. W tym momencie wyświetlane były ekrany **Start journaling for files** (Rozpoczęcie kronikowania dla zbiorów) i **Start journaling for access paths** (Rozpoczęcie kronikowania dla ścieżek dostępu). Te dwa ekrany wyświetlały jedynie nazwy zbiorów i bibliotek dla zbiorów i ścieżek dostępu, dla których uruchomiono kronikowanie do nowo utworzonej kroniki. W wersji V5R4 ekrany te nie są już wyświetlane.

W poprzednich wersjach komendy Zastosowanie kronikowanych zmian (Apply Journaled Changes - APYJRNCHG) i Rozszerzone zastosowanie kronikowanych zmian (Apply Journaled Changes Extend - APYJRNCHGX) mogły korzystać ze zmiennej środowiskowej o nazwie QIBM\_JO\_APPLY\_TIMEOUT celem przedłużenia czasu i umożliwienia zakończenia pracy komend zastosowania kronikowanych zmian. Zazwyczaj przeprowadzenie niektórych zmiany na poziomie obiektów mogło trwać do 24 godzin, na przykład w przypadku instrukcji SQL ALTER TABLE. Domyślnym limitem czasu dla większości zmian na poziomie obiektów było 5 minut. Począwszy od wersji V5R4 wprowadzono następujące nowe zmienne środowiskowe dla poszczególnych typów pozycji, każda z nich posiada inną domyślną wartość:

- v QIBM\_JO\_APPLY\_ALTER\_TABLE\_TIMEOUT (domyślną wartością są 24 godziny)
- v QIBM\_JO\_APPLY\_REFRESH\_TABLE\_TIMEOUT (domyślną wartością są 24 godziny)
- <span id="page-29-0"></span>v QIBM\_JO\_APPLY\_DROP\_TABLE\_TIMEOUT (domyślną wartością jest 1 godzina)
- v QIBM\_JO\_APPLY\_REORG\_TIMEOUT (domyślną wartością są 24 godziny)
- v QIBM\_JO\_APPLY\_CM\_RB\_CN\_TIMEOUT (domyślną wartością jest 12 godzin)

W przypadku korzystania ze zmiennej QIBM\_JO\_APPLY\_TIMEOUT w poprzednim wydaniu, należy zarzucić jej wykorzystanie dla tych typów pozycji. W pomocy dla komend APYJRNCHG i APYJRNCHGX można znaleźć nowe wartości domyślne. Wartości te mogą być teraz zwiększane lub zmniejszane.

### **Zmiany w identyfikatorach CCSID plików strumieniowych katalogu obrazów**

W poprzednich wersjach zbiory obrazów katalogu obrazów posiadały identyfikator kodowanego zestawu znaków (CCSID) 37. W wersji V5R4 zbiory obrazów katalogu obrazów posiadają CCSID 65535. Wszystkie zbiory obrazów utworzone w poprzednich wersjach nadal posiadają identyfikator CCSID 37. Wszystkie nowo utworzone zbiory obrazów będą posiadać CCSID 65535. Komenda Kopiowanie z pliku strumieniowego (CPYFRMSTMF) traktuje te nowe zbiory w inny sposób. Więcej informacji można znaleźć w dokumentacji komendy Kopiowanie z pliku strumieniowego (CPYFRMSTMF).

### **Informacje konfiguracyjne serwera TCP/IP zapisane w protokole zadania QTCPSTSVRS**

W wersji V5R4, informacje dotyczące uruchamiania serwerów TCP/IP skonfigurowanych do uruchamiania jako część przetwarzania komendy Uruchomienie TCP/IP (STRTCP) są teraz zapisywane w protokole zadania QTCPSTSVRS. W poprzednich wersjach informacje te były zapisywane w protokole zadania interaktywnego lub protokole zadania wsadowego przypisanego do przetwarzania komendy STRTCP.

Zadanie QTCPSTSVRS jest wprowadzanie przez działające długo zadanie QTCPIP (działające w podsystemie QSYSWRK) podczas przetwarzania STRTCP. Informacji na temat uruchamiania serwerów TCP/IP jako części przetwarzania komendy STRTCP należy teraz szukać w protokole zadania QTCPSTSVRS. Informacje zaprotokołowane są identyczne z informacjami dostępnymi w poprzednich wersjach.

Zadanie QTCPSTSVRS działa w podsystemie QSYSWRK z profilem użytkownika QTCP przez krótki czas podczas przetwarzania STRTCP.

W poprzednich wersjach, następujące informacje były wyświetlane w zadaniu interaktywnym lub protokołowane w protokole zadania (to znaczy protokole zadania nnnnnn/QPGMR/QSTRTCP), w zależności od sposobu przetwarzania STRTCP.

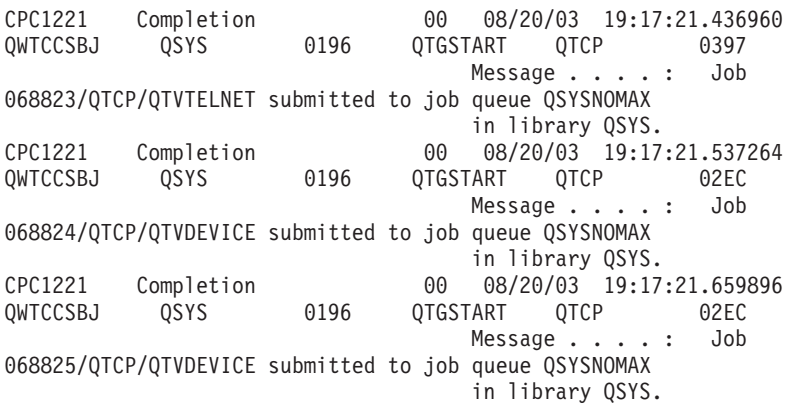

Informacje te są teraz zapisywane w protokole zadania QTCPSTSVRS.

# <span id="page-30-0"></span>**Zmiana zachowania katalogu /QNTC**

W wersji V5R4 wprowadzono następujące zmiany w systemie plików /QNTC:

v W wersjach wcześniejszych niż V5R4 zmienna środowiskowa QZLC\_SERVERLIST była wykorzystywana do zwiększenia wydajności wyświetlania katalogu /QNTC.

W wersji V5R4 domyślne zachowanie jest identyczne z ustawieniem dla zmiennej QZLC\_SERVERLIST wartości 1 w poprzednich wersjach. Użytkownicy, którzy preferują zachowanie z poprzedniej wersji, powinni ustawić dla zmiennej środowiskowej QZLC\_SERVERLIST wartość 2. Jeśli w poprzednich wersjach użytkownik ustawiał dla zmiennej środowiskowej QZLC\_SERVERLIST wartość 1, nie musi podejmować żadnych działań.

- v Normalne połączenia z serwerem są nawiązywane za pomocą nazwy IP, nie nazwy NetBios. Zmiana ta jest spójna ze zmianami dokonanymi w systemie operacyjnym Windows 2000. W wersji V5R4, NETSTAT wyświetla domyślne połączenie QNTC jako **Remote Port** (Port zdalny) cifs lub 445, a nie netbios lub 139.
- v W przypadku próby ustawienia atrybutów systemowych nieobsługiwanych przez system plików QNTC można doświadczyć zmienionego zachowania programów.

Próby ustawienia nieobsługiwanego atrybutu za pomocą systemowego interfejsu API zawsze dadzą w wyniku błąd ENOTSUP(3440). Próby ustawienia nieobsługiwanego atrybutu za pomocą komendy Zmiana atrybutów (CHGATR) zawsze dadzą w wyniku komunikat o błędzie CPFA0AD (Function not supported by file system - Funkcja nie jest obsługiwana przez system plików).

W poprzednich wersjach przesyłany był komunikat CPFB414 (Attributes changed for 1 object - Atrybuty zmienione dla 1 obiektu) lub pozytywny kod powrotu, chociaż atrybut systemowy nie był zmieniany.

Niektóre z nieobsługiwanych przez QNTC atrybutów systemowych to:

- $-$  \*CCSID
- \*ALWCKPWRT
- \*USECOUNT
- \*DISKSTGOPT
- \*MAINSTGOPT
- \*RSTDRNMUNL
- \*CRTOBJAUD
- \*SYSARCHIVE
- \*CRTOBJSCAN
- \*SCAN
- \*ALWSAV

# **Zmiana w kronikowaniu do zbiorów utworzonych za pomocą komendy Kopiowanie zbioru (CPYF)**

W wersji V5R3 możliwe było określenie automatycznego uruchomienia kronikowania po utworzeniu zbioru. Obszar danych o nazwie QDFTJRN był tworzony bibliotece, która zawierała nowoutworzony zbiór. Jednakże kronikowanie nie rozpoczynało się, jeśli zbiór został utworzony za pomocą komendy CPYF z opcją CRTFILE(\*YES).

W wersji V5R4 w przypadku korzystania z komendy CPYF z określoną opcją CRTFILE(\*YES) kronikowanie dla zbioru rozpocznie się, jeśli obszar danych QDFTJRN istnieje i wskazuje, że w obiektach \*FILE należy kronikować od momentu ich utworzenia. Dodatkowe informacje na temat wykorzystania obszaru danych QDFTJRN do kontroli kronikowania można znaleźć w temacie Zarządzanie kroniką Centrum informacyjnego iSeries.

# <span id="page-31-0"></span>**Zmiany w serwerze wpływające na zachowanie wątków iSeries NetServer**

Klient Microsoft Windows serwera plików (takiego jak systemy operacyjne Microsoft Windows, Linux/Samba lub system plików iSeries QNTC), który uzyskuje dostęp do niezabezpieczonego wątkowo systemu plików za pomocą serwera iSeries NetServer może otrzymać błędy typu *dostęp odrzucony*.

W wersji V5R4, serwer iSeries NetServer domyślnie obsługuje współużytkowane zasoby plikowe przez zadania wielowątkowe. Aktywność wątkowania dla wszystkich sesji w podsystemie jest uruchomiona w puli wątków zadania QZLSFILET tego podsystemu.

Klient działający w środowisku wielowątkowym otrzyma błędu typu dostęp odrzucony podczas prób uzyskania dostępu do systemu plików niezabezpieczonego wątkowo (takiego jak QDLS, QNetWare lub pliki zapisane w QSYS.LIB); podobnie, klient otrzyma błędy również podczas próby odwzorowania napędu w niezabezpieczonym wątkowo systemie plików. Lista systemów plików, które nie są wątkowo bezpieczne jest dostępna w temacie Aplikacje wielowątkowe w sekcji Uwagi dotyczące systemu plików przy programowaniu wielowątkowym w Centrum informacyjnym iSeries.

Do uruchomienia sesji wielowątkowej nadal wymagane jest zadanie QZLSFILE w poprawnym podsystemie. Możliwość obsługi wątkowania przez klienta jest określania przy pierwszej próbie przypisania napędu do zintegrowanego system plików. Pierwsza faza przypisania pierwszego napędu dla klienta jest uruchamiana w zadaniu QZLSFILE. Jeśli sesja może obsługiwać wątkowanie, to jest ona przekazywana do pojedynczego zadania QZLSFILET w podsystemie. Jeśli system plików nie jest wątkowo bezpieczny lub opcja ADDEXITPGM THDSAFE() dla punkt wyjścia QIBM\_QPWFS\_FILE\_SERV ma wartość \*UNKNOWN lub \*NO, lub zadanie QZLSFILET nie jest obecne w podsystemie, to dla tej sesji klient zostanie uruchomiony w zadaniu QZLSFILE.

Aby zapobiec występowaniu błędów typu ″odmowa dostępu″, (podczas prób dostępu do systemu plików, który nie jest wątkowo bezpieczny) zalecane jest, aby zadanie QZLSFILET nie było uruchomione w podsystemie QSERVER (lub innych podsystemach użytkownika). Mogłoby to spowodować skonfigurowanie podsystemów użytkownika w programie iSeries Navigator w sposób, który umożliwiłby klientom uruchamianie sesji wątkowanych i niewątkowanych. Do usunięcia pozycji zadania prestartu dla QZLSFILET z podsystemu QSERVER należy użyć następującej komendy:

RMVPJE SBSD(QSYS/QSERVER) PGM(QSYS/QZLSFILET)

Jeśli pozycja zadania prestartu ma zostać usunięta z innego podsystemu, to zamiast QSERVER musi zostać określony właściwy podsystem wraz odpowiednią biblioteką (program pozostanie ten sam).Dodatkowe informacje na temat konfiguracji podsystemu iSeries NetServer można znaleźć w sekcji ″Określane podsystemów dla for iSeries NetServer″ w Centrum informacyjnym iSeries.

Programy utworzone z nową opcją grupy aktywacji (ACTGRP(\*NEW)) powodują zakończenie zadań wielowątkowych podczas powrotu programu. W związku z tym, program utworzony z opcją ACTGRP(\*NEW) nie powinien być zarejestrowany dla punktu wyjścia QIBM\_QPWFS\_FILE\_SERV, jeśli klienci mogą działać w środowisku wielowątkowym (zadanie QZLSFILET). Dodatkowe informacje na temat grup aktywacji i wątków można znaleźć w sekcji ″Grupy aktywacji i wątki″ w Centrum informacyjnym iSeries.

# **Zmiany poziomu uprawnień żądań systemowych**

W wersji V5R4, profilem użytkownika odpowiedzialnym za opcje menu żądań systemowych i programów obsługi wyjścia programu żądań presystemowych jest początkowy profil użytkownika dla zadania.

Przed wersją V5R4 (lub zastosowaniem poprawki PTF SE21256 w wersji V5R3), profilem użytkownika odpowiedzialnym za żądania systemowe i programy obsługi wyjścia programu żądań presystemowych był bieżący profil użytkownika pod którym działało zadanie, gdy użyto żądania systemowego. Aby żądanie systemowe nadal używało bieżącego profilu użytkownika, konieczne jest utworzenie obszaru danych za pomocą następującej komendy: CRTDTAARA DTAARA(QSYS/QWTSRQSSEC) TYPE(\*CHAR) LEN(12) VALUE(\*NOCHGCURUSR)

# <span id="page-32-0"></span>**Domyślna lista specyfikacji szyfrowych SSL zostanie zmieniona w przyszłości**

W przyszłych wersjach domyślna systemowa lista specyfikacji szyfrowych Secure Sockets Layer (SSL) nie będzie już zawierać szyfrów SSL Version 2 (SSLv2) i ogólnie protokołu SSLv2. Dodatkowo, szyfry Transport Layer Security (TLS) Protocol Version 1 i SSLv3, któe posiadają mniej niż 128 bitów zostaną usunięte z listy domyślnej.

# **Zmiany w komendach i funkcjach API**

### **Usunięcie komend Wyświetlenie grup dostępu (DSPACCGRP) i Analiza grup dostępu (ANZACCGRP)**

W wersji V5R4 usunięte zostały komendy Wyświetlenie grup dostępu (DSPACCGRP) i Analiza grup dostępu (ANZACCGRP). System operacyjne nie zbierał informacji na temat grup dostępu do procesu (PAG) od wydania V4R4.

# **Zmiany w komendzie Wysłanie zamówienia PTF (SNDPTFORD) i konfiguracji połączenia uniwersalnego**

W wersji V5R4 możliwe jest skonfigurowanie połączenia uniwersalnego (Universal Connection) do łączenia się z HTTP, HTTPS i proxy HTTP. W przypadku wykorzystania tych nowych opcji łączności do zamawiania poprawek PTF poprzez elektroniczne wsparcie klienta (ECS), należy zwrócić uwagę na kilka zmian w funkcjonowaniu SNDPTFORD:

- v Nowy format dostarczania (\*IMAGE) umożliwia pobraniu obrazu nośnika optycznego zawierającego zamówione poprawki PTF. Obrazy zostaną pobrane do katalogu określonego w nowym parametrze IMGDIR.
- v Zmienione zostały limity elektronicznego pobierania poprawek PTF. Jeśli skonfigurowana została łączność LAN, domyślną opcją jest pobieranie poprawek PTF dowolnych rozmiarów. W przypadku korzystania z łączności telefonicznej, domyślną maksymalną wielkością jest 100 MB. Wartości te można zmieniać za pomocą funkcji API Ustawienie strategii użytkownika (QPDETPOL). Wartości te można odczytać za pomocą funkcji API Odczytanie strategii użytkownika (QPDETRTV).
- v Zbiorcze pakiety PTF można teraz pobrać jako zbiory składowania PTF lub obrazy nośników optycznych. Domyślną metodą dostarczania zbiorczych pakietów poprawek PTF jest teraz droga elektroniczna, nie fizyczne nośniki CD. Jeśli całkowity rozmiar poprawek PTF zamówionych ze zbiorczego pakietu poprawek PTF jest niższy od wartości określonej jako limit rozmiaru pobierania, zostaną one pobrane natychmiast. Poprzednio zamówienie SF99vrm zawsze skutkowało dostarczeniem zbiorczego pakietu poprawek PTF na nośniku fizycznym.
	- Cały zbiorczy pakiet poprawek PTF można pobrać w formie obrazów nośników optycznych, określając parametry DLVRYFMT(\*IMAGE) i REORDER(\*YES). Umożliwia to dystrybucję zbiorczego pakietu poprawek PTF do innych systemów lub utworzenie własnych fizycznych obrazów nośników CD.
	- W przypadku zamawiania zbiorczego pakietu poprawek PTF dla bieżącego wydania, jeśli opcja Delivery Format posiada wartość \*IMAGE, a Reorder \*NO, przesyłany jest obraz, który zawiera wszystkie brakujące poprawki PTF z bieżącego zbiorczego pakietu poprawek PTF (niestandardowy zbiorczy pakiet poprawek PTF).
	- Pobranie zbiorczego pakietu poprawek PTF poprzez określenie DLVRYFMT(\*SAVF) powoduje pobranie jedynie tych poprawek PTF, które nie zostały zainstalowane w systemie składającym zamówienie.

Jeśli połączenie uniwersalne nie jest skonfigurowane lub podczas próby połączenia występują jakiekolwiek błędy, użyte zostaną wcześniejsze opcje łączności z elektronicznym wsparciem klienta lub konfiguracja SDLC (jeśli istnieje); w obu przypadkach nowe funkcje i zachowanie połączenia uniwersalnego nie będą dostępne (to znaczy nie będzie dostępna obsługa obrazów, a zbiorcze pakiety poprawek PTF będą zawsze dostarczane w formie nośników fizycznych).

**Uwaga:** Aby skorzystać z nowych opcji łączności dla zamawiania poprawek PTF przez elektroniczne wsparcie klienta należy aktywować profil użytkownika QSECOFR.

Do parametru PTFID dodano nowe wartości specjalne, umożliwiające łatwiejsze zamawianie grup poprawek PTF:

- <span id="page-33-0"></span>v \*CUMPKG – Zamówienie najnowszej wersji zbiorczego pakietu poprawek PTF (SF99vrm) dla wydania systemu operacyjnego zainstalowanego w danym systemie. Grupowe poprawki PTF dla HIPER i DB2 Universal Database (UDB) są również automatycznie zamawiane. Nie mogą być zamówione z żadnym innym identyfikatorem PTF ani wartością specjalną.
- v \*HIPERGRP Zamówienie ostatniej wersji grupowej poprawki PTF dla HIPER dla wydania systemu operacyjnego zainstalowanego na danym systemie.
- v \*DB2GRP Zamówienie ostatniej wersji grupowej poprawki PTF dla DB2 UDB dla wydania systemu operacyjnego zainstalowanego na danym systemie.
- v \*BRSGRP Zamówienie ostatniej wersji grupowej poprawki PTF dla Backup Recovery Solutions dla wydania systemu operacyjnego zainstalowanego na danym systemie.
- v \*HTTPGRP Zamówienie ostatniej wersji grupowej poprawki PTF dla serwera HTTP IBM dla wydania systemu operacyjnego zainstalowanego na danym systemie.
- v \*JVAGRP Zamówienie ostatniej wersji grupowej poprawki PTF dla języka Java dla wydania systemu operacyjnego zainstalowanego na danym systemie.
- v \*PFRGRP Zamówienie ostatniej wersji grupowej poprawki PTF dla narzędzi Performance Tools dla wydania systemu operacyjnego zainstalowanego na danym systemie.

# **Zmiany w komendzie Zmiana statusu konfiguracji (VRYCFG)**

Z komendy Zmiana statusu konfiguracji usunięto następujące parametry (VRYCFG):

- v Zerowanie zbioru konfiguracyjnego (RESETCFGF)
- v Uruchomienie interfejsów TCP/IP (STRTCPIFC)

### **Zmiany w komendzie Usuwanie dowiązania pamięci serwera (RMVNWSSTGL)**

W komendzie Usuwanie dowiązania pamięci serwera (RMVNWSSTGL) zmieniona została domyślna wartość parametru RENUMBER. W poprzednich wersjach domyślną wartością było \*YES; w wersji V5R4 domyślną wartością jest \*NO.

### **Zmiany w komendzie Utworzenie opisu serwera sieciowego (CRTNWSD)**

W komendzie Utworzenie opisu serwera sieciowego zmieniony został parametr TYPE. Składa się on teraz z dwóch elementów: połączenia z serwerem i systemu operacyjnego serwera.

Domyślna wartość parametru Typ serwera sieciowego (TYPE) została zmieniona z pojedynczej wartości \*WINDOWSNT na wartość dwuelementową (\*IXSVR \*WIN32). Wartość TYPE(\*WINDOWSNT) jest równa TYPE(\*IXSVR \*WIN32). Wartość \*WINDOWSNT będzie nadal obsługiwana celem zachowania zgodności.

# **Zmiany w komendach konfiguracji usług**

W wersji V5R4 zmienione zostały komendy Utworzenie konfiguracji usług (CRTSRVCFG), Zmiana konfiguracji usług (CHGSRVCFG), Sprawdzenie konfiguracji usług (VFYSRVCFG) i Usunięcie konfiguracji usług (DLTSRVCFG). Zmiany te powodują, iż poprzednie konstrukcje składni komend nie są zgodne z wersją V5R4. Pośród tych zmian jest wymiana możliwości wyboru dla parametru Typ połączenia (CNNTYPE) i usunięcie parametrów PTPTYPE, VPNTYPE, SERVICE i REFSRVCFG (w odpowiednich miejscach).

Jeśli uprzednio skonfigurowano bezpośrednie połączenie z Internetem dla połączenia uniwersalnego, korzystając z Kreatora połączenia uniwersalnego, komendy GO SERVICE lub komendy CRTSRVCFG, należy upewnić się, że odpowiednie porty są otwarte dla bram IBM VPN Gateways we wszystkich odpowiednich firewallach. Przy obsłudze dodanej w wersji V5R4, ruch HTTP (porty TCP 80 i 443) muszą być otwarte dla dodatkowych serwerów IBM, jeśli ta nowa obsługa ma być używana. Szczegółowe informacje na temat określania listy portów i adresów można znaleźć w temacie Firewall filtrujący pakiety IP.

<span id="page-34-0"></span>Cała konfiguracja jest migrowana podczas pierwszego użycia. Migracja ta połączy wszystkie istniejące konfiguracje łączności w jedną wspólną konfigurację. Jeśli uprzednio skonfigurowano różne opcje łączności dla różnych aplikacji usługowych, podejmowana jest próba wybrania najszybszej dostępnej opcji. Jeśli wszystkie opcje są równe, używana jest konfiguracja elektronicznego wsparcia klienta (ECS).

# **Zmiany uprawnień dla komend katalogu obrazów**

W poprzednich wersjach, aby korzystać z komend CL katalogu obrazów, należało posiadać uprawnienia specjalne do wszystkich obiektów (\*ALLOBJ) i administratora ochrony (\*SECADM). W wersji V5R4, nadal posiadają ograniczoną autoryzację (dla uprawnień publicznych to \*EXCLUDE), lecz nie są wymagane uprawnienia specjalne \*ALLOBJ i \*SECADM. Potrzebne jest uprawnienie \*USE do komend i dodatkowe uprawnienia dla każdego katalogu obrazów i katalogów w tym katalogu. Wymagania uprawnień dla poszczególnych komend można znaleźć w opisach komend. Zmiana ta wpływa na następujące komendy katalogu obrazów:

- v Dodanie pozycji katalogu obrazów (ADDIMGCLGE)
- v Zmiana katalogu obrazów (CHGIMGCLG)
- v Zmiana pozycji katalogu obrazów (CHGIMGCLGE)
- v Utworzenie katalogu obrazów (CRTIMGCLG)
- v Usunięcie katalogu obrazów (DLTIMGCLG)
- v Załadowanie lub rozładowania katalogu obrazów (LODIMGCLG)
- v Załadowanie/rozładowanie/podłączenie pozycji katalogu obrazów (LODIMGCLGE)
- v Usunięcie pozycji katalogu obrazów (RMVIMGCLGE)
- v Odtworzenie katalogu obrazów (RTVIMGCLG)
- v Weryfikacja katalogu obrazów (VFYIMGCLG)
- v Praca z katalogami obrazów (WRKIMGCLG)
- v Praca z pozycjami katalogu (WRKIMGCLGE)

# **Zmiany w komendzie Utworzenie katalogu obrazów (CRTIMGCLG)**

W poprzednich wersjach, jeśli użyto komendy Utworzenie katalogu obrazów (CRTIMGCLG) z parametrem CRTDIR(\*YES), komenda tworzyła katalog katalogu obrazów o uprawnieniach publicznych \*RW. W wersji V5R4, nowym domyślnym uprawnieniem katalogu katalogu obrazów jest uprawnienie publiczne \*EXCLUDE. Ponadto, domyślna wartość parametru CRTDIR komendy Utworzenie katalogu obrazów (CRTIMGCLG) została zmieniona z \*NO na \*YES.

# **Zmiany w komendzie Zmiany w informacjach kontaktowych (CHGCNTINF)**

W wersji V5R4 parametr Adres korespondencyjny (MAILADDR) został zmieniony tak, aby rozdzielić element Miasto i stan na osobne elementy Miasto lu b lokalizacja i Stan lub prowincja. Parametr MAILADDR został również zmieniony tak, aby podzielić wiersz Ulica na trzy osobne linie adresu. Wszystkie programy CL lub strumienie zadań wsadowych, które korzystają z komendy CL CHGCNTINF muszą zostać uaktualnione, aby korzystały z tych zmienionych wartości parametru MAILADDR.

Ponadto, drugi element parametru Numery telefonów kontaktowych (TELNBR) został przedefiniowany z alternatywnego numeru telefonu osoby na numer telefonu stanowiska telefonu lub numer pagera osoby. Należy sprawdzić wszystkie programy CL i strumienie zadań wsadowych, które korzystają z komendy CL CHGCNTINF, aby sprawdzić, czy należy podać inny numer telefonuw drugim elemencie parametru TELNBR.

# **Usunięto komendę Dodanie informacji kontaktowych (Add Contact Information - ADDCNTINF)**

Komenda Dodanie informacji kontaktowych (Add Contact Information - ADDCNTINF) została wprowadzona w wersji V5R3, lecz usunięto ją z wydania V5R4. Należy zmienić wszystkie programy CL i strumienie zadań

<span id="page-35-0"></span>wsadowych, które korzystają z komendy ADDCNTINF, aby korzystały z komendy CHGCNTINF, której można użyć do dodania początkowych informacji kontaktowych lub edycji istniejących w systemie informacji kontaktowych.

# **Zmieniono format zwracania funkcji Odtworzenie atrybutów usługi (QESRSRVA)**

W wersji V5R4 zmieniony został układ formatu tabeli atrybutów usługi funkcji API Odtworzenie atrybutów usługi (QESRSRVA) dla zmiennej dziennika. Pole atrybutu Długość usługi zostało przeniesione za pole Zastrzeżone.

# **Funkcja API Otwarcie listy ASP (QYASPOL) i kopie lustrzane dysków**

Funkcja API Otwarcie listy ASP (QYASPOL) może być wykorzystana z formatem rekordu YASP0300 do zwracania informacji na temat dysku w polach Pojemność dysku i Dostępna pamięć na dysku.

W wersji V5R4, obsługa kopii lustrzanych dysków została zmieniona i nie wymaga już posiadania identycznych pojemności przez obie połowy pary lustrzanej. Informacje zwracane w tych dwóch polach to jedynie informacje na temat danego dysku; nie należy zakładać że są one identyczne z informacjami na temat drugiej połowy pary lustrzanej.

### **Komenda Praca ze zbiorami buforowymi (WRKSPLF) obsługuje ogólne dane użytkownika dla SELECT**

W wersji V5R4 komenda Praca ze zbiorami buforowymi (Work with Spooled Files - WRKSPLF) została rozszerzona, aby obsługiwać wybieranie zbiorów buforowych przez określenie ogólnej wartości dla elementu Dane użytkownika parametru SELECT. Ponieważ pole danych użytkownika dla zbioru buforowego jest polem znakowym, może ono zawierać jeden lub więcej znaków gwiazdki.

Na przykład, zbiór buforowy może posiadać cztery znaki danych użytkownika ABC\*. W wersjach wcześniejszych niż V5R4, określenie ABC\* dla elementu danych użytkownika parametru SELECT komendy WRKSPLF spowodowałoby wyświetlenie jedynie tych zbiorów buforowych, które zawierały te cztery znaki danych użytkownika. W wersji V5R4, określenie ABC\* powoduje wyświetlenie przez komendę WRKSPLF wszystkich zbiorów buforowych, dla których pierwszymi trzema znakami danych użytkownika są ABC.

Konieczna może być zmiana aplikacji korzystających ze znaku gwiazdki (\*) w danych użytkownika zbioru buforowego, aby zapewnić obsługę dodatkowych rekordów dla zbiorów buforowych wybranych za pomocą obsługi ogólnych danych użytkownika.

### **Zmiany w przetwarzaniu komend CHGAUD, CHGAUT, CHGOWN i CHGPGP**

Jeśli zmieniana jest grupa obiektów, czy to z powodu określenia wzorca w nazwie obiektu, czy też określenia parametru SUBTREE(\*ALL), nie jest już wysyłany komunikat informacyjny dla każdego zmienionego obiektu. Zamiast tego wysyłany jest jeden komunikat o zakończeniu, który zawiera liczbę zmienionych obiektów. Jeśli dowolny z obiektów nie można zostać zmieniony, wysyłany jest komunikat diagnostyczny dla każdego obiektu, który nie został zmieniony, a na końcu przetwarzania komendy wysyłany jest podsumowujący komunikat o przedwczesnym zakończeniu.

Nie jest już wysyłany komunikat o przedwczesnym zakończeniu CPFA093 (Name matching pattern not found - Nie odnaleziono nazwy pasującej do wzorca). Zamiast tego wysyłany jest komunikat o przedwczesnym zakończeniu CPFBC50 (Path name or path names not found - Nie odnaleziono nazwy lub nazw ścieżek).

# **Komenda Odzyskiwanie grupy aktywacji (RCLACTGRP) nie kończy niektórych grup aktywacji IBM**

Po uruchomieniu RCLACTGRP ACTGRP(\*ELIGIBLE), można zauważyć (za pomocą opcji 18 komendy Praca z zadaniem (WRKJOB)), iż niektóre nazwane grupy aktywacji pozostały na liście. Są to grupy aktywacji IBM. Aby odzyskać jedną z tych grup aktywacji IBM, należy uruchomić komendę RCLACTGRP i określić nazwę danej grupy aktywacji w parametrze ACTGRP.

# <span id="page-36-0"></span>**Wartość \*WINDOWS zastępuje wartość \*WINDOWSNT w komendach serwera sieciowego**

Niektóre parametry komend CL Zmiana atrybutów serwera sieciowego (CHGNWSA), Wyświetlenie atrybutów użytkowników serwera sieciowego, Wprowadzenie komendy NWS (SBMNWSCMD), Praca z rejestrowaniem użytkowników serwerów sieciowych (WRKNWSENR) i Praca ze statusem serwerów sieciowych (WRKNWSSTS), które zezwalały na wartość \*WINDOWSNT teraz przyjmują wartość specjalną \*WINDOWS. Wartość \*WINDOWSNT jest nadal akceptowana, celem zachowania zgodności z wcześniejszymi wydaniami, lecz \*WINDOWS jest preferowaną wartością równoważną. Obsługa wartości specjalnej \*WINDOWSNT może zostać usunięta w przyszłych wersjach systemu operacyjnego.

# **Parametr CMDTYPE ignorowany w Wprowadzenie komendy NWS(Submit Network Server Command - SBMNWSCMD)**

Począwszy od wersji V5R4, parametr Typ komendy (CMDTYPE) jest ignorowany przez komendę Wprowadzenie komendy NWS (Submit Network Server Command - SBMNWSCMD). Obsługa parametru CMDTYPE może zostać usunięta w przyszłych wersjach systemu operacyjnego.

### **Zmiany w komendzie Instalowanie serwera Windows (Install Windows Server - INSWNTSVR)**

W wersji V5R4 wprowadzono następujące zmiany w komendzie Instalowanie serwera Windows (Install Windows Server - INSWNTSVR):

- v Sprzęt podłączony przez SPD (6617 i 2850) nie jest już obsługiwany, a jest to jedyny typ sprzętu, który umożliwiał instalację i konfigurację sieci LAN zewnętrznego hosta za pomocą parametrów PORT1 i PORT2. Te dwa parametry zostały usunięte.
- v Parametr Wewnętrzny port LAN (INTLANPORT) był używany do instalowania sprzętu podłączonego przez SPD lub serwerów Windows w wersji 4.0. Oba te typy nie są już obsługiwane przez nowe instalacje systemu Windows. Parametr ten został usunięty. Parametr Wirtualny port PTP Ethernet (VRTPTPPORT) jest jego funkcjonalnym zamiennikiem, używanym dla wszystkich obsługiwanych konfiguracji.
- v Parametr Rola w domenie (DMNROLE) nie jest już potrzebny w instalacjach systemu Windows 2000 and Windows Server 2003. Wszystkie serwery są instalowane jako \*SERVER i zmieniane na \*DMNCTL podczas działań po instalacji przeprowadzanych ręcznie przez użytkownika, przez zainstalowanie aktywnych katalogów za pomocą komendy DCPROMO systemu Windows. Parametr ten został usunięty z komendy INSWNTSVR.
- v Domyślna wartość parametru Konwersja do NTFS (CVTNTFS) została zmieniona na \*YES celem promowania dodatkowych zabezpieczeń zapewnianych przez system plików NTFS, a także poprawy wydajności dysków wirtualnych poprzez tworzenie obrazów dysków wirtualnych wyrównujących klastry logiczne systemu plików ze stronami hosta.

# **Zmiany w komendach śledzenia**

W wersji V5R4 komenda Śledzenie zadania (Trace Job - TRCJOB) została zmieniona tak, aby uruchamiała komendy CL Uruchomienie śledzenia (Trace Job - STRTRC), Zakończenie śledzenia (End Trace - ENDTRC) i Wydruk śledzenia (Print Trace - PRTTRC) dodane do systemu operacyjnego w wersji V5R1. Ponieważ nie istnieje równoważna funkcja w komendzie STRTRC, nie są obsługiwane parametry **Program do wywołania przed śledzeniem** (EXITPGM) i **Wybór procedury do śledzenia** (SLTPRC). Dowolne wartości dla nich określone są ignorowane. Konieczna może być zmiana wszelkich programów CL, które korzystały z komendy TRCJOB i określały parametr EXITPGM lub SLTPRC.

Ponadto, wyjściowy zbiór buforowy i wyjściowy zbiór bazy danych tworzone przez komendę Wydruk śledzenia (PRTTRC) posiadają inny format niż utworzone w poprzednich wersjach, kiedy komenda TRCJOB była uruchamiana z parametrem SET(\*OFF). Konieczne jest dokonanie zmian we wszystkich programach, które są zależne od układu zbioru buforowego tworzonego przez komendę TRCJOB.

Domyślna wartość parametru **Okres podglądu zmiennych** (WCHTIMO) komend Uruchomienie śledzenia (Start Trace - STRTRC), Śledzenie wewnętrzne (Trace Internal - TRCINT), Śledzenie połączenia (Trace Connection - TRCCNN),

<span id="page-37-0"></span>Śledzenie aplikacji TCP/IP (Trace TCP/IP Application - TRCTCPAPP) i Uruchomienie śledzenia komunikacji (Start Communications Trace - STRCMNTRC) została zmieniona z jednego dnia na \*NOMAX. Zmiana ta nie zmienia zachowania komend śledzenia, niezależnie od wyboru parametrów podglądu zmiennych.

Dodatkowo, zmienione zostało przetwarzania porównań danych podglądu. Porównania mogą teraz rozdzielać pola i są wykonywane bez przeprowadzania konwersji (na przykład znaków do liczb) . Zmiana ta została poprzednio udostępniona w wersji V5R3 w poprawce PTF SI14367.

# **Nowe formaty API TCP/IP obsługujące IPv6**

Dodane zostały nowe formaty API obsługujące IPv6. Istniejące formaty będą nadal używane, lecz nie będą rozszerzane w przyszłych wersjach. W przypadku korzystania z IPv6 zaleca się używanie nowych formatów. Nowe pola zostały dodane do formatów NIFC0100, NIFC0200, NRTE0200 i IFCD0300.

Ponadto do interfejsu API QtocRtvTCPA dodany został nowy format o nazwie TCPA1300. Należy korzystać z tego formatu zamiast TCPA1200, który nie jest obsługiwany począwszy od wydania V5R4. Format TCPA1200 nadal zwraca informacje związane z TCP, lecz zwracane dane związane z IP posiadają wartość 0.

Poza wprowadzeniem nowych pól w zwracanych danych, niektóre dane, które nie są już dostępne, zwracają jedynie wartość domyślną.

Poniższa tabela przedstawia interfejsy API i formaty (łącznie z polami, które nie są już dostępne), na które ma wpływ opisywana zmiana.

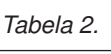

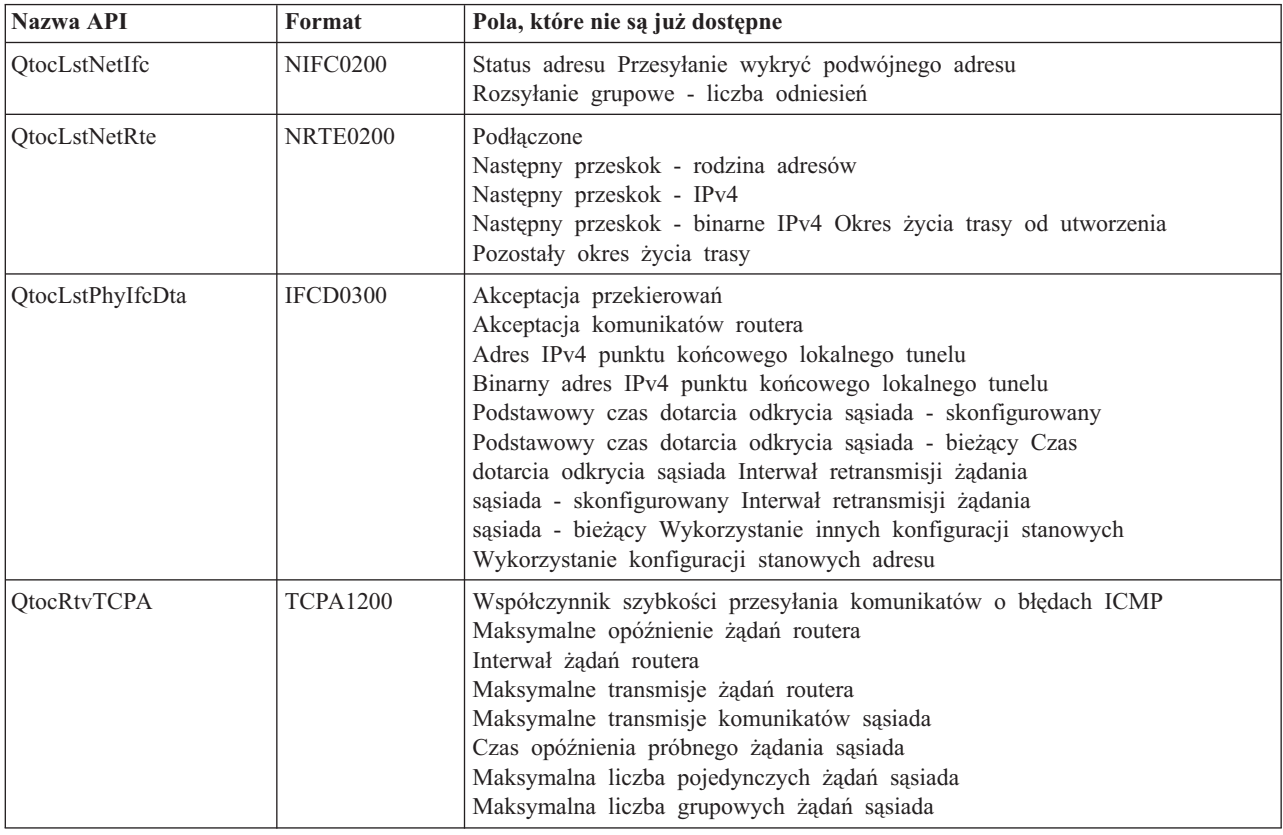

# <span id="page-38-0"></span>**Zmiana w funkcji API Lista podzbiorów zbioru bazy danych (QUSLMBR)**

Funkcja API Lista podzbiorów zbioru bazy danych (QUSLMBR) zwraca teraz pozycję zero dla ″Pozycja informacji opisowych podzbioru″ w przypadku żądania formatu MBRL0300, jeśli informacje opisowe podzbioru nie mogą zostać pobrane. W poprzednich wersjach, jeśli informacje opisowe podzbioru nie mogły zostać pobrane, podzbiór nie zostałby zwrócony.

# **Zmiana wartości domyślnej parametru QUSCRTUS**

W wersjach systemu i5/OS późniejszych niż V5R4, wartość domyślna parametru **Optymalne wyrównanie** funkcji API Utworzenie przestrzeni użytkownika (QUSCRTUS) zostanie zmieniona z 0 na 1, tak więc wyrównanie optymalne stanie się domyślne. Zmiana ta spowoduje zmniejszenie maksymalnej przestrzeni dostępnej dla przestrzeni użytkownika tworzonych z wartością domyślną. Maksymalną wielkość optymalnie wyrównanej przestrzeni można pobrać programowo za pomocą opcji Hex 0003 instrukcji MI MATMDATA (Materializacja danych maszynowych).

### **Zmiany w komendach Kopiowanie ze zbioru importu (CPYFRMIMPF) i Kopiowanie do zbioru importu (CPYTOIMPF)**

W poprzednich wersjach nie istniało przetwarzanie znaku zmiany znaczenia łańcucha.

W wersji V5R4 funkcjonalność ta jest wprowadzana za pomocą parametru **Znak zmiany znaczenia łańcucha** (STRESCCHR) komend Kopiowanie ze zbioru importu (CPYFRMIMPF) i Kopiowanie do zbioru importu (CPYTOIMPF). Na eksportowane dane będzie miał wpływ znak określony jako znak zmiany znaczenia następujący po każdym ograniczniku łańcucha będącym częścią danych pola. Dla danych importowanych, przetwarzanie znaku zmiany znaczenia łańcucha będzie usuwać ten znak, jeśli zostanie odnaleziony następujący po nim w danych pola ogranicznik łańcucha.

Jeśli znak określony jako znak zmiany znaczenia i ogranicznik łańcucha są różne, podczas eksportowania danych po znaku zmiany znaczenia wewnątrz danych pola będzie następował inny znak zmiany znaczenia, który zostanie usunięty podczas importu.

### **Zmiany w komendach Zmiana zadania (CHGJOB) i Zakończenie zadania (ENDJOB)**

**Komendy Zmiana zadania (Change Job - CHGJOB) i Zakończenie zadania (End Job - ENDJOB) działają teraz dla każdego ukończonego zadania**

W wersji V5R4 komendy Zmiana zadania (Change Job - CHGJOB) i Zakończenie zadania (End Job - ENDJOB) działają już dla każdego ukończonego zadania. W poprzednich wersjach komendy te nie działały dla ukończonych zadań systemowych, ukończonych zadań monitora podsystemu, ukończonych zadań programu czytającego z buforu i ukończonych zadań programu piszącego do buforu.

#### **Komenda Zakończenie zadania (End Job - ENDJOB) przesyła mniejszą ilość komunikatów**

W przypadku wykorzystania komendy Zakończenie zadania (End Job - ENDJOB) do kończenia zbiorów buforowych lub zmiany maksymalnej liczby pozycji w protokole (LOGLMT) dla ukończonego zadania, przesyłana jest mniejsza liczba komunikatów. Komunikat CPF1362 (Job has completed - Zadanie zostało ukończone) jest teraz przesyłane jako komunikat o zakończeniu z przetwarzania ENDJOB, a nie jako wyjątek. Umożliwia to wpływanie na ukończone zadania przez wiele komend ENDJOB z panelu Praca z wprowadzonymi zadaniami (WRKSBMJOB) lub z panelu Praca z zadaniami użytkownika (WRKUSRJOB). ENDJOB LOGLMT(0) wyprowadza teraz zadanie ze statusu oczekiwania na protokół zadania. W przypadku posiadania programów monitorujących komunikaty CPF1362 konieczna może być ich modyfikacja. Na przykład, jeśli program wykorzystuje komunikat o przedwczesnym zakończeniu CPF1362 do określenia statusu zadania, program ten powinien zostać zmieniony tak, aby korzystał z funkcji API Odtworzenie statusu zadania (QWCRJBST).

# <span id="page-39-0"></span>**Zmiany w komendach Tworzenie opisu zadania (Create Job Description - CRTJOBD) i Zmiana opisu zadania (Change Job Description - CHGJOBD)**

Dla opisu zadania QDFTJOBD w bibliotece QGPL i opisu zadania QDFTSVR w bibliotece QGPL, nazwa grupy ASP nie może zostać określona dla parametru Początkowa grupa ASP (INLASPGRP) komendy Zmiana opisu zadania (Change Job Description - CHGJOBD) i Tworzenie opisu zadania (Create Job Description - CRTJOBD).

# **Zmiany w składowaniu i odtwarzaniu**

# **Zmiany w panelach Wyświetlenia składowania i Odtwarzanie nośnika**

W wersji V5R4 dane wyświetlane i drukowane dla komend DSPTAP DATA(\*SAVRST), DSPOPT DATA(\*SAVRST) i DSPSAVF różnią się od danych wyświetlanych w poprzednich wersjach.

- v Działania te korzystają teraz ze zbioru drukarkowego QPSRODSP. Poprzednio mógł być używany zbiór QPSRODSP lub QSYSPRT. Zbiór drukarkowy QSYSPRT był używany przez komendę DSPOPT i komendy DSPTAP i DSPSAVF w przypadku składowania danych zintegrowanego systemu plików.
- v Każda z tych komend tworzy teraz jeden zbiór buforowy. Poprzednio liczba tworzonych zbiorów drukarkowych była zależna od tego, czy zapisywane były dane zintegrowanego systemu plików. Oddzielny zbiór buforowy był tworzony dla każdego zbioru taśmowego lub zbioru optycznego, który zawierał składowane dane zintegrowanego systemu plików.
- v Informacje nagłówka zostały przetworzone na format z jedną kolumną. W przypadku wyświetlanych informacji wyjściowych klawisz funkcyjny jest używany do wyświetlania informacji nagłówka. Poprzednio komendy DSPTAP i DSPSAVF przedstawiały informacje nagłówka w formacie z dwiema kolumnami, a informacje nagłówka i dane były wyświetlane w tym samym panelu.
- v Podczas wyświetlania obiektów w bibliotece pole Opcja (Opt) jest aktywne dla wszystkich obiektów, ale poprawne jedynie dla zbiorów baz danych i kolejek wyjściowych. Tekst dla opcji 5 został zmieniony na *Wyświetlanie*. Poprzednio tekst opcji 5 brzmiał *Wyświetlanie zapisanych podzbiorów zbioru bazy danych*, a pole Opcja było aktywne dla zbiorów baz danych jedynie dla komend DSPTAP i DSPSAVF.
- v Podzbiory baz danych są drukowane w osobnej sekcji następującej po liście obiektów. Do listy obiektów, w miejscu, w którym poprzednio pojawiały się podzbiory, dodana została kolumna tekstu.
- v Liczba obiektów i ścieżek dostępu jest drukowana w sekcji podsumowania. Poprzednio wartości te były drukowane w informacjach nagłówka.

# **Zmiany w równoległych operacjach składowania na taśmach**

Wersja V5R4M0 jako ostatnia korzystaja z obszaru danych QTEMP/QSRPARFMT do wskazania konieczności zapisu wielu bibliotek w formacie równoległym. Ten obszar danych jest używany z wszystkimi definicjami nośników utworzonymi w formacie TAPE0100 oraz z definicjami nośników utworzonymi w formacie TAPE0200, które zawierają wartość -2 w polu Format składowania. W przyszłych wersjach, aby zapisać wiele bibliotek w formacie równoległym, trzeba będzie skorzystać z definicji nośnika utworzonej w formacie TAPE0200, która zawiera wartość 0 w polu Format składowania.

W przypadku korzystania z dynamicznego przydzielania zasobów, potencjalnie mogą występować pewne różne w działaniu:

- v Operacja składowania może się nie powieść i wysłać komunikat CPF387C (Minimum device resources not available - Niedostępna minimalna ilość zasobów urządzenia) później niż poprzednio, wymagając dodatkowej uwagi operatora.
- v Komunikaty z zapytaniami dotyczące napędów taśm i nośników mogą pojawić się później niż poprzednio, wymagając dodatkowej uwagi operatora.
- v Wartość *Łączna liczba plików* wyświetlana przez komendę Wyświetlenie taśmy (DSPTAP) dla danych zapisanych w formacie równoległym będzie równa potencjalnie maksymalnej liczbie zapisanej przez operację składowania. Rzeczywista liczba może być niższa, jeśli operator składowania nie przydzielił wszystkich napędów.

<span id="page-40-0"></span>v Użyta zostanie gęstość zapisu pierwszego przydzielonego urządzenia, a nie najwyższa z dostępnych gęstości. Jeśli pomiędzy określonymi urządzeniami występują różnice w gęstości zapisu, może to spowodować wykorzystanie mniejszej niż poprzednio ilości urządzeń.

# **Zmiany w produkcie DB2 UDB for iSeries**

# **Zmiany w porównaniach obiektów BLOB**

W wersjach wcześniejszych niż V5R4, porównania zapytań operandów BLOB zależnych od kolejności (na przykład >, >=, <, <=) zwracały nieprawidłowe wyniki, jeśli jeden z operandów był dłuższy lub krótszy od drugiego. Nie zawsze jest to poprawne. W wersji V5R4, porównania te używają reguł porównywania łańcuchów binarnych. Jeśli dwa łańcuchy binarne są równe przez całą długość krótszego łańcucha, krótszy łańcuch jest uważany za mniejszy niż dłuższy, nawet jeśli pozostałe bajty w dłuższym łańcuchu to szesnastkowe zera.

Poniższe zapytania SQL ilustrują tę zmianę. W wersji V5R4, oba zapytania poprawnie zwracają wszystkie rekordy w zbiorze; w wersjach wcześniejszych żadne rekordy nie były zwracane.

SELECT \* FROM QSQPTABL WHERE BLOB(X'0102030400')>BLOB(X'01020304')

SELECT \* FROM QSQPTABL WHERE BLOB(X'01020305')>BLOB(X'0102030400')

### **Zmiana formatu dodatkowych parametrów przekazywanych procedurze zdefiniowanej za pomocą PARAMETER STYLE SQL**

Programy C i C++ wywoływane za pomocą instrukcji SQL CALL i zdefiniowane za pomocą instrukcji CREATE PROCEDURE z PARAMETER STYLE SQL napotkają zmianę formatu dodatkowych parametrów przekazywanych procedurze.

Te dodatkowe parametry są teraz przekazywane poprawnie jako zakończone znakiem o kodzie zero łańcuchy języka C, a nie różne łańcuchy znaków. Zmiana ta została wprowadzona celem zapewnienia spójnego interfejsu dla funkcji i procedur zdefiniowanych za pomocą PARAMETER STYLE SQL.

### **Konwersja obiektów zbioru bazy danych (\*FILE) celem uzyskania optymalnego wyrównania**

W wersji V5R4 istniejące zbiory bazy danych zostaną przekształcone tak, aby optymalnie wyrównać bazowe obiekty interfejsu maszynowego (MI). Zbiory baz danych składają się z wielu obiektów MI, tak więc czas przeprowadzania ich konwersji może być znaczny; konwersja zachodzi przy pierwszym uruchomieniu aplikacji po zainstalowaniu wydania V5R4.

Można zezwolić systemowi operacyjnemu na wykonywanie tych konwersji podczas korzystania ze zbiorów baz danych przez aplikacje. Można jednak uniknąć opóźnień występujących podczas uruchamiania aplikacji po instalacji wydania V5R4, wymuszając konwersję przez uruchomienie jednej z następujących komend CL:

- v Wykorzystanie komendy Wyświetlenie biblioteki (DSPLIB) celem przeprowadzenia konwersji wszystkich zbiorów baz danych w konkretnej bibliotece lub grupie bibliotek.
- v Wykorzystanie komendy Wyświetlenie opisu obiektu (DSPOBJD) celem przeprowadzenia konwersji konkretnego zbioru bazy danych lub konwersji wszystkich lub ogólnego zbioru zbiorów baz danych w pojedynczej bibliotece lub grupie bibliotek. Podczas wykorzystania komendy DSPOBJD należy określić parametry OBJTYPE(\*FILE) DETAIL(\*BASIC).

Konwersje zbiorów baz danych spowodują zmodyfikowanie ustawień daty i godziny wszystkich zmienionych obiektów.

#### **Scenariusze konwersji**

Poniższe tabele przedstawiają szczegółowe informacje na temat czasu trwania konwersji zbiorów bazy danych dla bazy danych z wydania V5R3, która składała się z 45 517 zbiorów bazy danych zawierających 254 379 obiektów MI, które musiały zostać przekształcone.

**Uwaga:** Wyniki pokazane poniżej mają na celu jedynie ogólne przedstawienie czasu potrzebnego do przeprowadzenia konwersji na podobnych konfiguracjach. Przybliżony czas konwersji został obliczony na podstawie całkowitego czasu wykonania komendy DSPOBJD podczas przeprowadzania konwersji minus całkowity czas wykonania komendy DPSOBJD po przeprowadzeniu wszystkich konwersji. Jeśli komenda DSPOBJD zostanie użyta do wymuszenia konwersji, nie jest konieczne jej ponowne uruchamianie.

Do pomiarów użyto następujących komend:

```
DSPOBJD OBJ(LIBRARY/ONE_FILE) OBJTYPE(*FILE) DETAIL(*BASIC)
     OUTPUT(*OUTFILE) OUTFILE(QTEMP/DSPOBJDATA)
```

```
CHGPF FILE(QTEMP/DSPOBJDATA) SIZE(*NOMAX)
```

```
RMVM FILE(QTEMP/DSPOBJDATA) MBR(DSPOBJDATA)
```

```
DSPOBJD OBJ(LIBRARY/*ALL) OBJTYPE(*FILE) DETAIL(*BASIC)
     OUTPUT(*OUTFILE) OUTFILE(QTEMP/DSPOBJDATA)
```
Na dedykowanym systemie na modelu 830 z sześcioma procesorami w puli 6402 M, wykonanie komendy DSPOBJD, która przeprowadziła konwersję wszystkich pozostałych w bibliotece zbiorów bazy danych zajęło około 91 minut. Wykonanie tej samej komendy DSPOBJD po zakończeniu konwersji wszystkich zbiorów zajęło około 42 minuty. W związku z tym konwersja 254 379 obiektów MI zajęła około 49 minut.

*Tabela 3. Proces konwersji na dedykowanym systemie na modelu 830 z sześcioma procesorami w puli 6402 M*

|                                                                                           | Sekundv<br>zegara | Sekundy<br>procesora | Odczyty<br>synch. (w<br>bazie<br>danych) | Odczyty<br>synch.<br>(poza<br>baza<br>danych) | <b>Zapisy</b><br>synch. (w<br>bazie<br>danych) | Zapisy<br>synch.<br>(poza<br>baza<br>danych) | Odczyty<br>asynch.<br>(w bazie)<br>danych) | Odczyty<br>asynch.<br>(poza<br>baza<br>danych) | Zapisy<br>asynch.<br>(w bazie<br>danych) | Zapisy<br>asynch.<br>(poza<br>baza<br>danych) |
|-------------------------------------------------------------------------------------------|-------------------|----------------------|------------------------------------------|-----------------------------------------------|------------------------------------------------|----------------------------------------------|--------------------------------------------|------------------------------------------------|------------------------------------------|-----------------------------------------------|
| Komenda DSPOBJD, która dokonała<br>konwersji wszystkich pozostałych<br>zbiorów baz danych | 5446.8            | 188.98               | 300675                                   | 451k                                          | 153574                                         | 2794k                                        | 71057                                      | 31010                                          | 1120                                     | 417636                                        |
| Komenda DSPOBJD uruchomiona po<br>przeprowadzeniu konwersji                               | 2526.3            | 23.158               |                                          | 565k                                          | 163                                            | 174                                          | 73744                                      | 6350                                           | 1201                                     | 4                                             |

Na dedykowanym systemie na modelu 825 z sześcioma procesorami w puli 3271 M, wykonanie komendy DSPOBJD, która przeprowadziła konwersję wszystkich pozostałych w bibliotece zbiorów bazy danych zajęło około 68 minut. Wykonanie tej samej komendy DSPOBJD po zakończeniu konwersji wszystkich zbiorów zajęło około 27 minut. W związku z tym konwersja 254 379 obiektów MI zajęła około 41 minut.

*Tabela 4. Proces konwersji na dedykowanym systemie na modelu 825 z sześcioma procesorami w puli 3271 M*

|                                                                                           | Sekundy<br>zegara | Sekundy<br>procesora | Odczyty<br>synch. (w<br>bazie<br>danych) | Odczyty<br>synch.<br>(poza<br>baza<br>danych) | <b>Zapisy</b><br>synch. (w<br>bazie<br>danych) | Zapisy<br>svnch.<br>(poza<br>baza<br>danych) | Odczyty<br>asynch.<br>(w bazie)<br>danych) | Odczyty<br>asynch.<br>(poza<br>baza<br>danych) | Zapisy<br>asynch.<br>(w bazie<br>danych) | Zapisy<br>asynch.<br>(poza<br>baza<br>danych) |
|-------------------------------------------------------------------------------------------|-------------------|----------------------|------------------------------------------|-----------------------------------------------|------------------------------------------------|----------------------------------------------|--------------------------------------------|------------------------------------------------|------------------------------------------|-----------------------------------------------|
| Komenda DSPOBJD, która dokonała<br>konwersji wszystkich pozostałych<br>zbiorów baz danych | 4104.8            | 190.24               | 302411                                   | 460k                                          | 153574                                         | 2795k                                        | 71876                                      | 30999                                          | 1513                                     | 417818                                        |
| Komenda DSPOBJD uruchomiona po<br>przeprowadzeniu konwersji                               | 1648.4            | 19.383               |                                          | 558k                                          | 163                                            | 176                                          | 73744                                      | 6350                                           | 1139                                     | 8                                             |

Na dedykowanym systemie na modelu 570 z jednym procesorem w puli 512 M, wykonanie komendy DSPOBJD, która przeprowadziła konwersję wszystkich pozostałych w bibliotece zbiorów bazy danych zajęło około 47 minut. Wykonanie tej samej komendy DSPOBJD po zakończeniu konwersji wszystkich zbiorów zajęło około 21 minut. W związku z tym konwersja 254 379 obiektów MI zajęła około 26 minut.

<span id="page-42-0"></span>*Tabela 5. Proces konwersji na dedykowanym systemie na modelu 570 z jednym procesorem w puli 512 M*

|                                                                                           | Sekundv<br>zegara | Sekundy<br>procesora | Odczyty<br>synch. (w<br>bazie<br>danych) | Odczyty<br>synch.<br>(poza<br>baza<br>danych) | <b>Zapisy</b><br>synch. (w<br>bazie<br>danych) | Zapisy<br>synch.<br>(poza<br>baza<br>danych) | Odczyty<br>asynch.<br>(w bazie)<br>danych) | Odczyty<br>asynch.<br>(poza<br>baza<br>danych) | Zapisy<br>asynch.<br>(w bazie<br>danych) | Zapisy<br>asynch.<br>(poza<br>baza<br>danych) |
|-------------------------------------------------------------------------------------------|-------------------|----------------------|------------------------------------------|-----------------------------------------------|------------------------------------------------|----------------------------------------------|--------------------------------------------|------------------------------------------------|------------------------------------------|-----------------------------------------------|
| Komenda DSPOBJD, która dokonała<br>konwersji wszystkich pozostałych<br>zbiorów baz danych | 2797.1            | 83.440               | 304184                                   | 533k                                          | 153574                                         | 2794k                                        | 74316                                      | 35318                                          | 2063                                     | 418029                                        |
| Komenda DSPOBJD uruchomiona po<br>przeprowadzeniu konwersji                               | 1242.2            | 11.749               |                                          | 573k                                          | 163                                            | 179                                          | 73744                                      | 6350                                           | 2062                                     | $\overline{4}$                                |

# **Zmiana pola DB2\_ROW\_COUNT\_SECONDARY w obszarze diagnostycznym SQL**

W wersji V5R4 zmienione zostało znaczenie pola DB2\_ROW\_COUNT\_SECONDARY w obszarze diagnostycznym SQL.

W poprzednich wersjach pole wskazywało liczbę wierszy, na które wpływ miały kaskadowe operacje usuwania potrzebne do zachowania spójności referencyjnej.

W wersji V5R4 pole to zawiera również liczbę wierszy, na które wpływ ma przetwarzanie wyzwalaczy INSERT, UPDATE i DELETE. Dotyczy to wyzwalaczy BEFORE i AFTER, a także INSTEAD OF.

### **Wyzwalacze niedozwolone w fizycznych i logicznych zbiorach IDDU**

W poprzednich wersjach nie istniały ograniczenia przeciwdziałające tworzeniu przez użytkowników wyzwalaczy w zbiorach narzędzia IDDU. W wersji V5R4, w fizycznych i logicznych zbiorach IDDU wyzwalacze nie mogą być tworzone.

# **Automatyczna konwersja obiektów \*PGM, \*SRVPGM, \*MODULE i \*SQLPKG zawierających instrukcje SQL**

W wersji V5R4 zmieniona została wewnętrzna reprezentacja instrukcji SQL w obiektach \*PGM, \*SRVPGM, \*MODULE i \*SQLPKG.

Obiekty \*PGM, \*SRVPGM i \*SQLPKG utworzone przed wersją V5R4 zostaną automatycznie przekształcone na nowy format podczas pierwszego użycia. Konwersję obiektów można zainicjować także za pomocą komendy Uruchomienie konwersji obiektu (STROBJCVN).

Obiekty \*MODULE, które utworzono przed wersją V5R4 nie mogą zostać przekształcone na stałe, a konwersja będzie przeprowadzana za każdym razem, gdy obiekt \*MODULE zostanie skonsolidowany z programem lub programem usługowym.

Ilość czasu potrzebna na przekształcenie pojedynczego obiektu jest niewielka, wynosi mniej niż 160 milisekund czasu pracy procesora na modelu 890 dla programu zbliżającego się do systemowego limitu dotyczącego liczby i rozmiaru instrukcji SQL. Na modelu 840 czas ten wynosi poniżej 350 milisekund. Czas konwersji jest proporcjonalny do ilości instrukcji SQL zawartych w obiekcie i całkowitego rozmiaru wszystkich instrukcji SQL. Jeśli konieczna jest konwersja dużej liczby obiektów, czas konwersji może być znaczący.

W przypadku obiektów utworzonych w wersji V5R2 lub nowszej, które zbliżają się do systemowego limitu liczby i rozmiaru instrukcji SQL, konwersja może nie powieść się ze względu na ograniczenia przestrzeni. Programy te będą osiągać słabą wydajność w wersjach wcześniejszych niż V5R4 ze względu na niewystarczającą przestrzeń do przechowywania planów dostępu, które muszą zostać odbudowane w pamięci tymczasowej przy każdym wykonaniu instrukcji SQL. Sytuacje takie powinny być rzadkie. W przypadku napotkania takiej sytuacji należy odtworzyć obiekt zmniejszając liczbę lub rozmiar instrukcji SQL.

# <span id="page-43-0"></span>**Bieżące zmiany stopnia optymalizacji**

W poprzednich wersjach stopień optymalizacji zapytań był ustawiany za pomocą parametru DEGREE komendy Zmiana atrybutów zapytania (CHGQRYA).

W wersji V5R4 stopień optymalizacji można ustawić również w procedurach SQL. Jeśli zmiana stopnia optymalizacji jest przeprowadzana w procedurze SQL, kod wyjścia procedury wymusza wartość równą wartości przy rozpoczęciu procedury. Jeśli zmiana stopnia jest przeprowadzana poza procedurą SQL (na przykład przez komendę CHGQRYA uruchomioną z wiersza komend), zmiana jest trwała.

# **Zmiana w formacie tabeli monitora bazy danych**

W wersji V5R4 zmieniony został format tabeli używanej przez komendę Uruchom monitorowanie bazy danych (STRDBMON). W przypadku ponownego wykorzystania zbioru wyjściowego monitora bazy danych z poprzedniego wydania, który nie został uaktualniony do zgodności z formatem V5R4 komenda STRDBMON nie powiedzie się, zgłaszając komunikat CPF436A. Aby odzyskać, można określić inny zbiór wyjściowy, usunąć zbiór wyjściowy lub skorzystać z pewnych funkcji programu iSeries Navigator do uaktualnienia zbioru do nowego formatu. Następujące funkcje programu iSeries Navigator przeprowadzają aktualizację zbioru do nowego formatu:

- v Analiza i wyświetlenie instrukcji szczegółowego monitorowania wydajności SQL
- v Porównanie dwóch szczegółowych monitorowań wydajności SQL

Ponadto w wersji V5R4 zmieniono kolumnę w jednym ze zbiorów używanych przez oparte na pamięci monitorowanie baz danych SQL. Zdefiniowane przez użytkownika pole (QQUDEF) w zbiorze informacji o zapytaniu zostało zmienione z pola znakowego o długości 18 na pole znakowe o długości 100. Wszystkie istniejące wersje tego zbioru zostaną automatycznie uaktualnione przy pierwszym użyciu na zbiorze funkcji API Zrzut monitorowania bazy danych SQL (QQQDSDBM).

# **Zmiany w SQL**

#### **Rekurencyjne wyrażenia tabelowe**

Jeśli w instrukcji SQL określone zostanie wspólne wyrażenie tabelowe, a jego identyfikator tabeli posiada taką samą nazwę, jak niezakwalifikowana tabela, do której występuje odniesienie w definicji wspólnego wyrażenia tabelowego, wspólne wyrażenie tabelowe jest uważane za rekurencyjne.

Odniesienia rekurencyjne nie były dozwolone w wersji V5R3; jeśli nie określono identyfikatora kolekcji, w wersji V5R3 wydawany był kod SQLCODE -346 SQLSTATE '42836'. Jeśli określono identyfikator kolekcji domyślnej, w implementacji zapytania używana jest tabela z kolekcji domyślnej.

W wersji V5R4, nazwa tabeli, do której występuje odniesienie we wspólnym wyrażeniu tabelowym i która posiada taką samą nazwę, jak wspólne wyrażenie tabelowe, jest uważana za rekurencyjną. Jeśli odniesienie rekurencyjne nie jest prawidłowe, zwrócony zostanie błąd.

#### **Funkcje niedeterministyczne**

Funkcje, które nie są deterministyczne, nie mogą zostać określone w klauzuli JOIN i GROUP BY. Błąd ten nie pojawiał się we wcześniejszych wersjach. W wersji V5R4, kod SQLCODE +583 SQLSTATE '01565' jest zwracany w przypadku określenia funkcji NOT DETERMINISTIC w klauzuli JOIN lub GROUP BY.

Domyślną wartością dla funkcji zdefiniowanych przez użytkownika jest NOT DETERMINISTIC. Jeśli zdefiniowane przez użytkownika funkcje o wartości NOT DETERMINISTIC zostaną określone w klauzuli JOIN lub GROUP BY, zwrócony zostanie kod SQLCODE +583. Funkcje skalarne RAND i IDENTITY\_VAL\_LOCAL są uważane za niedeterministyczne i w związku z tym nie powinny być określane w klauzulach JOIN i GROUP BY.

#### **Wartości kluczy partycji**

Jeśli jako wartość klucza partycji zostanie określone MINVALUE lub MAXVALUE, wartości wszystkich następujących kolumn dla tego zakresu muszą być identyczne. W wersji V5R3, wartość (minvalue, 1) była dozwolona dla klauzuli początkowej klauzuli partycji. W wersji V5R4, jeśli dla pierwszej kolumny określona jest wartość minvalue, musi ona również zostać określona dla drugiej kolumny. Jeśli zostanie określona wartość MINVALUE lub MAXVALUE, po której następuje literał, zwracany jest kod SQLCODE -636 SQLSTATE '56016'.

#### **Wartości kluczy partycji bez nakładania**

W wersji V5R4 algorytm określający partycję tabeli, do której są wstawiane wiersze, zmienił się w porównaniu do wersji V5R3. Zmiana ta wpływa na tabele partycjonowane, które korzystają z partycjonowania według zakresu, w których klucz partycji składa się z wielu kolumn. Ten rozszerzony algorytm nie jest tak zamknięty, jak algorytm wykorzystywany w wersji V5R3. Jeśli żaden z zakresów kluczy dla danej partycji nie nakłada się z odpowiadającymi zakresami kluczy dla innych partycji, nowy algorytm sprawdza tylko tyle wartości kluczy nowego wiersza (rozpoczynając od wartości czołowej), ile jest konieczne do jednoznacznego określenia, do której partycji należy dany wiersz.

Na przykład, proszę rozważyć partycjonowaną tabelę utworzoną za pomocą następującego wyrażenia w wersji V5R4:

CREATE TABLE NOOVERLAP (COL1 INT ,COL2 INT) PARTITION BY (COL1,COL2) (STARTING FROM (1,1) INCLUSIVE ENDING AT (10,10) INCLUSIVE,

STARTING FROM (11,11) INCLUSIVE ENDING AT (20,20) INCLUSIVE)

Dane przypisane do pierwszej partycji będą określane przez następujący warunek:

 $COL1 > 1$  AND  $COL1 < 10$  OR  $COL1 = 1$  AND  $COL2 \ge 1$  AND  $COL2 \le 10$  OR  $COL1 = 10$  AND  $COL2 \ge 1$  AND  $COL2 \le 10$ 

Dane przypisane do drugiej partycji będą określane przez następujący warunek:

 $COL1 > 11$  AND  $COL1 < 20$  OR COL1 = 11 AND COL2 >= 11 AND COL2 <= 20 OR  $COL1 = 20$  AND  $COL2 \ge 11$  AND  $COL2 \le 20$ 

Oznacza to, że jeśli partycjonowana tabela zostaje odtworzona w wersji V5R4 z wersji V5R3 lub przeprowadzona zostaje migracja systemu do wydania V5R4 z partycjonowaną tabelą utworzoną w poprzednim wydaniu, dane, które mogą zostać wstawione do tabeli partycjonowanej nie będą spójne.

Proszę porównać powyższy przykład z zachowaniem wydania V5R3:

CREATE TABLE NOOVERLAP (COL1 INT ,COL2 INT) PARTITION BY (COL1,COL2) (STARTING FROM (1,1) INCLUSIVE ENDING AT (10,10) INCLUSIVE, STARTING FROM (11,11) INCLUSIVE ENDING AT (20,20) INCLUSIVE)

Dane przypisane do pierwszej partycji będą określane przez następujący warunek:  $COL1$  => 1 AND  $COL1$  =< 10 and  $COL2$  => 1 AND  $COL2$  =< 10

Dane przypisane do drugiej partycji będą określane przez następujący warunek:  $COL1$  => 11 AND  $COL1$  =< 20 and  $COL2$  => 11 AND  $COL2$  =< 20

#### **Nienazwane kolumny wynikowe**

Jeśli kolumna wynikowa pełnej selekcji określona w tabeli pochodnej lub wspólnym wyrażeniu tabelowym nie posiada nazwy, do kolumny tej nie można tworzyć odniesień. Zwracany jest kod SQLCODE -206 SQLSTATE '42703'. Kolumna wynikowa nie posiada nazwy, jeśli odpowiednie elementy wszystkich podselekcji nie posiadają tej samej nazwy. W wersji V5R3, jeśli kolumny nie posiadały nazw i nastąpiło ich określenie, zwracany był kod SQLCODE -153 SQLSTATE '42503'. Jeśli podselekcja zawierała stałe lub wyrażenia, błąd nie pojawiał się. Klauzula AS musi zostać dodana do listy wyboru, aby wynik został nazwany, jeśli występuje odniesienie do kolumny.

#### **Zasięg zestawu wynikowego procedury**

<span id="page-45-0"></span>W wersji V5R3 i wcześniejszych, kursory otwarte w procedurze i pozostawione w stanie otwartym przy wyjściu procedury, lecz których zestaw wynikowy nie został zwrócony jako wynik procedury mogą nie być dostępne jako otwarte kursory w następnych wywołaniach procedury. Problem ten został poprawiony w wersji V5R4. W wyniku tej zmiany, programy użytkowe zawierające SQL, które zostały prekompilowane z opcją CLOSQLCSR \*ENDJOB, \*ENDSQL lub \*ENDACTGRP, są wywoływane jako procedury składowane, a te, które nie zwracają zestawów wynikowych dla wszystkich kursorów jako zestawów wynikowych procedury składowanej, mogą w niektórych przypadkach wywołać nowy komunikat o błędzie.

Nowy komunikat o błędzie jest zwracany jedynie w przypadku wywołania tej samej procedury pod wieloma uchwytami instrukcji klienta i prób otwarcia kursora, który nie został zamknięty przez uprzednie wywołanie procedury wywołanej pod innym uchwytem instrukcji klienta. Nowy komunikat o błędzie, SQL7055. wskazuje, iż kursor posiada więcej niż jedno znaczenie w zadaniu.

Otrzymanie takiego komunikatu jest rzadkością, jednak jeśli wystąpi, można rozwiązać sytuację na jeden z następujących sposobów:

- v Zmiana opcji CLOSQLCSR, z którą program został skompilowany, na \*ENDMOD lub \*ENDPGM
- v Jawne zamknięcie kursora w procedurze przed wyjściem z niej

# **Atrybuty znacznika parametru**

W operacji wejścia DESCRIBE, atrybuty znacznika parametru, takie jak typ, długość i nazwa, są czasem tworzone na podstawie kontekstu wyrażenia w którym zostały określone w instrukcji SQL.

W wersji V5R3 i wcześniejszych, operacja wejścia DESCRIBE mogła niepoprawnie zwrócić nazwę kolumny oprócz innych atrybutów znacznika parametru, jeśli nazwa kolumny została użyta w wyrażeniu ze znacznikiem parametru.

Błąd ten został poprawiony w wersji V5R4, aby doprowadzić do zgodności ze standardowym zachowaniem SQL ANS/ISO, którym jest zwrócenie zdefiniowanej przez implementację wartości, która wskazuje na pochodzenie nazwy. Dodatkowo, zwracane jest wskazanie braku nazwy znacznika parametru.

Interfejsy klienta, takie jak ODBC, JDBC i OLE DB udostępniają funkcje API pozwalające na zwrot tych atrybutów znaczników parametrów do aplikacji wywołującej. Aplikacje te napotkają teraz to poprawione zachowanie.

# **Serwer hosta bazy danych i zadania serwera DRDA/DDM ustawiają bieżący katalog**

W wersji V5R4 serwer hosta bazy danych i serwery DRDA/DDM ustawiają jako bieżący katalog katalog osobisty określony w profilu użytkownika łączącym się z zadaniem serwera. Poprzednio serwery ustawiały jedynie katalog osobisty dla zadań, nie katalog bieżący. Może to wpłynąć na wszystkie komendy uruchamiane w tych zadaniach serwera, które korzystały z niezakwalifikowanej ścieżki zintegrowanego systemu plików.

Zadania serwera ustawiają teraz także następujące atrybuty:

- ID kraju lub regionu
- v Sterowanie ID znaku
- ID języka
- Ustawienia narodowe
- v Obsługa komunikatów o statusie

### **Pamięć tymczasowa**

Przetwarzanie zapytań SQL jest stale rozszerzane o nowe możliwości. Niektóre z tych możliwości są związane z tworzeniem obiektów tymczasowych celem spełnienia żądania lub zwiększenia wydajności zapytania. Aby dodatkowo zwiększyć ogólną wydajność, baza danych może również zachować tymczasowe obiekty przez pewien czas po zakończeniu żądania zapytania, jeśli istnieje wysokie prawdopodobieństwo ponownego wykorzystania wyniku w późniejszym żądaniu zapytania.

<span id="page-46-0"></span>W związku z dodatkowymi zdolnościami obiektów tymczasowych i ich rozszerzonym czasem przechowywania, ilość pamięci tymczasowej używanej przez zapytania SQL może się zwiększyć. To z kolei może zwiększyć ilość pamięci tymczasowej używanej przez system w porównaniu z poprzednimi wydaniami. Baza danych monitoruje swoje wykorzystanie pamięci tymczasowej, aby zapobiec krytycznym zagrożeniom systemu. Jednakże, jeśli nawet minimalne wykorzystanie pamięci tymczasowej może stanowić problem dla danego środowiska, można zminimalizować ilość wykorzystywanej pamięci tymczasowej przez określenie zbioru QAQQINI z opcją CACHE\_RESULTS ustawioną na \*JOB lub \*NONE. Wartość \*JOB skraca czas przechowywania obiektów tymczasowych do okresu życia zadania wykorzystującego te obiekty. Wartość \*NONE powoduje zwalnianie obiektów tymczasowych bezpośrednio po zakończeniu żądania zapytania. Proszę zauważyć, że jeśli opcja CACHE\_RESULTS zostanie nadpisana wartością \*JOB lub \*NONE (zamiast domyślnej \*SYSTEM), może to negatywnie wpłynąć na wydajność zapytań. Dodatkowe informacje na temat wykorzystania zbiorów bazy danych QAQQINI można znaleźć w temacie Wydajność baz danych i optymalizacja zapytań.

# **Zmiany w instrukcjach interfejsu maszynowego (MI)**

# **Zmiana w pliku nagłówkowym instrukcji MI DESMTX**

Plik nagłówkowy dla instrukcji MI Zniszczenie opartej na wskaźnikach blokady mutex (DESMTX) został zmieniony. Zbiór mih/desmtx.h zawiera symbol enum o nazwie \_Destroy. Symbol \_Destroy jest teraz zakwalifikowany jako \_DESMTX\_Destroy celem uniknięcia kolizji przestrzeni nazw z std/xmemory.h. Jeśli do symbolu \_Destroy występują odniesienia w dowolnym kodzie zawierającym desmtx.h, przyszłe jego kompilacje nie powiodą się. Należy zmienić kod, który zawiera plik nagłówkowy mih/desmtx.h tak, aby korzystał z \_DESMTX\_Destroy zamiast \_Destroy.

# **Pole Maksymalna liczba wyjątkowych przydzieleń usunięte z danych wyjściowych instrukcji MI MATHSAT i MATHSAT2**

Pole Maksymalna liczba wyjątkowych przydzieleń (Max\_Outstand) zostało usunięte z danych wyjściowych instrukcji MI Materializacja atrybutów przestrzeni sterty w oparciu o grupy aktywacji (MATHSAT and MATHSAT2).

# **Pole MATSOBJ służące do zwracania informacji na temat ochrony pamięci obiektów obudowanych zostało uznane za przestarzałe**

Pole MATSOBJ służące do zwracania informacji na temat ochrony pamięci obiektów obudowanych zostało uznane za przestarzałe w wersji V5R4, ponieważ w polu tym nie mogą być reprezentowane rozszerzone zabezpieczenia używane aktualnie dla większości obiektów. Wartością zwracaną dla tego pola będzie binarne zero. Jednakże, ponieważ pole to jest przestarzałe, binarne zero nie oznacza już "odniesienia i modyfikacje zezwolone dla programów użytkownika," jak to miało miejsce w poprzednich wersjach.

W mało prawdopodobnym przypadku używania tej wartości w dowolnym programie, program ten może zachowywać się teraz inaczej.

# **Instrukcje MI LOCKOL, UNLOCKOL i SETOBPFP nie są obsługiwane**

W wersji V5R4, wykorzystanie odblokowanych instrukcji MI Zablokowanie lokalizacji obiektu (LOCKOL), Odblokowanie lokalizacji obiektu (UNLOCKOL) lub Ustawienie wskaźnika obiektu ze wskaźnika (SETOBPFP) powoduje wywołanie wyjątku warunku function check (MCH3203).

# **Nowa opcja dodana do instrukcji MI MATRMD**

W wersji V5R4, nowa opcja X'2D' została dodana do instrukcji MI Materializacja danych o zarządzaniu zasobami (MATRMD) celem zapewnienia w przyszłości obsługi większych rozmiarów pamięci głównej. W przypadku korzystania z opcji MATRMD X'09' nie są wymagane żadne zmiany celem użycia tej nowej opcji; jednakże w opcji X'09' wstępują pola, które zostaną przepełnione, jeśli wielkość pamięci głównej nie mieści się w polu 4-bajtowym. Na przykład, pole wielkości pamięci głównej zostanie przepełnione,jeśli wielkość pamięci głównej będzie wynosić w przyszłych wersjach 8 terabajtów.

# <span id="page-47-0"></span>**Zmiana w instrukcji MI MATMIF**

Nazwa pola Unalloc\_Pool\_Proc\_Cap w strukturze \_MMIF\_OPT\_0002\_T pliku nagłówkowego matmif.mih została zmieniona w wersji V5R4 na Unalloc\_LP\_Grp\_Proc\_Cap. Pole to zwraca ilość nieprzydzielonej mocy obliczeniowej w grupie partycji.

# **Zmiana w pliku nagłówkowym instrukcji MI MATMTX**

Plik nagłówkowy instrukcji MI Materializacja blokady mutex (MATMTX) został zmieniony. Zbiór mih/matmtx.h zawiera pole o nazwie Mutex\_Type typu \_Mutex\_Type\_T. Pole to jest zarezerwowane i zawsze zawiera binarne zero. Pole Mutex\_Type zostało teraz usunięte, a przestrzeń poprzednio używana przez Mutex\_Type jest teraz zarezerwowana w matmtx.h.

Jeśli w dowolnym kodzie zawierającym matmtx.h występowały odniesienia do pola Mutex\_Type, przyszłe kompilacje tego kodu nie powiodą się. Zarezerwowana przestrzeń, poprzednio znana jako Mutex\_Type będzie nadal zawierać binarne zero.

# **Ograniczenia w instrukcji MI LOCKTSL**

Począwszy od wydania V5R4 systemu operacyjnego i5/OS, pole Lock\_Mapped\_Location w pliku nagłówkowym milckcom.mih jest ignorowane. Ten plik nagłówkowy przeznaczony jest dla instrukcji MI Blokada miejsca w pamięci teraprzestrzeni (LOCKTSL). Zdolność wykorzystania blokady pamięci w jednopoziomowym obiekcie pamięci odwzorowanym w teraprzestrzeni nie jest już obsługiwana.

# <span id="page-48-0"></span>**Rozdział 3. Opcje**

# **GDDM (Opcja 14)**

W raporcie APAR SE17198 zgłoszono, iż w wersji V5R2 obiekty Graphic Symbol Set (obiekty \*GSS) dostarczane wraz z opcją GDDM (Opcja 14) systemu operacyjnego, nazwane tak, jakby ich językiem był chiński uproszczony, były tak naprawdę w języku chińskim tradycyjnym.

W wersji V5R4 obiekty te zostały poprawione w następujący sposób. Zmieniane są nazwy obiektów bieżących, według konwencji nazewnictwa zdefiniowanej w dokumentacji GDDM dla obiektów w języku chińskim tradycyjnym. Do wersji V5R4 zostały dodane nowe obiekty w języku chińskim uproszczonym, posiadające poprawne nazwy. W związku z tym, jeśli teraz symbole języka chińskiego tradycyjnego są przekazywane zgodnie z oczekiwaniami aplikacji, po instalacji Opcji 14 systemu i5/OS w wersji V5R4 znaki będą przekazywane w języku chińskim uproszczonym. Można to poprawić przez zmianę wywołań Ładowanie zestawu symboli graficznych (GSLSS), tak aby używały jako nazwy obiektu ″ADMXT\*″, a nie ″ADMXC\*″.

# **NetWare Enhanced Integration (Opcja 25)**

NetWare Enhanced Integration (opcja 25) zostanie usunięta z systemu operacyjnego i5/OS w przyszłych wersjach. Opcja 25 jest nadal dostępna w wersji V5R4 jako opcja osobno zamawiana, bezpłatna, którą można wybrać w konfiguratorze. Opcja ta posiada licencję bez gwarancji, bez zatwierdzonej obsługi wersji V5R4.

Moduł NetWare Loadable Module (NLM) dostarczany z opcją 25 współdziała z NetWare 6.0, lecz nie zostanie rozszerzony do współpracy z bieżącymi wersjami NetWare. Aby kontynuować użycie NetWare zintegrowanego z iSeries, należy rozważyć migrację serwera NetWare do systemu Linux na zintegrowanym serwerze xSeries (IXS) i skorzystać z usług Novell NetWare dostępnych w systemie operacyjnym Linux. System operacyjny Linux na serwerze IXS udostępnia niektóre z opcji integracji dostępne wcześniej w opcji 25 razem z opcjami integracji pomocnymi w zarządzaniu serwerami. Dodatkowe informacje na temat zintegrowanych rozwiązań xSeries można znaleźć w następującym serwisie WWW:

http://www.ibm.com/servers/eserver/iseries/integratedxseries

# <span id="page-50-0"></span>**Rozdział 4. Programy licencjonowane**

Ten rozdział zawiera informacje na temat poszczególnych programów licencjonowanych, które zostały zmienione lub zmodyfikowane w wersji V5R4.

# **Backup, Recovery and Media Services (program BRMS, 5722-BR1)**

Poniższe tematy opisują zmiany w produkcie Backup, Recovery and Media Services (5722-BR1), które należy wziąć pod uwagę w wersji V5R4. Dodatkowe informacje na temat zmian w tym produkcie w wersji V5R4 można znaleźć w serwisie WWW BRMS pod następującym adresem:

http://www.ibm.com/servers/eserver/iseries/service/brms/

#### **Zmieniono komendę Rozpoczęcie obsługi za pomocą BRM (Start Maintenance Using BRM - STRMNTBRM)**

Parametr Kontrola nośników systemu (AUDSYSMED) nie powoduje już aktualizacji innych baz danych systemu, lecz tworzy raport.

#### **Konwersja zbiorów bazy danych BRMS**

W wersji V5R4 po instalacji konieczna jest konwersja wszystkich logicznych i fizycznych zbiorów BRMS do nowych formatów plików. Zadanie, które kończy tę konwersję jest przekazywane do kolejki zadania wsadowego po pomyślnym zakończeniu instalacji. Menu i interfejsy komend BRMS nie są widoczne przed zakończeniem zadania konwersji. Jeśli podczas instalacji system jest w stanie zastrzeżonym, zadanie konwersji pozostaje w kolejce zadań.

#### **Zbiory drukarkowe BRMS**

Rekordy nagłówkowe niektórych wydrukowanych raportów BRMS, które uprzednio nie zawierały nazwy systemu, zostały zmienione, tak aby zawierały nazwę systemu.

#### **Odtwarzanie działań za pomocą programu iSeries Navigator**

Odtwarzanie działań korzystających z przetwarzania \*MEDCLS za pomocą programu iSeries Navigator w wersji V5R4M0 zostało zmienione, tak aby udostępniać większą elastyczność podczas wkładania pożądanych kaset do urządzeń autonomicznych. Położenie urządzeń autonomicznych nie jest już ograniczone do lokalizacji woluminu, a w działaniu zawsze sprawdzane są najpierw podłączone woluminy w urządzeniach autonomicznych. Jednakże ze względu na fakt, iż może to powodować problemy z wydajnością w niektórych konfiguracjach, można pominąć sprawdzanie urządzeń autonomicznych; jeśli istnieje obszar danych QUSRBRM/Q1ANOMNTCK, sprawdzanie urządzeń autonomicznych jest pomijane.

# **Client Encryption (5722-CE3)**

Produkt Client Encryption (5722-CE3) nie jest już dostępny w wersji V5R4. Funkcja szyfrowania klienta, Secure Sockets Layer (SSL), jest teraz dołączona do podstawy programu iSeries Access for Windows (produkt 5722-XE1) w wersji V5R4. Można ręcznie usunąć poprzednie wersje produktu Client Encryption, jeśli nie są już potrzebne dla starszych klientów.

### **IBM HTTP Server for i5/OS (5722-DG1)**

**Ostatnia wersja obsługująca serwer Apache Tomcat**

IBM planuje, żeby wersja V5R4 była ostatnią wersją obsługującą Apache Tomcat na serwerze HTTP. Jeśli w danym przypadku obsługa Apache Tomcat będzie potrzebna w wersjach późniejszych niż V5R4, dostępne będą następujące alternatywne rozwiązania:

- v Wykorzystanie wersji open source serwera Tomcat, dostępnej w następującym serwisie WWW: http://jakarta.apache.org
- v Wykorzystanie serwera aplikacji WebSphere Application Server Express, dostarczanego z systemem i5/OS w wersji V5R3

#### **Moduły użytkowników**

Do większości, jeśli nie wszystkich, modułów serwera Apache napisanych przez użytkowników stosują się następujące rozważania. Moduły muszą zostać zrekompilowane z typem ustawień narodowych \*LOCALEUTF. Utworzy to środowisko, w którym zależne od ustawień narodowych funkcje środowiska wykonawczego języka C przyjmują, że łańcuch danych jest kodowany w UTF-8. Wszystkie zawarte w kodzie stałe zostaną zakodowane w UTF-8. Dodatkowo, dane wejściowe od klienta nie będą już przekształcane do EBCDIC, lecz będą przekazywane bez zmian. Dane wyjściowe przesyłane z modułu również nie będą przekształcane i muszą być kodowane w UTF-8 lub 7-bitowym ASCII.

Moduły muszą być kompilowane z innymi opcjami.

Dla komendy Tworzenie modułu C ILE (CRTCMOD) i komendy Tworzenie modułu C++ (CRTCPPMOD) należy zastosować następujące opcje:

```
MODULE(MYLIB/MOD_TEST)
SRCSTMF('/mydir/mymodule/source/mod_test.c')
DEFINE(AS400 AS400 UTF8)
LOCALETYPE(*LOCALEUTF)
TERASPACE(*YES)
INCDIR('/qibm/proddata/httpa/include')
```
W opcjach należy zauważyć zmianę w parametrze LOCALETYPE. Użycie LOCALETYPE(\*LOCALEUTF) określa, że obiekty programu są tworzone za pomocą obsługi ustawień narodowych dostarczanych przez obiekty \*LOCALE. Zmiana ta umożliwia działanie zależnych od ustawień narodowych funkcji czasu wykonywania języka C w łańcuchach UTF-8. Szczegółowe informacje można znaleźć w podręczniku ILE C/C++ Programmer's Guide.

#### **Obsługa danych**

Moduły napisane przez użytkowników powinny posiadać również zdolność czytania i obsługi wszystkich dyrektyw i ich parametrów ze zbioru konfiguracyjnego jako danych UTF-8, a nie EBCDIC, jak to było w poprzednich wersjach. Należy rozważyć dane przekazywane do modułu. Wszystkie dane otrzymywane od klienta poprzez serwer będą posiadać oryginalny format otrzymanych danych; nie jest wykonywana żadna konwersja danych. Nagłówki są zapisane w stronie kodowej 7-bitowego ASCII. Żadne otrzymane dane będące częścią łańcucha zapytania nie są przekształcane. Wszystkie dane użytkownika POST są również przesyłane do modułu w formie takiej, w jakiej zostały przekazane, bez żadnej konwersji. Należy rozważyć dane przekazywane przez moduł do serwera. Nagłówki przesyłane do serwera muszą być zapisane w formacie ASCII. Serwer nie przekształca tych nagłówków. Żadne dane programowe przesyłane przez program do przeglądarki nie są przekształcane.

#### **Uwagi dotyczące konsolidacji**

Klika zbiorów nagłówka Apache Portable Runtime i serwera HTTP IBM (opartego na Apache) zostało zmienionych. Należy sprawdzić wszystkie włączone pliki pod kątem założeń dotyczących odbieranych danych, wymagań dla pewnych funkcji systemowych i opcji ze zmienionymi ustawieniami.

Ogólnie rzecz biorąc, zbiory nagłówkowe Apache Portable Runtime i HTTP zakładają, że dane przesyłane jako parametry są zapisane w kodowaniu UTF-8, a nie EBCDIC. Proszę zauważyć, że punkty kodowe ASCII pomiędzy X'20' i X'7E' przedstawiają te same znaki w UTF-8.

#### <span id="page-52-0"></span>**Protokołowanie**

Pliki protokołów zapisywane w systemach plików innych niż QSYS.LIB, takie jak protokoły błędów, niestandardowe (dostępu i odniesień), skryptów, obsługi i FRCA są teraz tworzone ze znacznikiem CCSID 1208 (UTF-8). Dane dodawane do plików są kodowane w formacie UTF-8. Większość narzędzi analizujących może obsługiwać zbiory oznaczone jako UTF-8.

#### **Wtyczki**

Zmiany dokonane w serwerze HTTP nie są zgodne z bieżącymi wersjami wtyczki Websphere dla serwera HTTP. Konieczne jest pobranie najnowszej wersji wtyczki Websphere jako poprawki PTF.

#### **Zmiany komunikatów o błędach**

Interfejs API QzhbCgiParse nie wysyła już komunikatów o błędach HTTP do protokołu zadania. Zamiast tego, błędy są przesyłane do protokołu błędów lub protokołu skryptów, jeśli taki istnieje. Komunikaty systemu operacyjnego są nadal przesyłane do protokołu zadania.

### **IBM WebSphere Application Server - Express Version 5.0 for iSeries (5722-IWE)**

W wersji V5R3 program IBM Web Enablement for iSeries był przesyłany z systemem operacyjnym i5/OS i zawierał serwer IBM WebSphere Application Server Express V5.0 for iSeries i IBM WebSphere Application Server Express V5.1 for iSeries.

W wersji V5R4, program IBM Web Enablement for i5/OS będzie przesyłany z systemem operacyjnym i5/OS i będzie zawierał serwery IBM WebSphere Application Server Express V5.1 for iSeries i IBM WebSphere Application Server Express V6.0 for OS/400. IBM WebSphere Application Server Express V5.0 for iSeries nie będzie dołączany i obsługiwany przez program IBM Web Enablement for i5/OS w wersji V5R4.

Produkty serwera IBM WebSphere Application Server V5.0 for iSeries (IBM WebSphere Application Server Express V5.0 for iSeries, IBM WebSphere Application Server V5.0 for iSeries i IBM WebSphere Application Server Network Deployment V5.0 for iSeries) będą obsługiwane jedynie w połączeniu z J D Edwards EnterpriseOne ERP Software Suite, IBM WebSphere Portal, IBM Workplace Collaboration Services i IBM Workplace Services Express. Wszyscy pozostali klienci korzystający obecnie z produktów serwera WebSphere Application Server Version 5.0 i dokonujący aktualizacji do wersji V5R4 powinni dokonać migracji do produktów serwera WebSphere Application Server V5.1 lub V6.0. Migrację tę można przeprowadzić przed lub po aktualizacji systemu do wersji V5R4. Dodatkowe informacje można znaleźć w dokumentacji serwera WebSphere Application Server for OS/400 V6, dostępnej w następującym serwisie WWW:

http://publib.boulder.ibm.com/infocenter/wsdoc400/index.jsp

### **IBM Developer Kit for Java (5722-JV1)**

Wersja V5R4 wprowadza nową 32-bitową wirtualną maszynę języka Java (JVM), noszącą nazwę IBM Technology for Java, której można użyć jako dodatku do istniejącej JVM iSeries JVM. Dodatkowe informacje na temat wykorzystania tej maszyny znajdą się w nowej dokumentacji technicznej IBM Redbook. Aby rozpocząć korzystanie z maszyny IBM Technology for Java, należy wykonać następujące działania:

- 1. Zainstalować produkt IBM Developer Kit for Java (5722-JV1) (i5/OS Opcja 8)
- 2. Uruchomić komendę:

ADDENVVAR ENVVAR(JAVA\_HOME) VALUE('/QOpenSys/QIBM/ProdData/JavaVM/jdk50/32bit')

Następujące tematy opisują pewne wymagania maszyny IBM Technology for Java, które należy wziąć pod uwagę.

#### **Java Native Methods (Rodzime metody języka Java)**

<span id="page-53-0"></span>Aby korzystać z maszyny IBM Technology for Java w połączeniu z programami korzystającymi z metod rodzimych, należy skompilować te programy z włączoną pamięcią teraprzestrzeni. Ponieważ nie jest to ustawienie domyślne, najprawdopodobniej konieczna będzie rekompilacja. Jest to konieczne, ponieważ obiekt języka Java znajduje się w pamięci PASE systemu i5/OS, która jest odwzorowywana na szczycie pamięci teraprzestrzeni i zwracany jest wskaźnik pamięci teraprzestrzeni. Ponadto, funkcja JNI NewDirectByteBuffer posiada parametr wskaźnika, którym jest adres pamięci dla bezpośredniego buforu bajtu. Wskaźnik ten musi wskazywać na obszar w pamięci teraprzestrzeni, który jest częścią przestrzeni adresowej PASE systemu i5/OS. Najprostszym sposobem uzyskania tej pamięci jest wywołanie Qp2malloc. Jeśli program nie został skompilowany z włączoną pamięcią teraprzestrzeni i następuje prób uruchomienia metody rodzinej na maszynie IBM Technology for Java, wysłany zostanie komunikat o przedwczesnym zakończeniu MCH4443 (Invalid storage model for target program LOADLIB - Niepoprawny model pamięci dla programu wynikowego LOADLIB).

#### **Adoptowanie uprawnienia**

Maszyna IBM Technology for Java nie obsługuje programów for Java o adoptowanych uprawnieniach.

# **IBM i5/OS Integration for Linux on xSeries (5722-LSV)**

W wersjach V5R2 i V5R3 obsługa systemu Linux na zintegrowanym sprzęcie xSeries została umożliwiona przez poprawkę PTF produktu IBM iSeries Integration for Windows Server (5722-WSV).

W wersji V5R4 obsługa systemu Linux na zintegrowanym sprzęcie xSeries wymaga następującej opcji systemu i5/OS i programu licencjonowanego:

- 5722-SS1 Opcja 29: Integrated Server Support
- IBM i5/OS Integration for Linux on xSeries (5722-LSV)

Informacje na temat migracji można znaleźć w następującym serwisie WWW: http://www.ibm.com/servers/eserver/iseries/integratedxseries/linux/v5r4migration.html

### **Network Authentication Enablement (5722-NAE)**

W wersji V5R3 serwer Kerberos stanowił część produktu 5722-AC3.

W wersji V5R4 produkt 5722-AC3 nie jest już dostępny. Serwer Kerberos jest teraz przesyłany z produktem Network Authentication Enablement (5722-NAE).

Jeśli wersja V5R4 jest instalowana na wersji V5R3, a produkt 5722-AC3 jest aktualnie zainstalowany, produkt 5722-NAE zostaje zainstalowany automatycznie celem zapewnienia instalacji serwera Kerberos będącego częścią produktu 5722-AC3. Jeśli wersja V5R4 jest instalowana na wersji V5R2, a produkt 5722-AC3 jest aktualnie zainstalowany, produkt 5722-NAE nie jest instalowany automatycznie, ponieważ serwer Kerberos server nie był częścią produktu 5722-AC3 w wersji V5R2.

# **Performance Tools (5722-PT1)**

#### **Nastąpiła zmiana w obliczaniu użytej przestrzeni dyskowej w sekcji Podsumowanie wykorzystania dysku komendy Drukowanie raportu systemu (Print System Report - PRTSYSRPT)**

W wersji V5R4 obliczenia **Disk Space Used** (Wykorzystana przestrzeń dyskowa) w sekcji **Disk Utilization Summary** (Podsumowanie wykorzystania dysku) komendy Drukowanie raportu systemu (Print System Report - PRTSYSRPT) są wyświetlane w GB (gigabajtach); w poprzednich wersjach były one wyświetlane w MB (megabajtach).

Dodatkowo, następujące pola w raportach wydajności w wersji V5R4 są wyświetlane w MB (megabajtach) zamiast w KB (kilobajtach):

<span id="page-54-0"></span>*Tabela 6.*

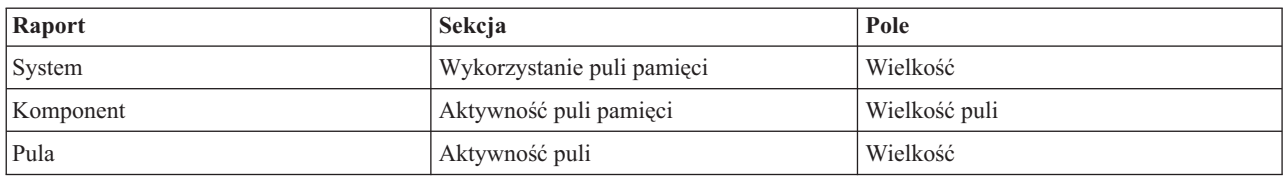

Ponadto, rozmiar niektórych pól w raportach został zwiększony, aby możliwe było wyświetlanie większych wartości. Zmiany te wpływają na następujące raporty:

*Tabela 7.*

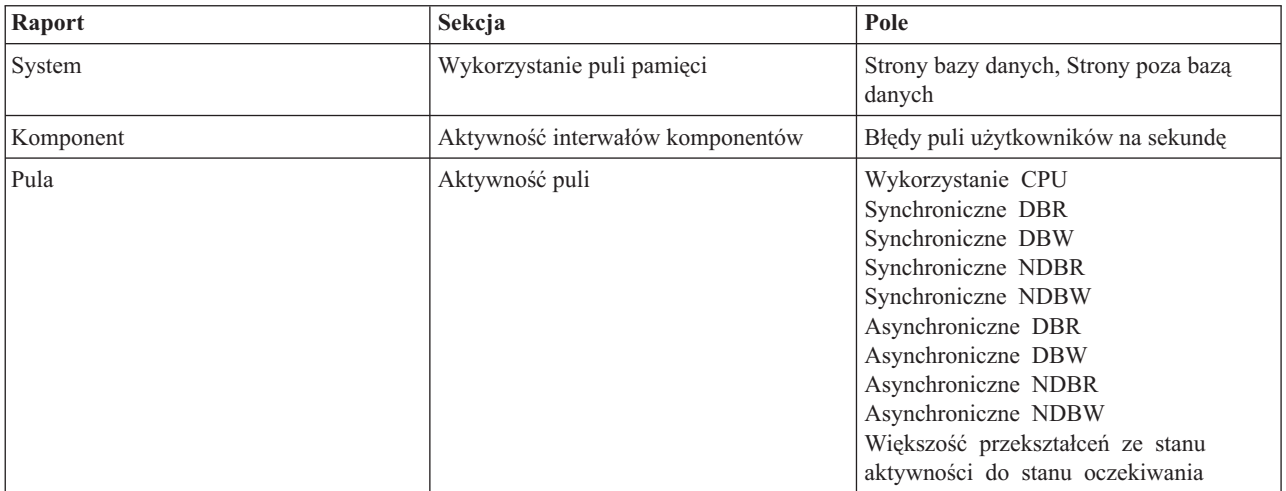

#### **Zmiany w komendach śledzenia zadania**

W wersji V5R4 dokonano następujących zmian w komendach śledzenia zadania narzędzi Performance Tools:

- v Parametr Kod modelu systemu (MODEL) został usunięty z komendy Drukowanie śledzenia zadania (Print Job Trace - PRTJOBTRC).
- v Domyślny rozmiar buforu śledzenia parametru Maksymalna pamięć (MAXSTG) komendy Uruchomienie śledzenia zadania (Start Job Trace - STRJOBTRC) został zmieniony na 10000 kilobajtów, aby zachować spójność z domyślnym rozmiarem buforu śledzenia komendy Uruchomienie śledzenia (Start Trace - STRTRC).
- v Zbiór bazy danych śledzenia tworzony przez komendę Zakończenie śledzenia zadania (End Job Trace ENDJOBTRC) został zmieniony. W wersji V5R4 komenda ENDJOBTRC wykorzystuje komendę Drukowanie śledzenia (Print Trace - PRTTRC) z parametrem OUTPUT(\*OUTFILE) do utworzenia nowego zbioru bazy danych śledzenia, zamiast wykorzystania komendy Śledzenie zadania (Trace Job - TRCJOB). Aplikacje, które przetwarzają zbiór bazy danych śledzenia z komendy ENDJOBTRC, muszą zostać zmienione, aby wykorzystywały nowy format zbioru wyjściowego.

# **IBM DB2 Query Manager and SQL Development Kit for iSeries (5722-ST1)**

W wersji V5R4 prekompilator ILE RPG wymusza zasadę umieszczania instrukcji SET OPTION przed każdą inną instrukcją SQL.

Zasada ta jest wymuszana przez inne prekompilatory dostępne w produkcie IBM DB2 Query Manager and SQL Development Kit for iSeries i została poprzednio udokumentowana w temacie DB2 UDB for iSeries SQL Reference: "W przypadku osadzenia w programie użytkowym, [instrukcja SET OPTION] nie jest wykonywana i musi poprzedzać wszystkie inne instrukcje SQL."

<span id="page-55-0"></span>W wersjach wcześniejszych niż V5R4 instrukcja SET OPTION mogła być umieszczona w dowolnym miejscu programu użytkowego.

### **IBM iSeries Integration for Windows Server (5722-WSV)**

Produkt IBM iSeries Integration for Windows Server (5722-WSV) został przepakowany jako i5/OS Integrated Server Support (i5/OS Opcja 29).

Podczas aktualizacji z wcześniejszej wersji do i5/OS V5R4 produkt 5722-WSV jest automatycznie usuwany, a w jego miejscu jest instalowany produkt 5722-SS1 opcja 29.

# **iSeries Access for Windows (5722-XE1)**

#### **Obsługa przesyłania danych dla Microsoft Excel 95 i Microsoft Excel 98 zostanie zmieniona w przyszłości**

Program iSeries Access for Windows Data Transfer udostępnia dodatek do programu Microsoft Excel, który umożliwia przesyłanie danych do i z otwartego arkusza kalkulacyjnego programu Excel. W przyszłych wersjach programu iSeries Access for Windows dodatek Data Transfer Excel Add-in zostanie napisany ponownie celem zapewnienia bardziej złożonego interfejsu dla programu Excel. Interfejs ten nie jest dostępny w programach Microsoft Excel 95 i Microsoft Excel 98. Obsługa tych wersji programu Excel zostanie w związku z tym usunięta z dodatku. Zmiana ta nie wpłynie na przesyłanie danych z graficznych interfejsów użytkownika iSeries i przesyłanie danych do graficznych interfejsów użytkownika iSeries. Za pomocą tych interfejsów przesyłanie danych do i z dokumentów programu Excel 95 i Excel 98 będzie nadal możliwe.

#### **Automatyczna aktualizacja i automatyczna aktywacja sterownika drukarek AFP nie jest już wymagana**

Dokonana została zmiana, która eliminuje automatyczną aktualizacją i automatyczną aktywację sterownika drukarek Advanced Function Printing (AFP), nawet jeśli opcje podpisywania drukarek systemu Windows są ustawione na Ignore (Ignoruj). Ustawienie Ignore (Ignoruj) działa teraz z aktualizacją i aktywacją sterownika drukarek AFP tak samo, jak ustawienia Warn (Ostrzeż) i Block (Blokuj).

Zmiana ta odnosi się do nowych instalacji, reinstalacji i instalacji aktualizacji programu iSeries Access for Windows.

Zbiory sterowników drukarek AFP zostaną skopiowane do podkatalogu \CWBAFP w katalogu instalacyjnym programu iSeries Access for Windows. Konieczna będzie ręczna aktualizacja istniejących drukarek przez otwarcie właściwości drukarki, wybranie karty Zaawansowane i kliknięcie opcji **Nowy sterownik**. Na stronie Wybór sterownika drukarki należy kliknąć **Z dysku** i przejść do katalogu \CWBAFP.

#### **Zmiana nazwy Windows Administration na Integrated Server Administration**

W wersji V5R4 w programie iSeries Navigator nazwa folderu **Windows Administration** została zmieniona na **Integrated Server Administration**, a folder został przeniesiony w nowe miejsce w hierarchii folderów programu iSeries Navigator. Folder Integrated Server Administration znajduje się teraz w folderze systemowym systemu operacyjnego i5/OS. Poprzednio folder Windows Administration znajdował się w folderze Network.

#### **Zmiany w zbiorach konfiguracyjnych i metodach IPv6 w wersji V5R4 nie są zgodne z poprzednimi wersjami programu iSeries Navigator**

Zmiany w zbiorach konfiguracyjnych i metodach IPv6 w wersji V5R4 nie są zgodne z interfejsem GUI dostarczanym przez program iSeries Navigator w poprzednich wersjach. Próba konfiguracji IPv6 na serwerze i5 z systemem w wersji V5R4 za pomocą wcześniejszej wersji programu iSeries Navigator nie powiedzie się.

Zbiory konfiguracyjne IPv6 w wersjach V5R2 i V5R3 to /qibm/proddata/os400/TCPIP/IP6/QTOCTCPIP6CONFIG.IP6ML i /qibm/userdata/os400/TCPIP/IP6/QTOCTCPIP6CONFIG.IP6ML. Zbiory te nie są już używane w wersji V5R4. Podczas migracji z poprzedniej wersji do V5R4 konieczne jest ręczne odtworzenie konfiguracji IPv6.

#### **Kwestie związane z PC5250**

W poprzednich wersjach programu iSeries Access for Windows, jeśli użytkownik skonfigurował sesję PC5250 w języku arabskim lub hebrajskim, domyślną stroną kodową hosta dla sesji była 037. Począwszy od wersji V5R3, domyślną stroną kodową jest 420 dla języka arabskiego i 424 dla języka hebrajskiego. Zmiana ta nie ma wpływu na poprzednio skonfigurowane sesje.

#### **Nie jest możliwa instalacja na komputerze PC działającym pod kontrolą systemu Microsoft Windows NT**

W wersji V5R4 nie jest już możliwa instalacja programu iSeries Access for Windows na komputerze osobistym (PC) działającym pod kontrolą systemu operacyjnego Windows NT. Program iSeries Access for Windows można zainstalować na komputerach PC działających pod kontrolą systemu operacyjnego Windows 2000, Windows XP lub Windows Server 2003.

Aby dokonać aktualizacji komputera PC do jednego z obsługiwanych systemów Windows, należy wykonać następujące działania:

- 1. Dokonać deinstalacji programu iSeries Access for Windows
- 2. Przeprowadzić aktualizacją systemu operacyjnego Windows
- 3. Zainstalować program iSeries Access for Windows

#### **Uwagi dotyczące przesyłania danych**

Począwszy od wersji V5R3 podczas tworzenia zbiorów na hoście, gdy zbiór klienta zawiera dane w kodzie Unicode, przesyłanie danych domyślnie korzysta z obsługi nowego kodu UTF-8 (CCSID 1208) DB2 UDB for iSeries. Klienci korzystający z wersji V5R3 lub późniejszej, łączący się z hostami działającymi pod kontrolą wersji wcześniejszej niż V5R3, będą domyślnie korzystać z obsługi UDB UCS-2 (CCSID 13488) DB2 podczas tworzenia tych zbiorów. Należy rozważyć zmianę tych domyślnych ustawień, jeśli klient korzysta z sieci łączącej systemy wcześniejsze niż V5R3 i nowsze, celem uniknięcia możliwych problemów ze zgodnością podczas późniejszej aktualizacji systemu wcześniejszego niż V5R3 do nowszej wersji.

#### **Zmiany konfiguracyjne nowej przeglądarki plików AFP**

Nowa wersja przeglądarki Advanced Function Printing (AFP) instalowanej z wersją V5R4 programu iSeries Access for Windows została rozszerzona o interfejs umożliwiający zmianę strony kodowej i czcionki używanej do wyświetlania zbiorów buforowych łańcuchów znaków SNA i ASCII w systemie i5/OS. W przypadku migracji ze starszej przeglądarki AFP do nowej, ustawienia skonfigurowane do przeglądania zbiorów buforowych łańcuchów znaków SNA zawierających znaki specyficzne dla języków narodowych nie działają, a zbiory buforowe nie są poprawnie wyświetlane. Dostęp do opcji konfiguracyjnych nowej przeglądarki można uzyskać, otwierając zbiór buforowy za pomocą przeglądarki AFP, a gdy okno przeglądarki jest otwarte, wybierając **Options (Opcje)> Code Pages and Fonts (Strony kodowe i czcionki)**. Należy wybrać stronę kodową użytą do utworzenia zbioru buforowego i czcionkę zawierającą wyświetlane znaki.

#### **Dystrybucja wtyczek i dodatków programu iSeries Navigator**

Przyszłe wersje będą obsługiwać instalację wtyczek programu iSeries Navigator jedynie z katalogu QIBM\USERDATA\OpNavPlugin zintegrowanego systemu plików serwera iSeries. W przypadku korzystania z katalogu QIBM\USERDATA\GUIPlugin należy zaplanować migrację wtyczek do katalogu QIBM\USERDATA\OpNavPlugin. Wtyczki programu IBM iSeries Navigator będą migrowane do katalogu QIBM\PRODDATA\OpNavPlugin. (Katalogi te nie są tworzone automatycznie przez system. Może być konieczne ręczne ich utworzenie.)

Ponadto w przyszłych wersjach nie będzie obsługiwane instalowanie programów dodatkowych.

#### **Komunikaty komend zdalnych/zdalnych wywołań programów**

Interfejsy komend zdalnych (RMTCMD.EXE) i programów zdalnych (CWBRC.H) zostały zmienione, aby umożliwiać zwracanie bardziej kompletnej listy komunikatów zadań. W przypadku RMTCMD.EXE może to spowodować zwracanie innego poziomu ERRORLEVEL wyjścia, w zależności od ważności nowo dołączonych komunikatów zadań. Aby umożliwić dawne zachowanie dla danego procesu PC, należy ustawić zmienną środowiskową o nazwie CWB\_RMTCMD\_V5R2\_MSG i nadać jej wartość \*ALL lub nazwę procesu. Na przykłąd, CWB\_RMTCMD\_V5R2\_MSG=rmtcmd.exe włącza starszy model zachowań dla programu rmtcmd.exe. Wartość \*ALL umożliwia starszy model zachowań dla wszystkich procesów w zasięgu tej zmiennej środowiskowej.

#### **Konwersje Unicode do mieszanego EBCDIC**

Metoda konwersji Unicode do mieszanego EBCDIC została zmieniona, co umożliwiło pomyślną konwersję większej ilości znaków. Jednakże oznacza to również zmianę niektórych istniejących konwersji znaków.

Zmiany w interfejsie serwisowym API programu **iSeries Access for Windows**

Zestaw serwisowych interfejsów API (o przedrostku cwbSV), które są używane do protokołowania danych i pobierania danych z plików protokołów i śledzenia programu iSeries Access for Windows, został nieco zmieniony, aby nadać mu większą spójność z dokumentacją i oczekiwaniami. Zmiany oraz lista interfejsów, do których odnoszą się poszczególne zmiany, wyglądają następująco:

- v Niektóre interfejsy API, które protokołują informacje, pobierają długość jako parametr. W niektórych przypadkach długość ta była ignorowana, z założeniem, że dane do protokołowania są zakończone znakiem o kodzie zero. Zostało to poprawione, tak że nie jest przyjmowane założenie o zakończeniu znakiem o kodzie zero, i honorowana jest przekazana w parametrze długość. Zmiana ta ma wpływ na następujące interfejsy API:
	- cwbSV\_LogMessageTextW
	- cwbSV\_LogTraceDataW
	- cwbSV\_LogAPIEntryW
	- cwbSV\_LogAPIExitW
	- cwbSV\_LogSPIEntryW
	- cwbSV\_LogSPIExitW
- v Niektóre interfejsy API, które odtwarzają informacje, pobierają zarówno wejściowy, jak i wyjściowy parametr długości. Wyjściowy parametr długości został udokumentowany jako licznik bajtów, lecz wejściowy parametr długości nie został wyraźnie udokumentowany jako licznik bajtów lub znaków. Dwa parametry długości nie zawsze były traktowane spójnie jako liczniki bajtów lub liczniki znaków. Mogło to powodować obcinanie zwracanych danych. Dokumentacja został uaktualniona (w pliku cwbsv.h), tak aby wyraźnie wskazywać, że oba licznik są licznikami bajtów, a implementacja została zmodyfikowana celem zachowania spójności z dokumentacją. Zmiana ta ma wpływ na następujące interfejsy API:
	- cwbSV\_GetServiceFileNameW
	- cwbSV\_GetProduct
	- cwbSV\_GetProductW
	- cwbSV\_GetComponent
	- cwbSV\_GetComponentW
	- cwbSV\_GetDateStamp
	- cwbSV\_GetDateStampW
	- cwbSV\_GetTimeStamp
	- cwbSV\_GetTimeStampW
	- cwbSV\_GetMessageTextW
	- cwbSV\_GetErrTextW
	- cwbSV\_GetErrTextIndexedW
	- cwbSV\_GetErrFileNameW
- <span id="page-58-0"></span>– cwbSV\_GetErrFileNameIndexedW
- cwbSV\_GetErrLibNameW
- cwbSV\_GetErrLibNameIndexedW
- v Niektóre interfejsy API, które odtwarzają dane, przechowywały dane poprawnie, lecz zwracały długość danych potencjalnie większą niż długość przekazanego buforu, nawet gdy bufor posiadał wielkość wystarczającą do przechowania wszystkich danych. Zostało to poprawione; zwracana długość danych jest teraz zawsze równa wielkości buforu potrzebnego do przechowywania wszystkich żądanych danych, w bajtach. Zmiana ta ma wpływ na następujące interfejsy API:
	- cwbSV\_GetProduct
	- cwbSV\_GetProductW
	- cwbSV\_GetComponent
	- cwbSV\_GetComponentW
	- cwbSV\_GetDateStamp
	- cwbSV\_GetDateStampW
	- cwbSV\_GetTimeStamp
	- cwbSV\_GetTimeStampW

# **iSeries Access for Web (5722-XH2)**

#### **Przed zainstalowaniem programu iSeries Access for Web w wersji V5R4**

Jeśli na serwerze iSeries skonfigurowana i uruchomiona jest wersja produktu iSeries Access for Web, po zainstalowaniu nowej wersji należy ponownie uruchomić komendy konfiguracji produktu iSeries Access for Web, zanim możliwe będzie jego użycie.

Podczas uruchomienia CFGACCWEB2 dla środowisk serwera aplikacji WebSphere Application Server należy pamiętać, że dla wartości wprowadzanej dla parametrów WASINST i WASPRF aktywne jest rozróżnianie wielkości liter; wartość ta powinna zostać wprowadzona dokładnie tak, jak przedstawiono w zbiorze instances.properties.

Szczegółowe instrukcje na temat instalowania i aktualizacji produktu oraz uruchamiania komend konfiguracyjnych można znaleźć w Centrum informacyjnym iSeries V5R4: należy kliknąć odnośnik **Łączenie z iSeries > iSeries Access > iSeries Access for Web**.

#### **WebSphere Application Server V4.0**

Program iSeries Access for Web w wersji V5R4 nie obsługuje serwera aplikacji WWW WebSphere Application Server V4.0 (Wydania Advanced i Advanced Single Server). Program iSeries Access for Web w wersji V5R4 może migrować wygenerowane przez użytkownika dane konfiguracji serwera WebSphere Application Server V4.0 do obsługiwanego środowiska serwera aplikacji WWW po skonfigurowaniu nowych serwerów aplikacji WWW. Program iSeries Access for Web w wersji V5R4 umożliwia również usuwanie konfiguracji programu iSeries Access for Web ze środowiska serwera WebSphere Application Server V4.0 za pomocą komendy RMVACCWEB2.

Należy upewnić się co do załadowania i zastosowania najnowszych poprawek PTF programu iSeries Access for Web w wersji V5R4 przed próbą migracji lub usunięcia konfiguracji serwera WebSphere Application Server V4.0.

Dodatkowe informacje można znaleźć w Centrum informacyjnym iSeries V5R4: należy kliknąć odnośnik **Łączenie z iSeries > iSeries Access > iSeries Access for Web**.

#### **Arkusze stylów**

Wygląd programu iSeries Access for Web w wersji V5R4 został zmieniony. Wygląd treści stron programu iSeries Access for Web jest teraz kontrolowany przez zewnętrzne arkusze stylów. W przypadku korzystania z dostosowanych szablonów do wyświetlania programu iSeries Access for Web konieczna jest modyfikacja szablonów, tak aby zawierały one informacje o nowych stylach. Można dostarczyć własne arkusze stylów, aby uzyskać wygląd programu iSeries Access for Web inny, niż domyślny.

Aby powrócić do wyglądu z wersji V5R3, można skorzystać z funkcji dostosowania programu iSeries Access for Web.

Dodatkowe informacje można znaleźć w Centrum informacyjnym iSeries V5R4: należy kliknąć odnośnik **Łączenie z iSeries > iSeries Access > iSeries Access for Web**.

#### **Komendy konfiguracji**

W poprzednich wersjach programu iSeries Access for Web zarządzanie konfiguracjami programu iSeries Access for Web było możliwe jedynie za pomocą komend CL. Komendy skryptu QShell zostały dodane do tych poprzednich wersji później za pomocą poprawek PTF, aby możliwa była obsługa nowszych serwerów aplikacji WWW.

W wersji V5R4 programu iSeries Access for Web komendy CL i komendy skryptu QShell są dostarczane jako część wersji podstawowej. Umożliwia to korzystanie zarówno z komend CL, jak i komend skryptu QShell do zarządzania konfiguracją programu iSeries Access for Web.

Informacje na temat wykorzystania tych komend można znaleźć w Centrum informacyjnym iSeries V5R4: należy kliknąć odnośnik **Łączenie z iSeries > iSeries Access > iSeries Access for Web**.

# <span id="page-60-0"></span>**Uwagi**

Niniejsza publikacja została przygotowana z myślą o produktach i usługach oferowanych w Stanach Zjednoczonych.

IBM może nie oferować w innych krajach produktów, usług lub opcji, omawianych w tej publikacji. Informacje o produktach i usługach dostępnych w danym kraju można uzyskać od lokalnego przedstawiciela IBM. Odwołanie do produktu, programu lub usługi IBM nie oznacza, że można użyć wyłącznie tego produktu, programu lub usługi. Zamiast nich można zastosować ich odpowiednik funkcjonalny pod warunkiem, że nie narusza to praw własności intelektualnej IBM. Jednakże cała odpowiedzialność za ocenę przydatności i sprawdzenie działania produktu, programu lub usługi pochodzących od producenta innego niż IBM spoczywa na użytkowniku.

IBM może posiadać patenty lub złożone wnioski patentowe na towary i usługi, o których mowa w niniejszej publikacji. Przedstawienie tej publikacji nie daje żadnych uprawnień licencyjnych do tychże patentów. Pisemne zapytania w sprawie licencji można przesyłać na adres:

IBM Director of Licensing IBM Corporation North Castle Drive Armonk, NY 10504-1785 USA

Zapytania dotyczące zestawów znaków dwubajtowych (DBCS) należy kierować do lokalnych działów własności intelektualnej IBM (IBM Intellectual Property Department) lub wysłać je na piśmie na adres:

IBM World Trade Asia Corporation Licensing 2-31 Roppongi 3-chome, Minato-ku Tokio 106-0032, Japonia

Poniższy akapit nie obowiązuje w Wielkiej Brytanii, a także w innych krajach, w których jego treść pozostaje w **sprzeczności z przepisami prawa miejscowego:** INTERNATIONAL BUSINESS MACHINES CORPORATION DOSTARCZA TĘ PUBLIKACJĘ W STANIE, W JAKIM SIĘ ZNAJDUJE "AS IS" BEZ UDZIELANIA JAKICHKOLWIEK GWARANCJI (W TYM TAKŻE RĘKOJMI), WYRAŹNYCH LUB DOMNIEMANYCH, A W SZCZEGÓLNOŚCI DOMNIEMANYCH GWARANCJI PRZYDATNOŚCI HANDLOWEJ ORAZ PRZYDATNOŚCI DO OKREŚLONEGO CELU LUB GWARANCJI, ŻE PUBLIKACJA NIE NARUSZA PRAW STRON TRZECICH. Ustawodawstwa niektórych krajów nie dopuszczają zastrzeżeń dotyczących gwarancji wyraźnych lub domniemanych w odniesieniu od pewnych transakcji; w takiej sytuacji powyższe zdanie nie ma zastosowania.

Informacje zawarte w tej publikacji mogą zawierać nieścisłości lub błędy drukarskie. Informacje te są okresowo aktualizowane, a zmiany te zostaną ujęte w kolejnych wydaniach tej publikacji. IBM zastrzega sobie prawo do wprowadzania ulepszeń i/lub zmian w produktach i/lub programach opisanych w tej publikacji w dowolnym czasie, bez wcześniejszego powiadomienia.

Wszelkie wzmianki w tej publikacji na temat stron internetowych innych firm zostały wprowadzone wyłącznie dla wygody użytkowników i w żadnym wypadku nie stanowią zachęty do ich odwiedzania. Materiały dostępne na tych stronach nie są częścią materiałów opracowanych dla tego produktu IBM, a użytkownik korzysta z nich na własną odpowiedzialność.

IBM ma prawo do korzystania i rozpowszechniania informacji przysłanych przez użytkownika w dowolny sposób, jaki uzna za właściwy, bez żadnych zobowiązań wobec ich autora.

Informacji na temat możliwości stosowania tego programu, takich jak: (i) wymiana informacji między niezależnie tworzonymi programami a innymi programami (włącznie z tym programem) czy (ii) wspólne używanie wymienianych informacji, można uzyskać pod adresem:

<span id="page-61-0"></span>IBM Corporation Software Interoperability Coordinator, Department YBWA 3605 Highway 52 N Rochester, MN 55901 USA

Informacje takie mogą być udostępnione, o ile spełnione zostaną odpowiednie warunki, w tym, w niektórych przypadkach, uiszczenie odpowiedniej opłaty.

Licencjonowany program opisany w niniejszej publikacji oraz wszystkie inne licencjonowane materiały dostępne dla tego programu są dostarczane przez IBM na warunkach określonych w Umowie IBM z Klientem, Międzynarodowej Umowie Licencyjnej IBM na Program lub w innych podobnych umowach zawartych między IBM i użytkownikami.

Wszelkie dane dotyczące wydajności zostały zebrane w kontrolowanym środowisku. W związku z tym rezultaty uzyskane w innych środowiskach operacyjnych mogą się znacząco różnić. Niektóre pomiary mogły być dokonywane na systemach będących w fazie rozwoju i nie ma gwarancji, że pomiary te wykonane na ogólnie dostępnych systemach dadzą takie same wyniki. Niektóre z pomiarów mogły być estymowane przez ekstrapolację. Rzeczywiste wyniki mogą być inne. Użytkownicy powinni we własnym zakresie sprawdzić odpowiednie dane dla ich środowiska.

Informacje dotyczące produktów innych firm pochodzą od dostawców tych produktów, z opublikowanych przez nich zapowiedzi lub innych powszechnie dostępnych źródeł. IBM nie testował tych produktów i nie może potwierdzić dokładności pomiarów wydajności, kompatybilności ani żadnych innych danych związanych z tymi produktami. Pytania dotyczące możliwości produktów innych firm należy kierować do dostawców tych produktów.

Wszelkie stwierdzenia dotyczące przyszłych kierunków rozwoju i zamierzeń firmy IBM mogą zostać zmienione lub wycofane bez powiadomienia.

W przypadku przeglądania niniejszych informacji w formie elektronicznej, zdjęcia i kolorowe ilustracje mogą nie zostać wyświetlone.

# **Informacje na temat interfejsu programistycznego**

Niniejsza publikacja opisuje planowane interfejsy programistyczne, pozwalające na pisanie programów umożliwiających korzystanie z usług systemu operacyjnego i5/OS.

#### **Znaki towarowe**

Następujące nazwy są znakami towarowymi International Business Machines Corporation w Stanach Zjednoczonych i/lub w innych krajach:

Advanced Function Printing AFP AS/400 DB2 DB2 Universal Database Electronic Service Agent eServer GDDM  $i5/OS$ IBM iSeries **NetServer** OS/400 POWER5 Redbooks SOM

<span id="page-62-0"></span>System Object Model TotalStorage WebSphere Workplace xSeries

Microsoft, Windows, Windows NT oraz logo Windows są znakami towarowymi Microsoft Corporation w Stanach Zjednoczonych i/lub w innych krajach.

Java oraz wszystkie znaki towarowe dotyczące języka Java są znakami towarowymi Sun Microsystems, Inc. w Stanach Zjednoczonych i/lub w innych krajach.

Linux jest znakiem towarowym Linusa Torvaldsa w Stanach Zjednoczonych i/lub w innych krajach.

Nazwy innych przedsiębiorstw, produktów i usług mogą być znakami towarowymi lub znakami usług innych podmiotów.

### **Warunki**

Zezwolenie na korzystanie z tych publikacji jest przyznawane na poniższych warunkach.

**Użytek osobisty:** Użytkownik ma prawo kopiować te publikacje do własnego, niekomercyjnego użytku pod warunkiem zachowania wszelkich uwag dotyczących praw własności. Użytkownik nie ma prawa dystrybuować ani wyświetlać tych publikacji czy ich części, ani też wykonywać na ich podstawie prac pochodnych bez wyraźnej zgody IBM.

**Użytek służbowy:** Użytkownik ma prawo kopiować te publikacje, dystrybuować je i wyświetlać wyłącznie w ramach przedsiębiorstwa Użytkownika pod warunkiem zachowania wszelkich uwag dotyczących praw własności. Użytkownik nie ma prawa wykonywać na podstawie tych publikacji ani ich fragmentów prac pochodnych, kopiować ich, dystrybuować ani wyświetlać poza przedsiębiorstwem Użytkownika bez wyraźnej zgody IBM.

Z wyjątkiem zezwoleń wyraźnie udzielonych w niniejszym dokumencie, nie udziela się jakichkolwiek innych zezwoleń, licencji ani praw, wyraźnych czy domniemanych, odnoszących się do tych publikacji czy jakichkolwiek informacji, danych, oprogramowania lub innej własności intelektualnej, o których mowa w niniejszym dokumencie.

IBM zastrzega sobie prawo do anulowania zezwolenia przyznanego w niniejszym dokumencie w każdej sytuacji, gdy, według uznania IBM, korzystanie z tych publikacji jest szkodliwe dla IBM lub jeśli IBM uzna, że warunki niniejszego dokumentu nie są przestrzegane.

Użytkownik ma prawo pobierać, eksportować lub reeksportować niniejsze informacje pod warunkiem zachowania bezwzględnej i pełnej zgodności z obowiązującym prawem i przepisami, w tym ze wszelkimi prawami i przepisami eksportowymi Stanów Zjednoczonych.

IBM NIE UDZIELA JAKICHKOLWIEK GWARANCJI, W TYM TAKŻE RĘKOJMI, DOTYCZĄCYCH TREŚCI TYCH PUBLIKACJI. PUBLIKACJE TE SĄ DOSTARCZANE W STANIE, W JAKIM SIĘ ZNAJDUJĄ (″AS IS″) BEZ UDZIELANIA JAKICHKOLWIEK GWARANCJI, W TYM TAKŻE RĘKOJMI, WYRAŹNYCH CZY DOMNIEMANYCH, A W SZCZEGÓLNOŚCI DOMNIEMANYCH GWARANCJI PRZYDATNOŚCI HANDLOWEJ, PRZYDATNOŚCI DO OKREŚLONEGO CELU ORAZ NIENARUSZANIA PRAW STRON TRZECICH.

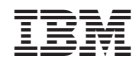

Drukowane w USA